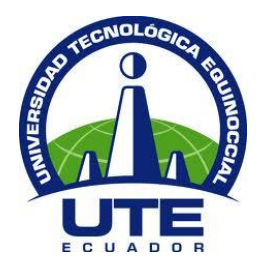

# **UNIVERSIDAD TECNOLÓGICA EQUINOCCIAL**

# **FACULTAD DE CIENCIAS DE LA INGENIERÍA E INDUSTRIAS CARRERA DE INGENIERÍA AUTOMOTRIZ**

### **DISEÑO E IMPLEMENTACIÓN DE UN SISTEMA DE ALERTA ACÚSTICA Y VISUAL DE CAMBIO INVOLUNTARIO DE CARRIL EN UN VEHÍCULO**

**TRABAJO PREVIO A LA OBTENCIÓN DEL TÍTULO DE INGENIERO AUTOMOTRIZ** 

**CARLOS ADRIÁN LOAYZA JARAMILLO**

**DIRECTOR: ING. ALEX GUZMÁN**

**Quito, mayo 2016**

© Universidad Tecnológica Equinoccial. 2016 Reservados todos los derechos de reproducción

## **DECLARACIÓN**

Yo **CARLOS ADRIÁN LOAYZA JARAMILLO**, declaro que el trabajo aquí descrito es de mi autoría; que no ha sido previamente presentado para ningún grado o calificación profesional; y, que he consultado las referencias bibliográficas que se incluyen en este documento.

La Universidad Tecnológica Equinoccial puede hacer uso de los derechos correspondientes a este trabajo, según lo establecido por la Ley de Propiedad Intelectual, por su Reglamento y por la normativa institucional vigente.

Carlos Loayza

C.I. 1717159410

## **CERTIFICACIÓN**

Certifico que el presente trabajo que lleva por título "**Diseño e implementación de un sistema de alerta acústica y visual de cambio involuntario de carril**", que, para aspirar al título de **Ingeniero Automotriz** fue desarrollado por **Carlos Loayza**, bajo mi dirección y supervisión, en la Facultad de Ciencias de la Ingeniería; y cumple con las condiciones requeridas por el reglamento de Trabajos de Titulación artículos 18 y 25.

ng. Alex Guzmán **DIRECTOR DEL TRABAJO** C.I. 1716331291

### **DEDICATORIA**

A mis padres por apoyarme incondicionalmente en cada paso de mi vida, pilares fundamentales de mi formación personal y académica que me brindaron su tenacidad y fe para completar mis estudios. Sin ellos este trabajo no hubiera sido posible.

**Carlos Adrián Loayza Jaramillo**

### **AGRADECIMIENTO**

Agradezco a mi padre por ayudarme en el desarrollo del proyecto. A mi director de tesis, Ing. Alex Guzmán MSc. por sus capacidades y conocimientos que me sirvieron para realizar el proyecto.

Los resultados de este proyecto están dedicados a mi familia, gracias por el apoyo, tanto sentimental como económico.

**Carlos Adrián Loayza Jaramillo**

## **FORMULARIO DE REGISTRO BIBLIOGRÁFICO**

## **PROYECTO DE TITULACIÓN**

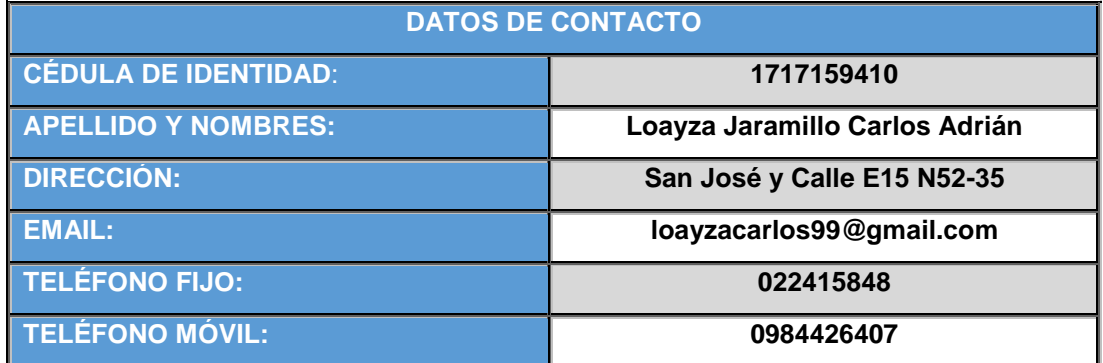

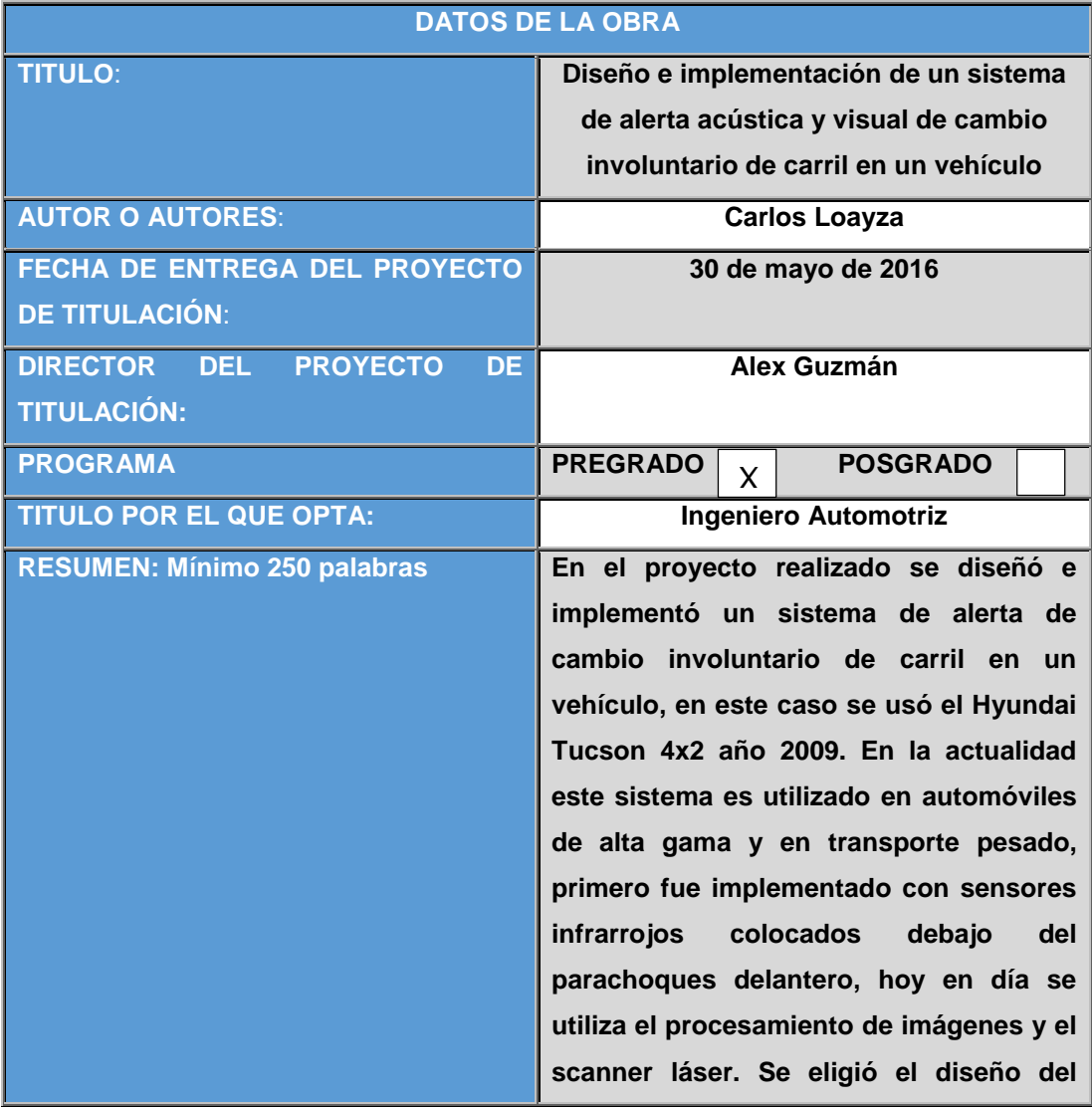

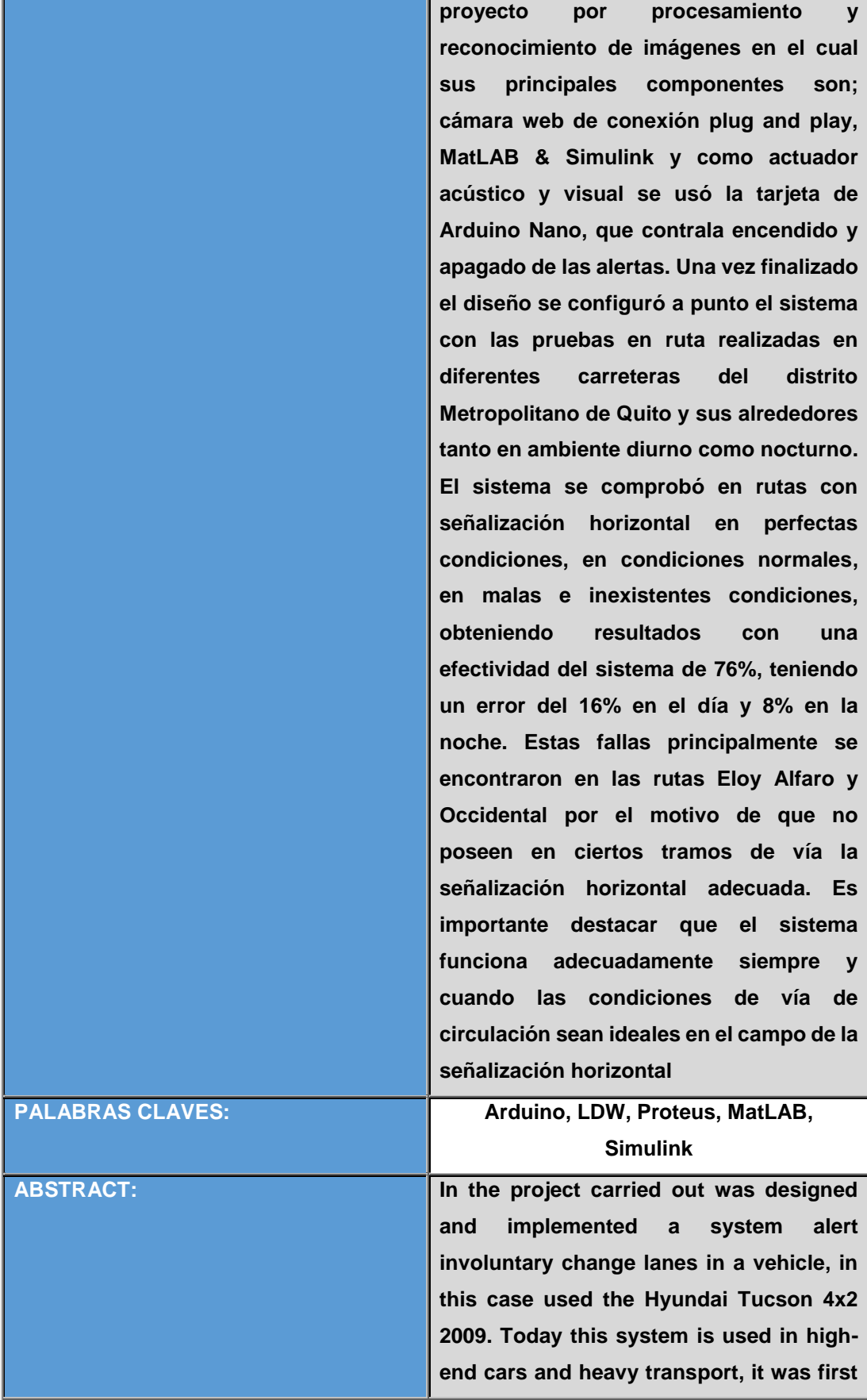

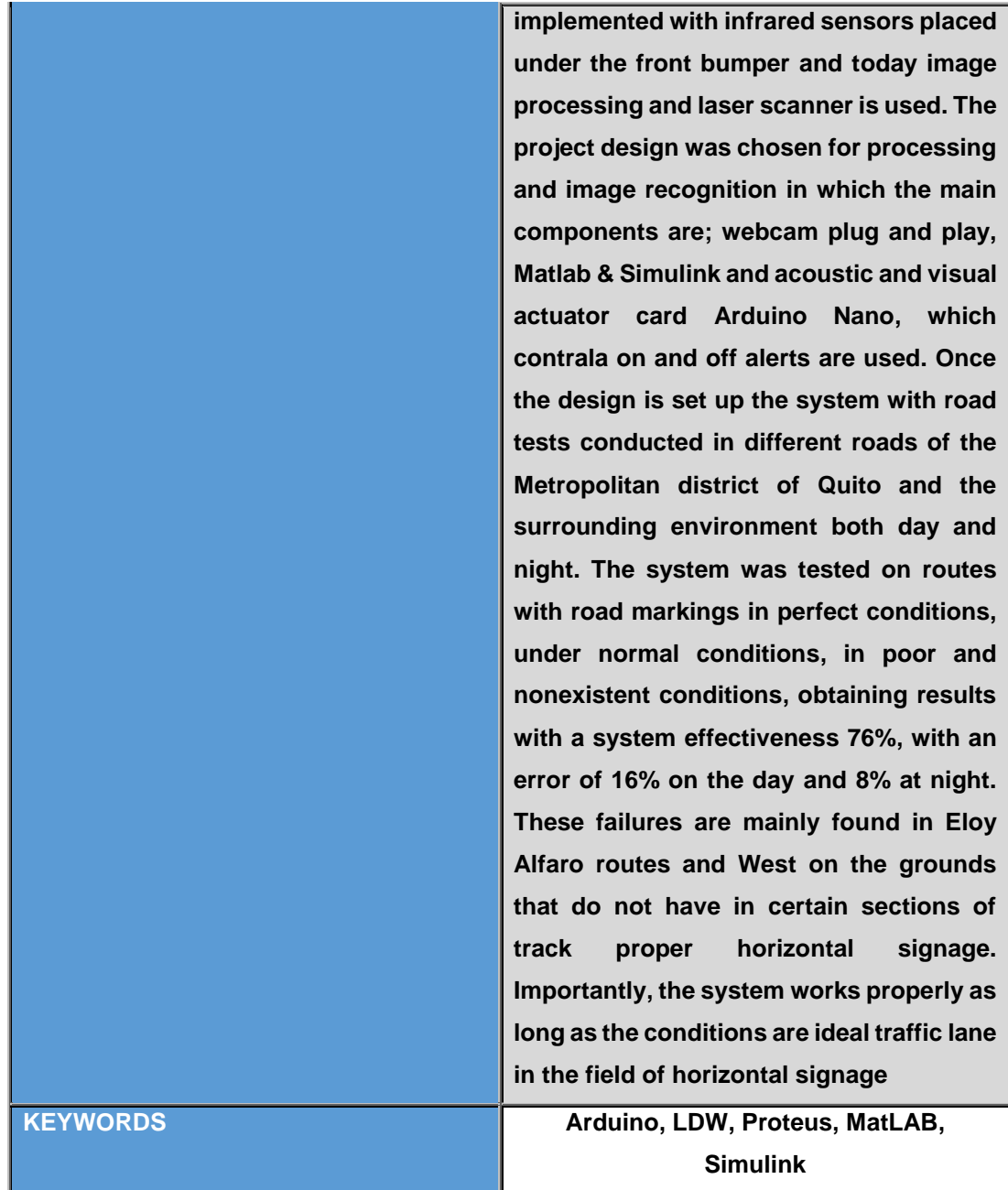

Se autoriza la publicación de este Proyecto de Titulación en el Repositorio Digital de la Institución.

Carlos Loayza

C.I. 1717159410

### **DECLARACIÓN Y AUTORIZACIÓN**

Yo, **LOAYZA JARAMILLO CARLOS ADRIÁN,** C.I. 1717159410 autor del proyecto titulado: **DISEÑO E IMPLEMENTACIÓN DE UN SISTEMA DE ALERTA ACÚSTICA Y VISUAL DE CAMBIO INVOLUNTARIO DE CARRIL EN UN VEHÍCULO** previo a la obtención del título de **GRADO ACADÉMICO COMO APARECE EN EL CERTIFICADO DE EGRESAMIENTO** en la Universidad Tecnológica Equinoccial.

- 1. Declaro tener pleno conocimiento de la obligación que tienen las Instituciones de Educación Superior, de conformidad con el Artículo 144 de la Ley Orgánica de Educación Superior, de entregar a la SENESCYT en formato digital una copia del referido trabajo de graduación para que sea integrado al Sistema Nacional de información de la Educación Superior del Ecuador para su difusión pública respetando los derechos de autor.
- 2. Autorizo a la BIBLIOTECA de la Universidad Tecnológica Equinoccial a tener una copia del referido trabajo de graduación con el propósito de generar un Repositorio que democratice la información, respetando las políticas de propiedad intelectual vigentes.

Quito, 30 de mayo de 2016

**Carlos Loayza** 

C.I. 1717159410

# **ÍNDICE DE CONTENIDOS**

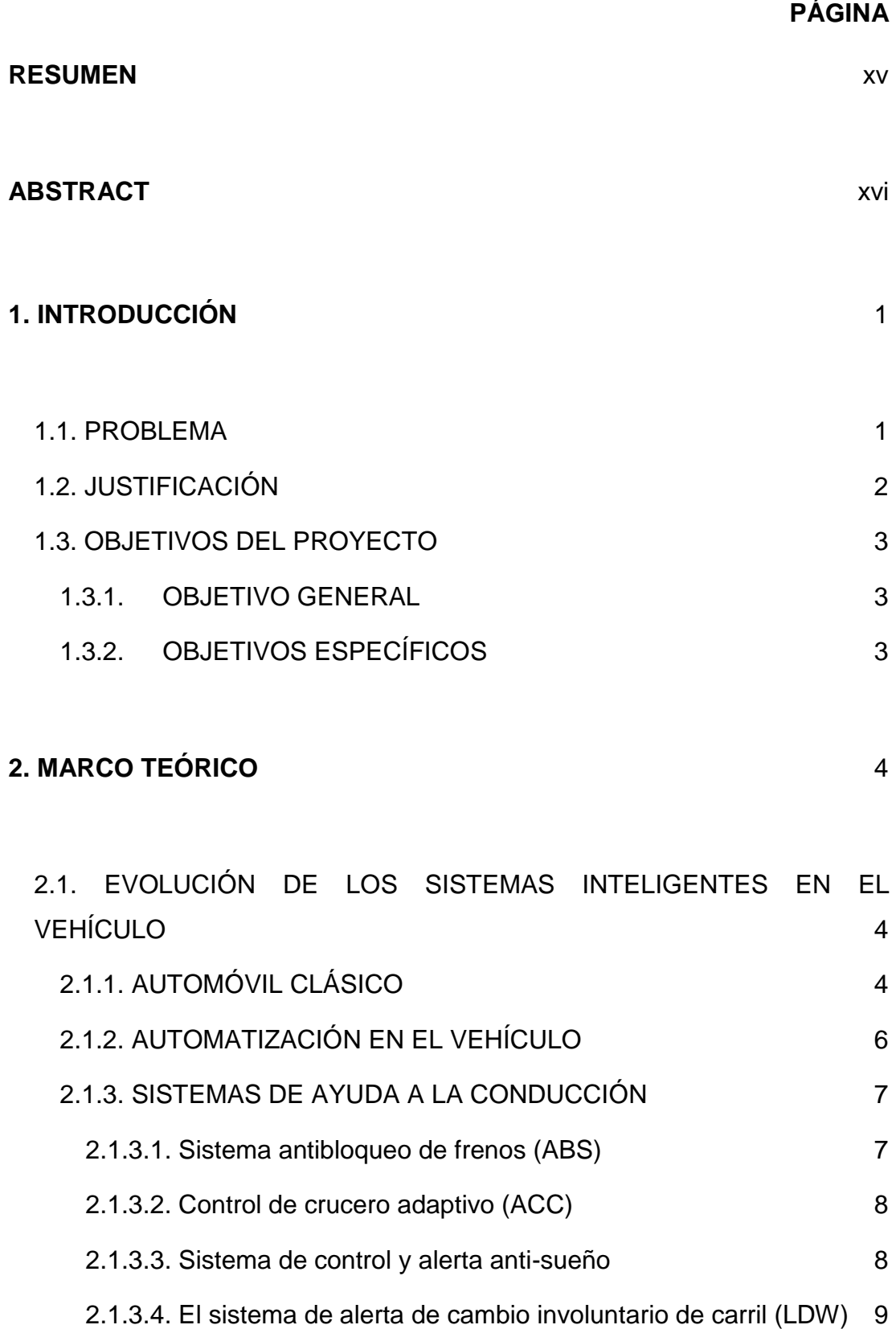

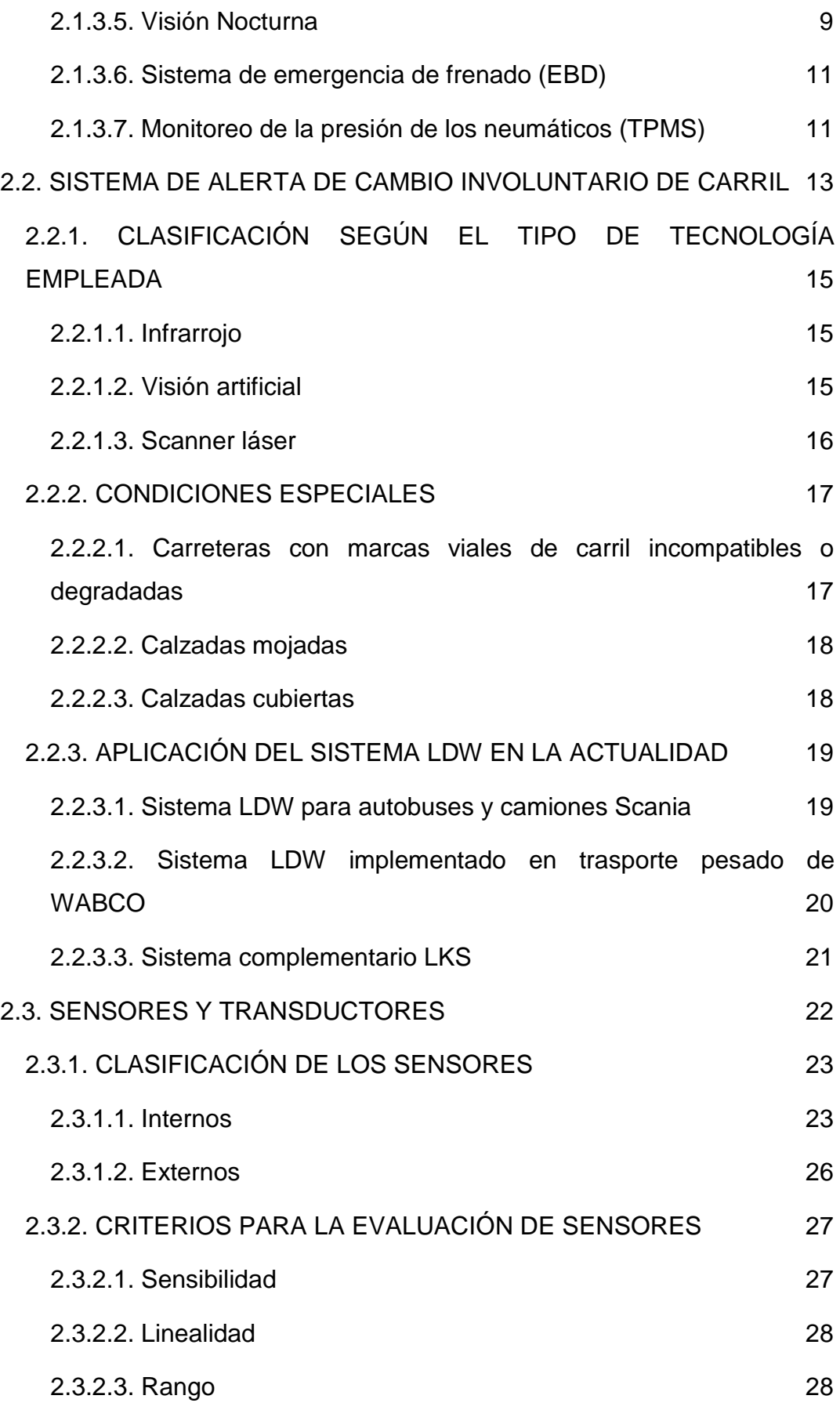

vi

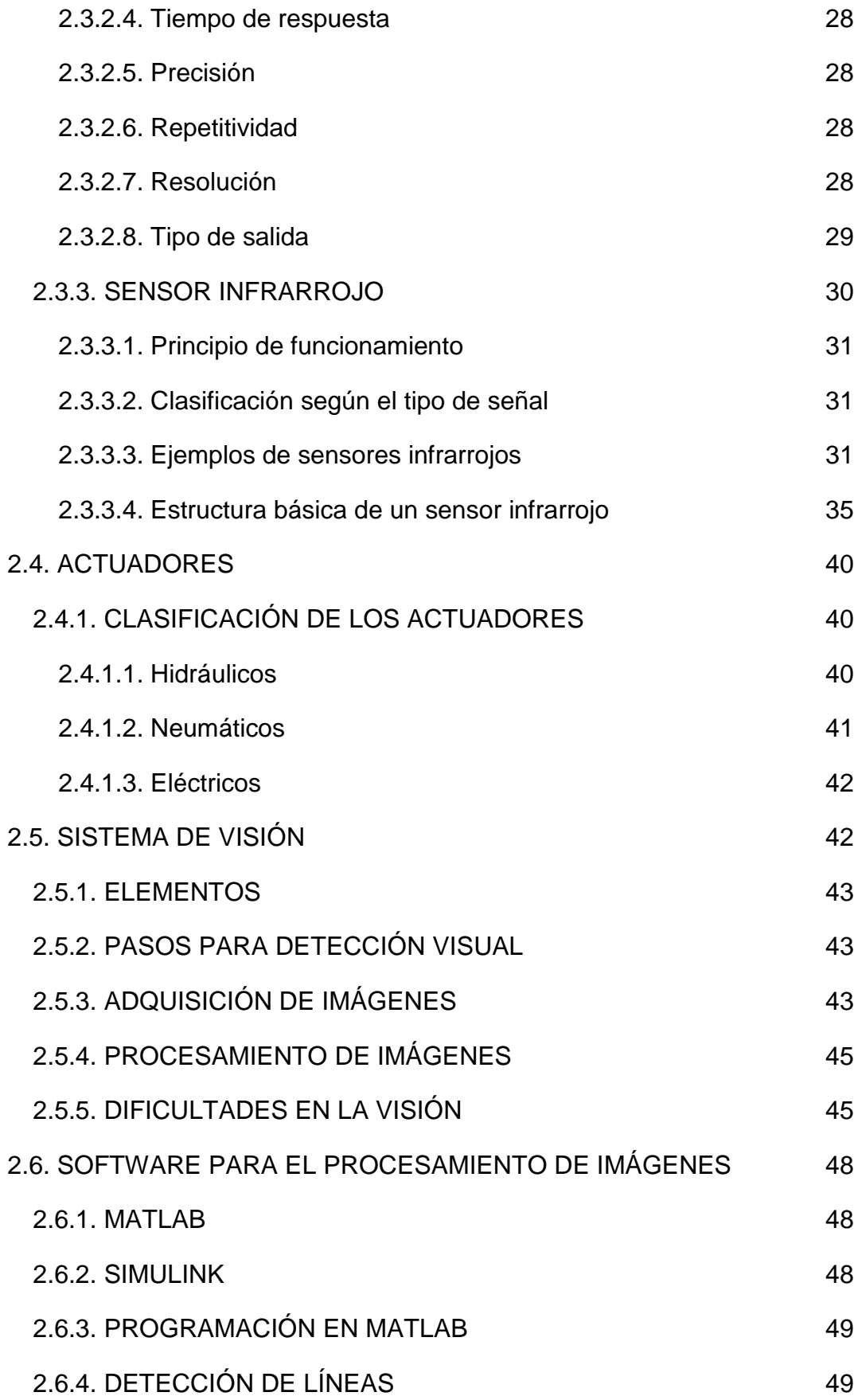

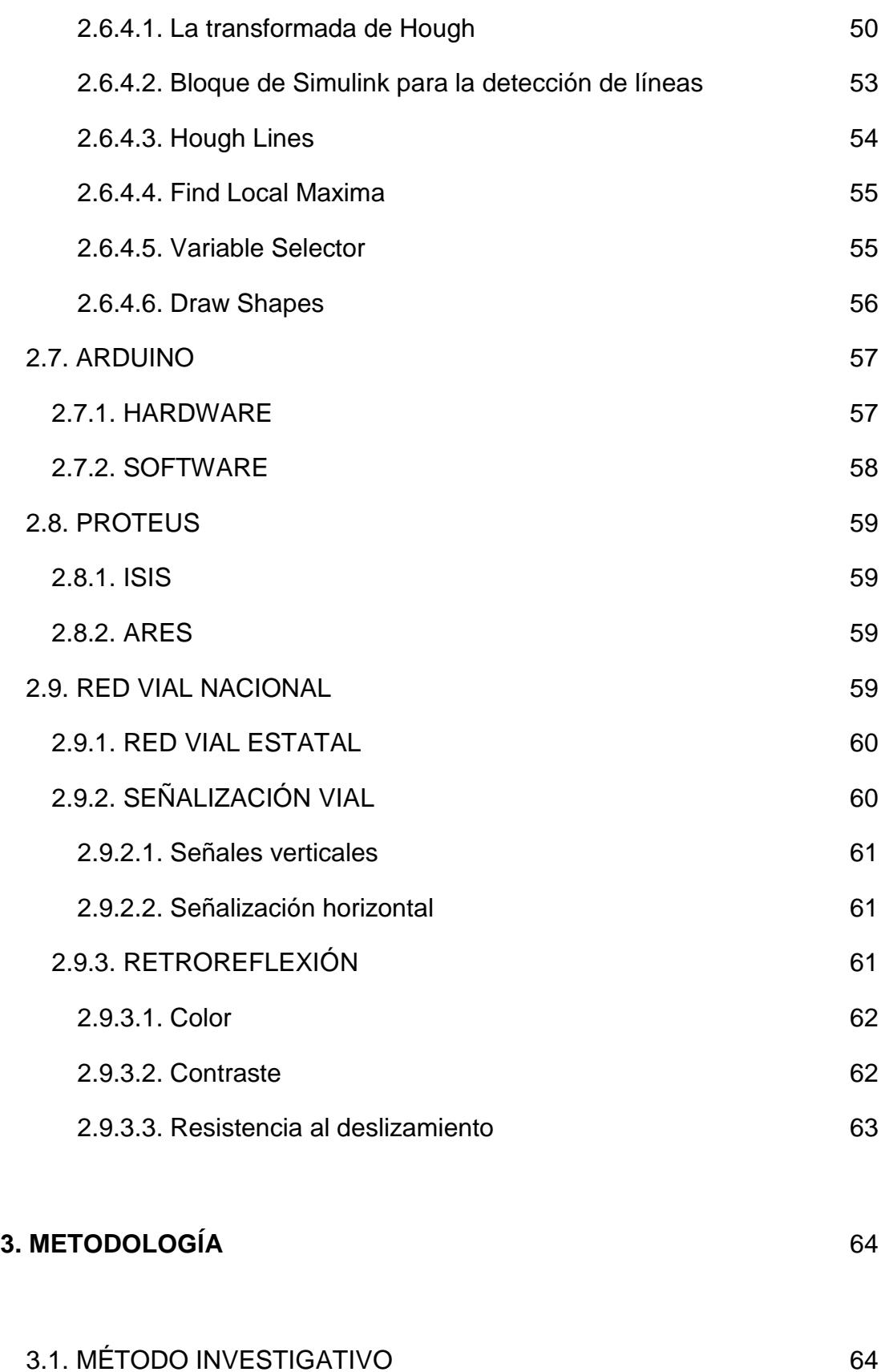

[3.2. MÉTODO EXPERIMENTAL](#page-92-2) 64

viii

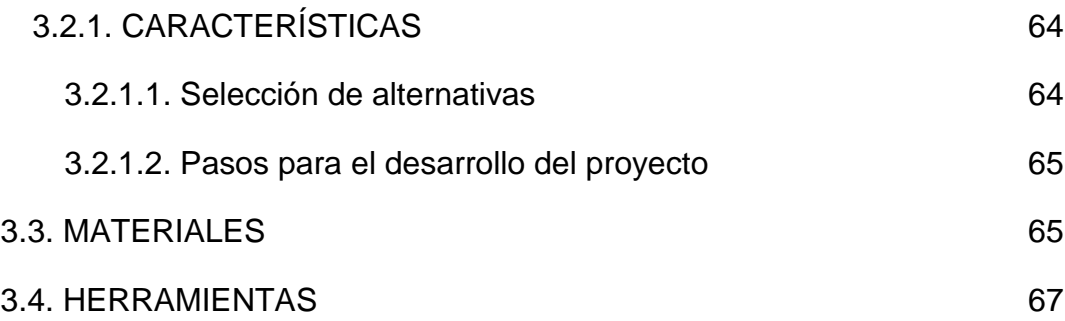

#### **[4. ANÁLISIS DE RESULTADOS Y DISCUSIÓN](#page-97-0)** 68

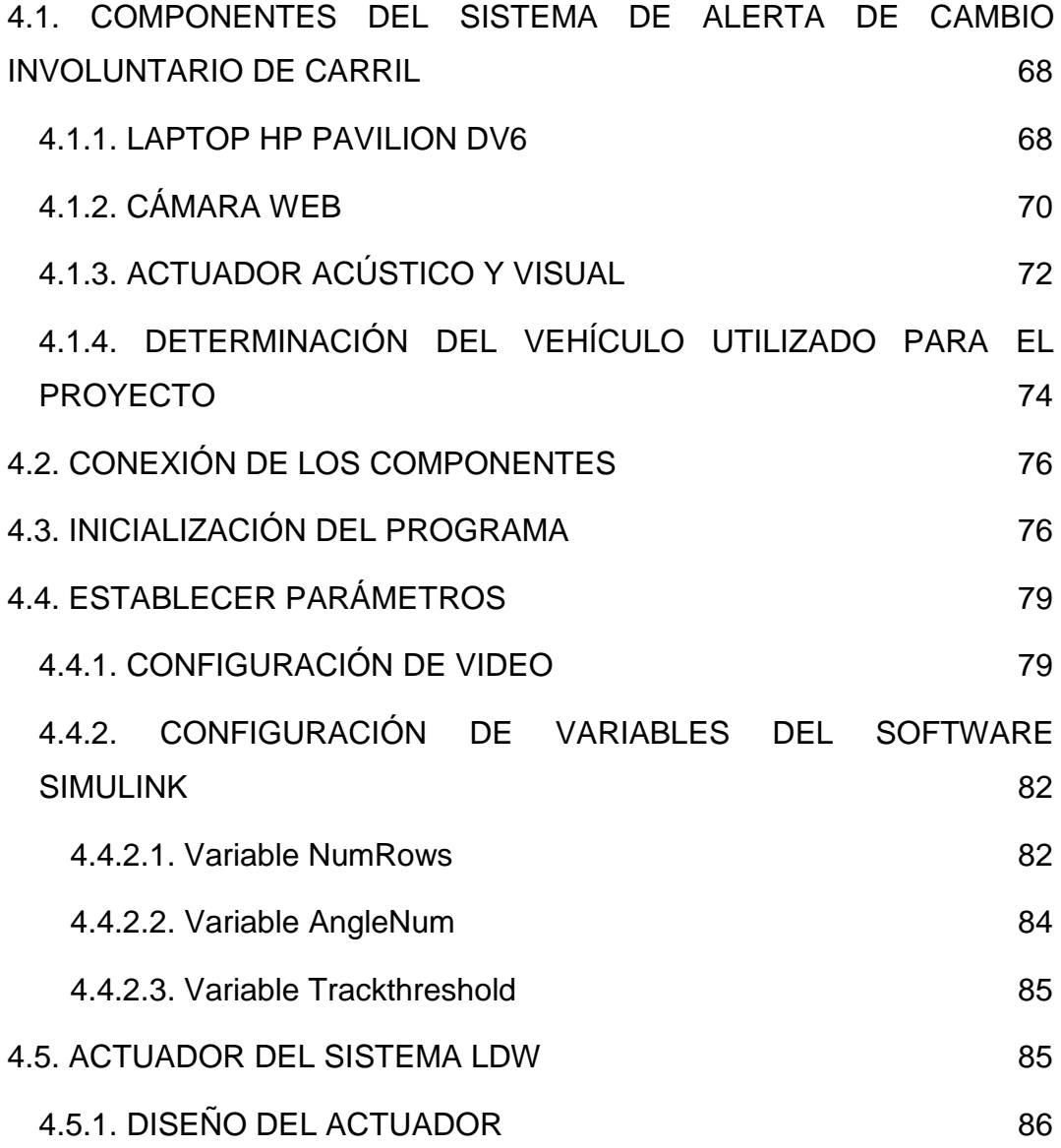

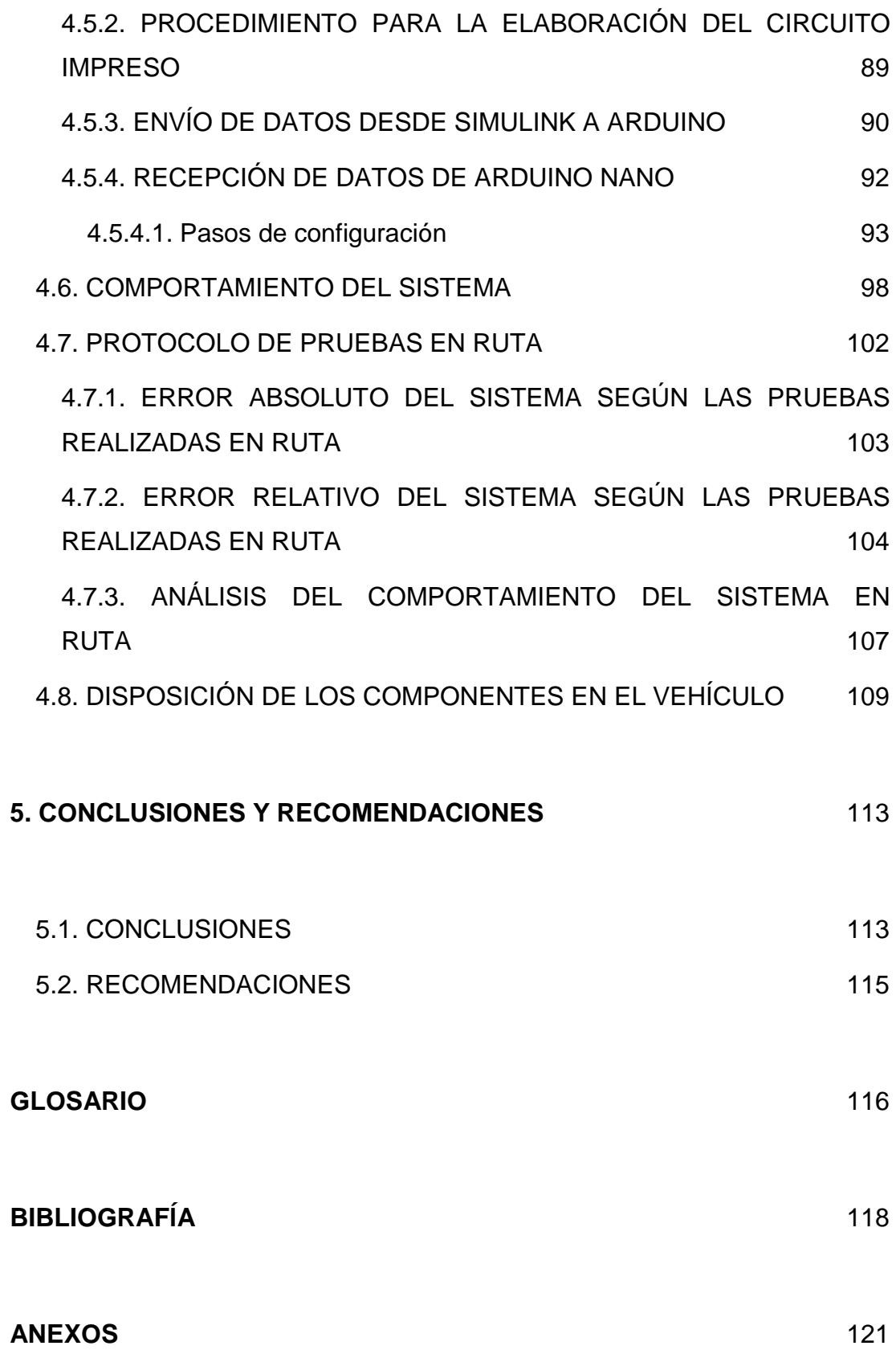

# **ÍNDICE DE TABLAS**

#### **PÁGINA**

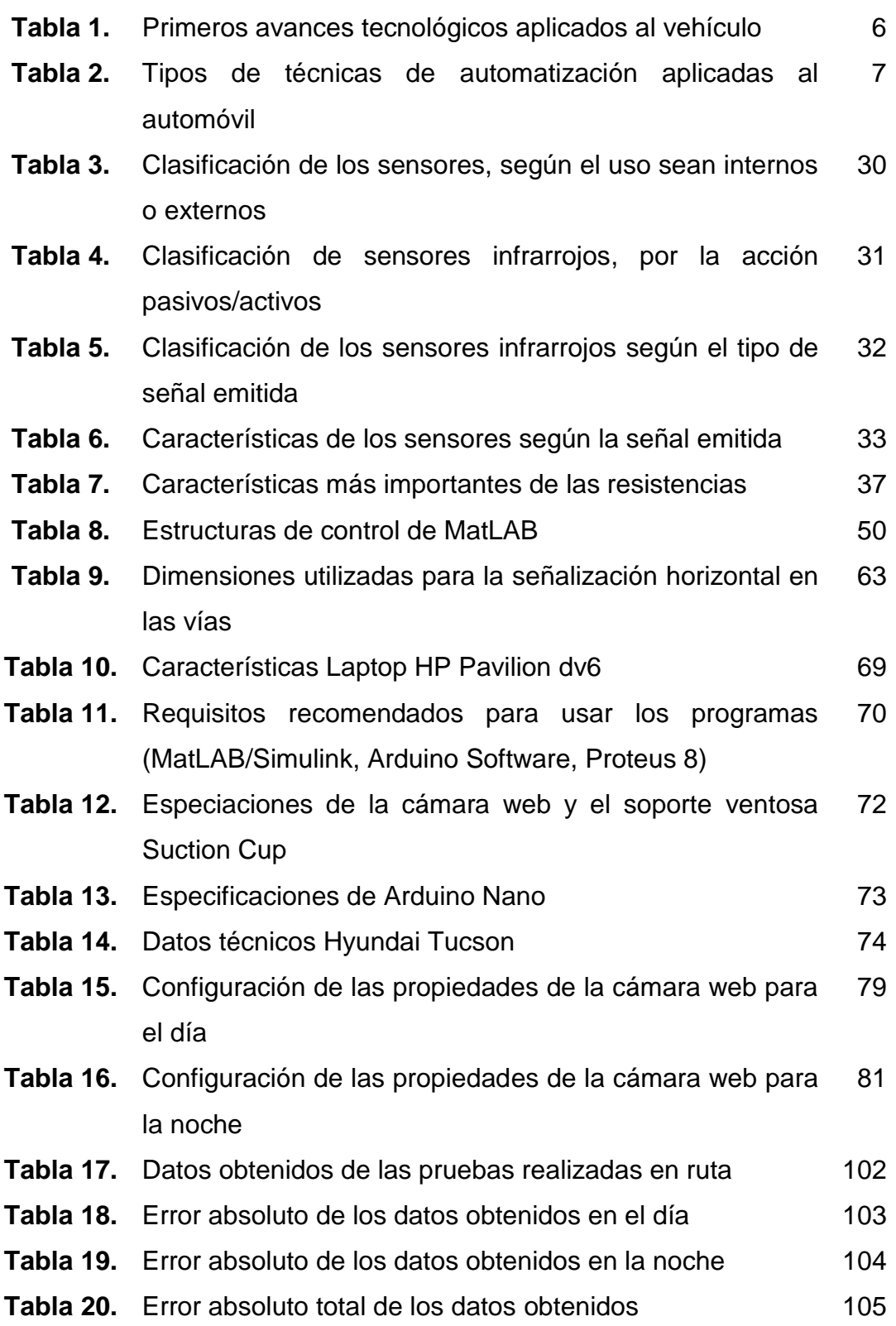

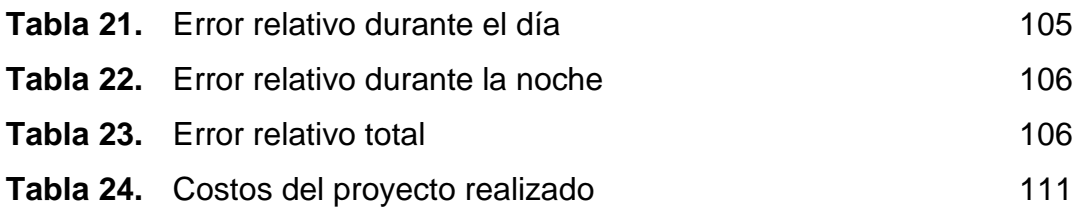

# **ÍNDICE DE FIGURAS**

#### **PÁGINA**

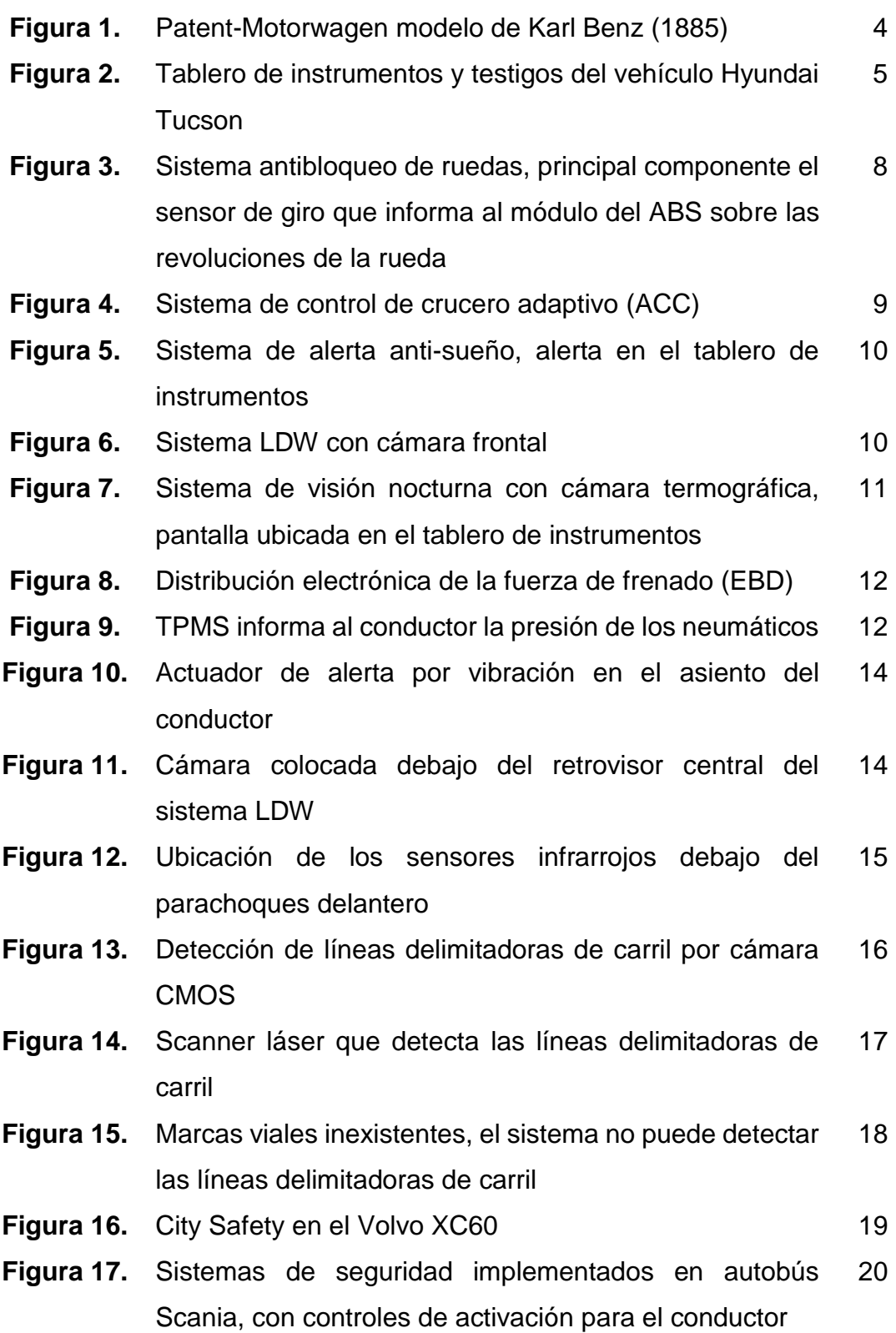

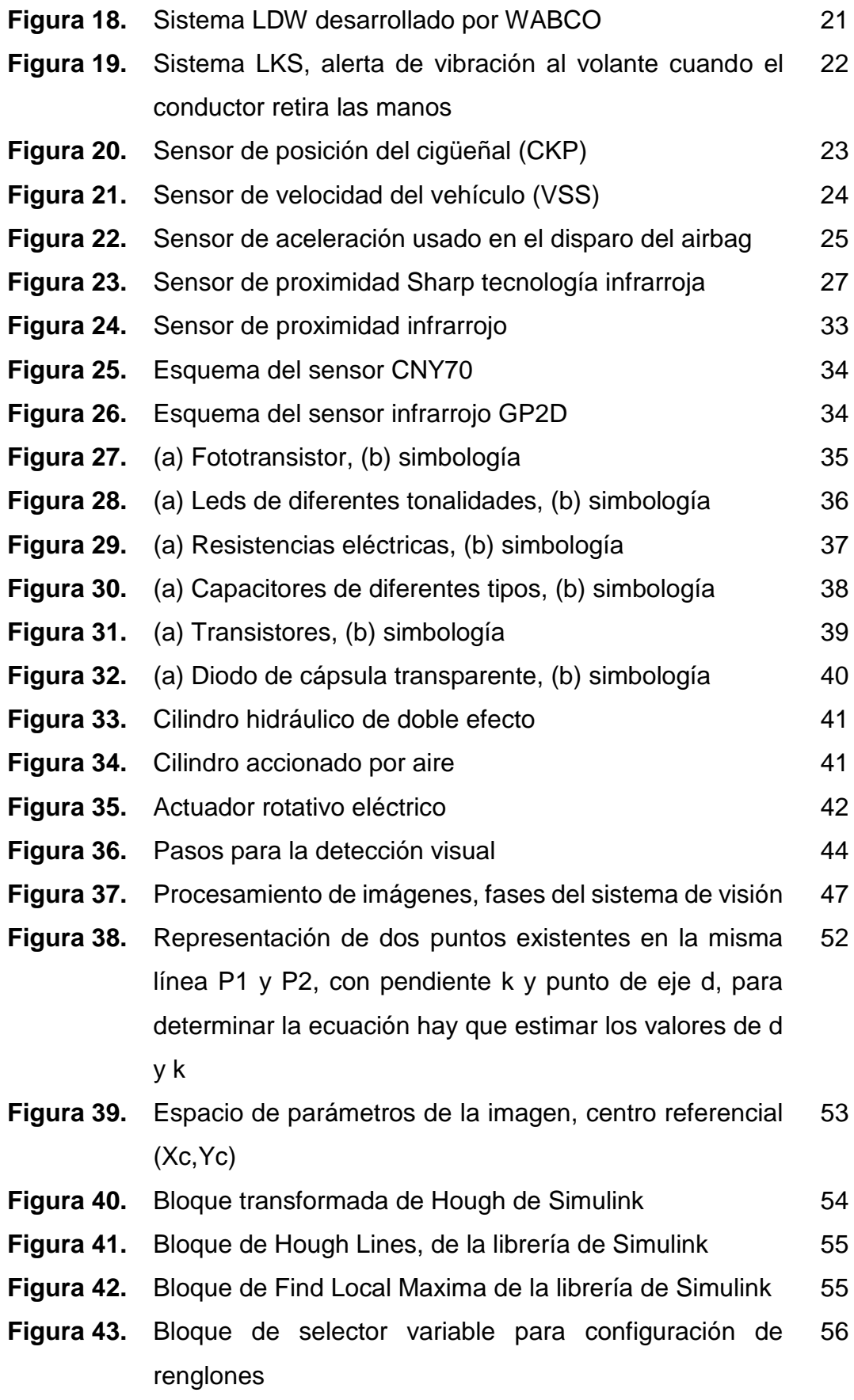

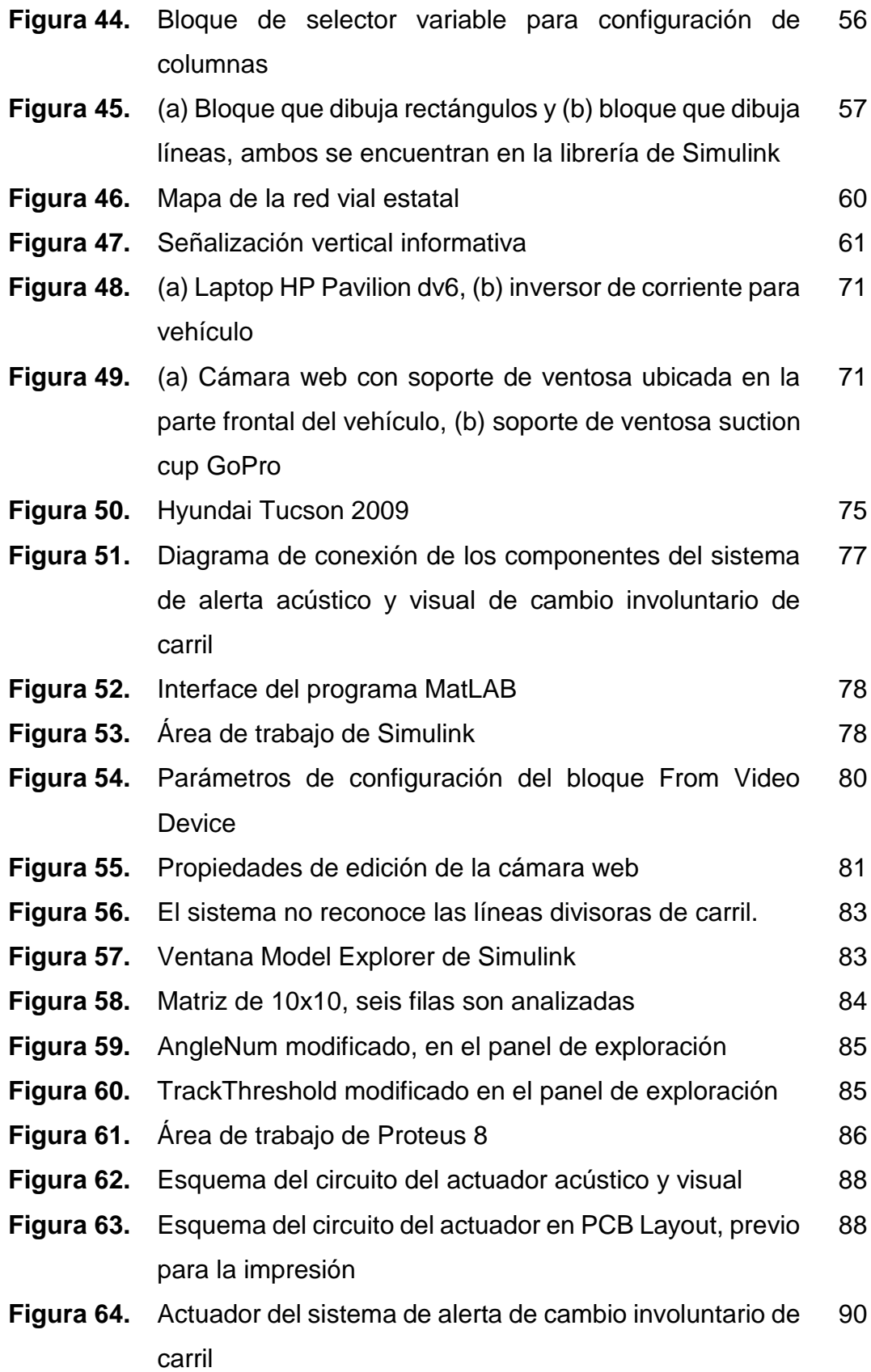

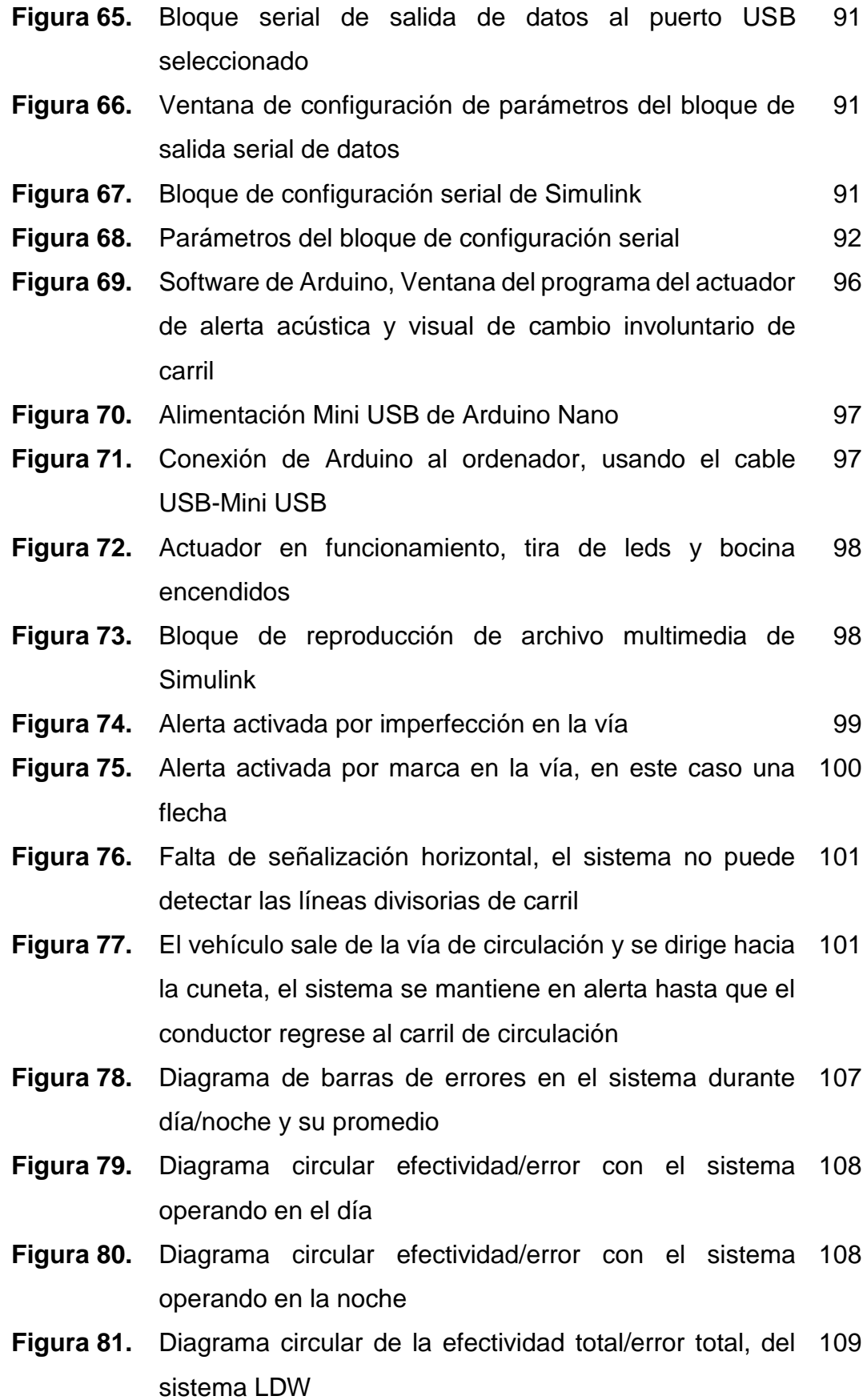

- **Figura 82.** (a) Laptop pavilion ubicada en el asiento del conductor, 110 (b) inversor colocado en toma de corriente posterior
- Figura 83. Cámara web ubicada sobre del cofre 110
- **Figura 84.** Actuador acústico y visual ubicado en el mando del 111sistema de audio

# **ÍNDICE DE ANEXOS**

#### **PÁGINA**

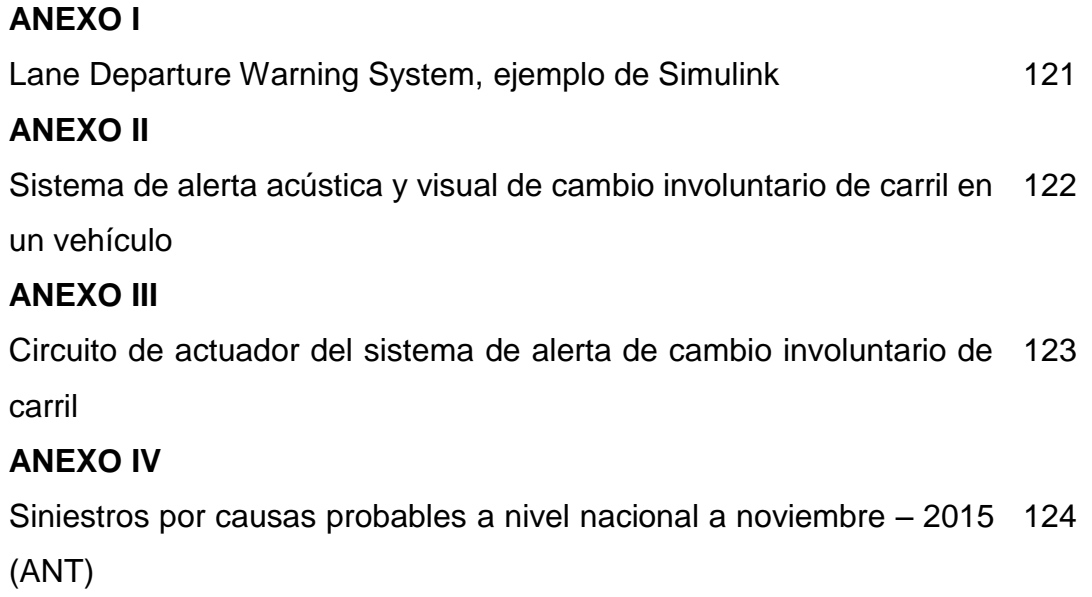

#### **RESUMEN**

<span id="page-24-0"></span>En el proyecto realizado se diseñó e implementó un sistema de alerta de cambio involuntario de carril en un vehículo, en este caso se usó el Hyundai Tucson 4x2 año 2009. En la actualidad este sistema es utilizado en automóviles de alta gama y en transporte pesado, primero fue implementado con sensores infrarrojos colocados debajo del parachoques delantero, hoy en día se utiliza el procesamiento de imágenes y el scanner láser. Se eligió el diseño del proyecto por procesamiento y reconocimiento de imágenes en el cual sus principales componentes son; cámara web de conexión plug and play, MatLAB & Simulink y como actuador acústico y visual se usó la tarjeta de Arduino Nano, que contrala encendido y apagado de las alertas. Una vez finalizado el diseño se configuró a punto el sistema con las pruebas en ruta realizadas en diferentes carreteras del distrito Metropolitano de Quito y sus alrededores tanto en ambiente diurno como nocturno. El sistema se comprobó en rutas con señalización horizontal en perfectas condiciones, en condiciones normales, en malas e inexistentes condiciones, obteniendo resultados con una efectividad del sistema de 76%, teniendo un error del 16% en el día y 8% en la noche. Estas fallas principalmente se encontraron en las rutas Eloy Alfaro y Occidental por el motivo de que no poseen en ciertos tramos de vía la señalización horizontal adecuada. Es importante destacar que el sistema funciona adecuadamente siempre y cuando las condiciones de vía de circulación sean ideales en el campo de la señalización horizontal, si son malas o inexistentes el sistema no funcionará ya que no detecta ninguna línea delimitadora de carril. El sistema de alerta de cambio involuntario de carril es de gran ayuda para la conducción de vehículos comerciales y de carga pesada, ya que puede disminuir el riesgo de colisiones por abandono de carril.

### **ABSTRACT**

<span id="page-25-0"></span>In the project carried out was designed and implemented a system alert involuntary change lanes in a vehicle, in this case used the Hyundai Tucson 4x2 2009. Today this system is used in high-end cars and heavy transport, it was first implemented with infrared sensors placed under the front bumper, today image processing and laser scanner is used. The project design was chosen for processing and image recognition in which the main components are; webcam plug and play, MatLAB & Simulink and acoustic and visual actuator card Arduino Nano, which controls on and off alerts are used. Once the design is set up the system with road tests conducted in different roads of the Metropolitan district of Quito and the surrounding environment both day and night. The system was tested on routes with road markings in perfect conditions, under normal conditions, in poor and nonexistent conditions, obtaining results with a system effectiveness 76%, with an error of 16% on the day and 8% at night. These failures are mainly found in the way Eloy Alfaro and West on the grounds that do not have in certain sections of track proper horizontal signage. Importantly, the system works properly as long as the conditions are ideal traffic lane in the field of horizontal signage, bad or nonexistent if the system will not work because it does not detect lane boundary line. The warning system involuntary change lanes is helpful for driving commercial vehicles and heavy load, as it can reduce the risk of collisions lane departure.

**INTRODUCCIÓN**

### <span id="page-27-0"></span>**1. INTRODUCCIÓN**

Actualmente se han desarrollado sistemas de seguridad para el vehículo con el fin de evitar accidentes, mediante dispositivos electrónicos que alertan al conductor de algún percance en la conducción y en algunos casos actúan directamente sin que interfiera el usuario, con el fin de que este prevalezca ante la presencia de un posible accidente. Son varios los factores que intervienen en la distracción del conductor, uno de ellos es el estado anímico o la fatiga, también se destaca la falta de atención durante la conducción que puede ser afectada por terceros (celulares, pantallas de video), es muy probable que estos factores causen un accidente, leve en ciertas ocasiones o graves, dependiendo de la velocidad de circulación del automóvil.

Con estos antecedentes se crean los sistemas de seguridad activa con el fin de mitigar o excluir los accidentes de tránsito. El sistema de alerta de cambio involuntario de carril es uno de ellos, con sus siglas en ingles LDW (Lane Departure Warning). Es capaz de alertar al conductor cuando el vehículo se traslada de un carril a otro involuntariamente. Se clasifica según sus componentes; por el uso de sensores infrarrojos ubicados debajo del parachoques, que detectan las líneas divisoras de carril. La adaptación de una cámara frontal que divisa la carreta y las líneas de carril es otra de las opciones, por último es la implementación de un scanner láser ubicado en la parte frontal del vehículo que sirve para detectar las líneas de carril, también puede divisar cualquier obstáculo en la carretera.

#### <span id="page-27-1"></span>**1.1. PROBLEMA**

En el año 2015 desde enero hasta noviembre se registraron 32,260 siniestros en el Ecuador, ver anexo IV. La Agencia Nacional de Tránsito (ANT) registra un total de 2006 siniestros por cambio brusco o indebido de carril que representa un valor de 6.22% del total de accidentes.

Además se consideran como causas probables que pueden ocasionar cambios involuntarios de carril, el conducir en estado de somnolencia que representa el 2.52% de accidentes, el uso de celular que constituye al 0.34% de accidentes. Dichas causas probables que ocasionan siniestros, pueden estar afectadas por el cansancio o la distracción en la conducción.

#### <span id="page-28-0"></span>**1.2. JUSTIFICACIÓN**

La alerta de cambio involuntario de carril ayuda al conductor a que permanezca en la dirección de circulación adecuada, si este quiere hacer un adelantamiento o viraje, selecciona la direccional y el sistema es omitido. En la presencia de somnolencia o distracción del conductor que puede ocasionar cambios de carril innecesarios, el sistema se activa con la alerta acústica y visual que inmediatamente avisa al usuario de la invasión de carril innecesaria.

Hoy en día esta tecnología es aplicada en vehículos comerciales y de carga pesada. Scania ha implementado este sistema en vehículos de carga pesada, posee una cámara frontal conectada directamente al mando de control del sistema LDW, este envía la señal de alerta cuando es necesario tanto al panel de instrumentos como al asiento del conductor, en este se encuentra un dispositivo vibratorio que se activa cuando el vehículo cambia de carril involuntariamente.

WABCO uno de los principales en desarrollar tecnologías de seguridad para vehículos industriales al igual que Scania, ha implementado el sistema LDW con la diferencia que posee una alerta táctil al volante y corrige la trayectoria autónomamente, este es un sistema complementario equipado por WABCO.

Volvo pionero de la seguridad para vehículos, hace uso del sistema LDW y LKS (Lane Keeping System), con el fin de evitar accidentes en la distracción del conductor. En vehículos comerciales existe este sistema en varias marcas,

por lo general son automóviles de alta gama. Es posible que se logre evitar o mitigar siniestros con la ayuda de estos sistemas, con el fin de que prevalezca la vida humana.

#### <span id="page-29-0"></span>**1.3. OBJETIVOS DEL PROYECTO**

#### <span id="page-29-1"></span>**1.3.1. OBJETIVO GENERAL**

Diseñar e implementar un sistema de alerta acústica y visual de cambio involuntario de carril en un vehículo, por medio de procesamiento de imágenes usando MatLAB-Simulink, para ayudar a mejorar la conducción y a su vez disminuir el riesgo de accidentes.

#### <span id="page-29-2"></span>**1.3.2. OBJETIVOS ESPECÍFICOS**

1. Analizar los fundamentos teóricos, estructura, componentes, usos del sistema de alerta de cambio involuntario de carril.

2. Plantear las alternativas del sistema de cambio involuntario de carril, y seleccionar la más adecuada para el diseño.

3. Ejecutar y programar el software de MatLAB-Simulink para la implementación del sistema de cambio involuntario de carril en un vehículo liviano.

4. Realizar las pruebas de funcionamiento para evaluar el sistema y la puesta a punto.

5. Analizar los resultados obtenidos en los datos de la evaluación.

**MARCO TEÓRICO**

## <span id="page-31-0"></span>**2. MARCO TEÓRICO**

## <span id="page-31-1"></span>**2.1. EVOLUCIÓN DE LOS SISTEMAS INTELIGENTES EN EL VEHÍCULO**

#### <span id="page-31-2"></span>**2.1.1. AUTOMÓVIL CLÁSICO**

Uno de los principales creadores de un vehículo por medio de la incorporación de un motor de combustión a gasolina es Karl Benz, el cual creo su primer modelo denominado Patent-Motorwagen, desarrollado a finales del siglo XIX. En la figura 1, se puede observar el vehículo que fue propulsado con un motor por combustión. Antes del invento de Benz ya existía la idea de un vehículo impulsado por energía eléctrica, se caracteriza por uno de los pioneros el húngaro Ányos Jedlik que inventa el motor eléctrico y lo incorpora en un vehículo en el año de 1828.

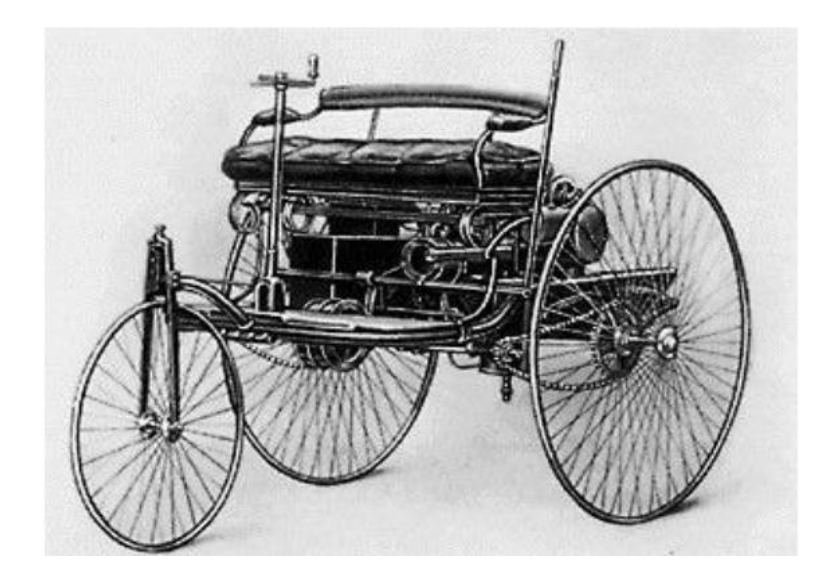

**Figura 1.** Patent-Motorwagen modelo de Karl Benz (1885) (Saforrest, 2011)

Después de once años, en 1839 el escocés Robert Anderson crea el primer coche eléctrico impulsado por baterías eléctricas no recargables. Sin embargo, en ese entonces abundaban los hidrocarburos recursos no renovables, que fueron usados en los vehículos ya que entregaban mayor eficiencia dejando de lado a los motores eléctricos.

Desde el principio hasta la mitad del siglo XX está lleno de avances en la producción de automóviles, lo más destacado es la industrialización del vehículo por Henry Ford en 1910. A partir de este lapso, la industria del automóvil forma parte de la economía de los países y se convierte en una de las producciones que apuestan a la investigación y el desarrollo. Durante esta etapa, se destacan los avances en la mejora del motor, logrando que las empresas fabricantes se concentren en conseguir motores más potentes y eficientes. A finales del siglo XX y comienzos del siglo XXI se considera la etapa de la edad moderna del vehículo, aparecen las primeras automatizaciones. En la figura 2 se puede observar el tablero de instrumentos uyilizado en la actualidad. En la tabla 1, se detallan los avances tecnológicos aplicados en el automóvil.

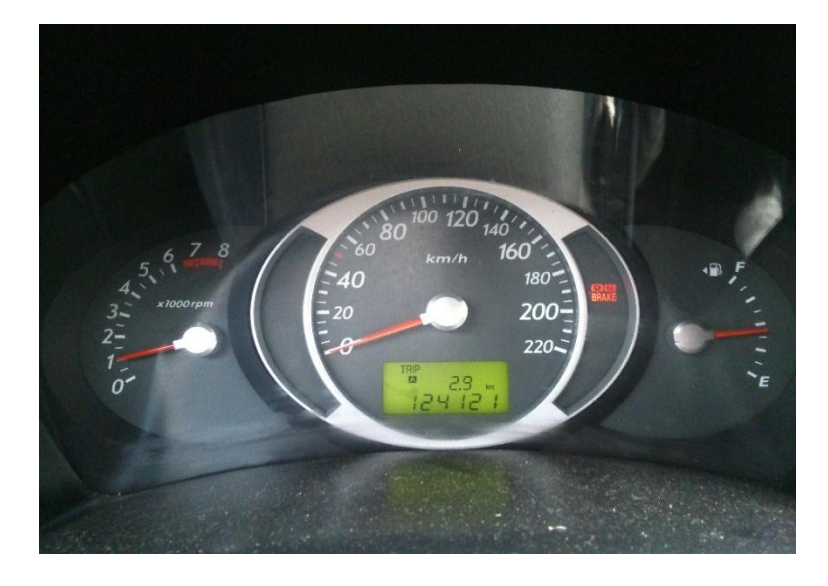

**Figura 2.** Tablero de instrumentos y testigos del vehículo Hyundai Tucson

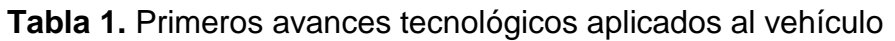

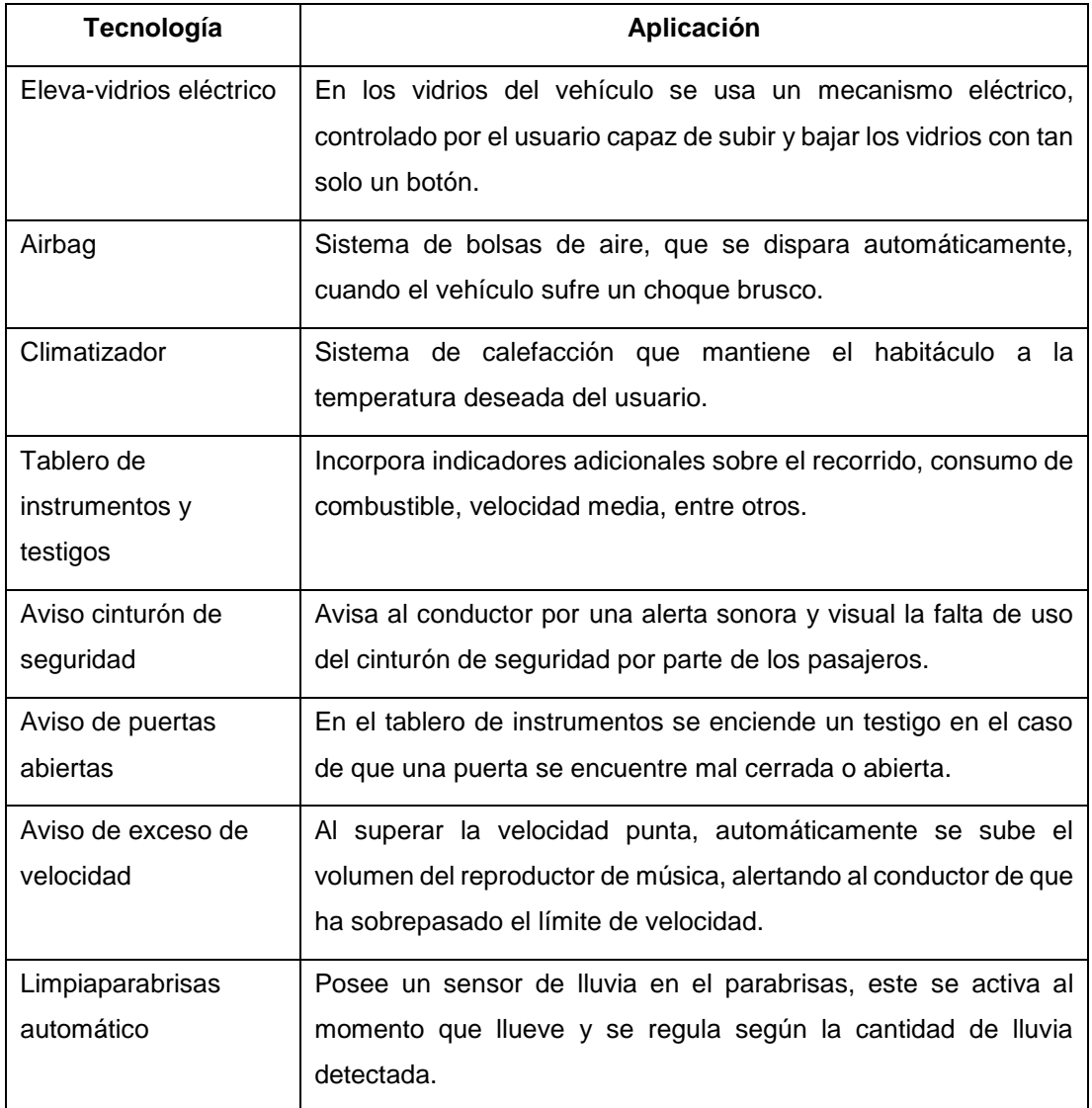

#### <span id="page-33-0"></span>**2.1.2. AUTOMATIZACIÓN EN EL VEHÍCULO**

La automatización para la eficiencia del motor en un vehículo se remonta a los años ochenta, empezando por la creación de controles electrónicos para el motor, sistemas de bloqueo central y frenado. Por consiguiente en los años noventa se fue desarrollando la tecnología automotriz en base a la seguridad creando bolsas de aire como sistema complementario al cinturón de seguridad para desempeñar mejor la función de mitigar el daño a los ocupantes al momento de una colisión. En la tabla 2 se detallan las automatizaciones.

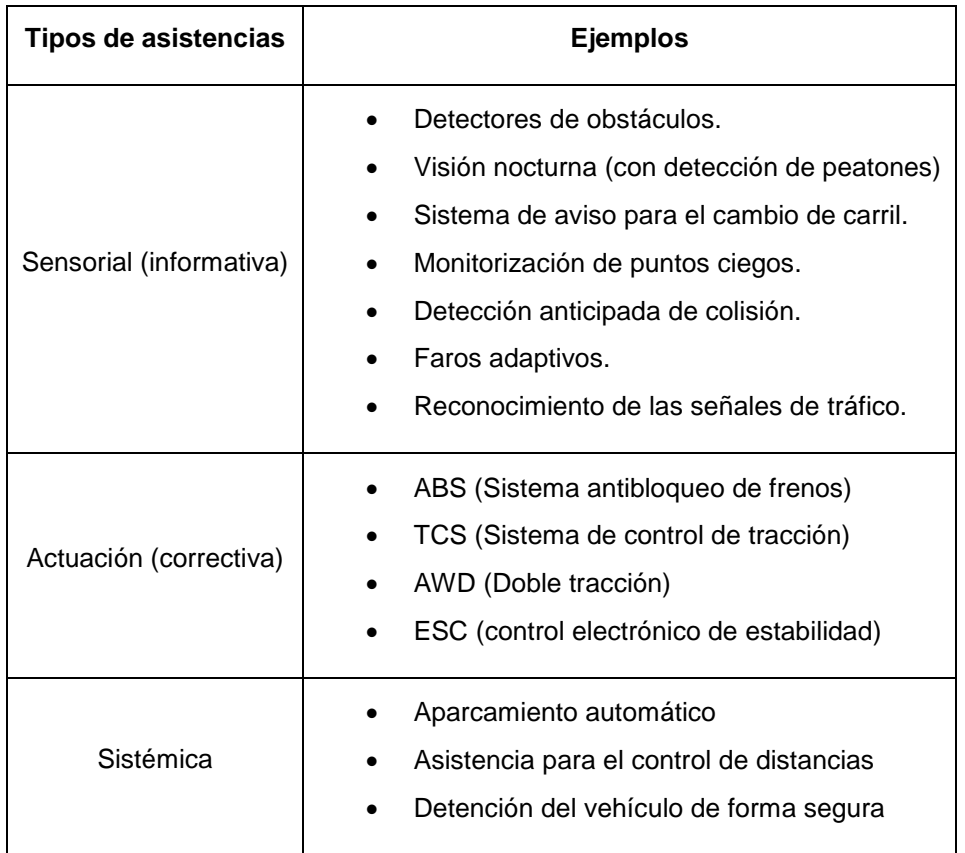

**Tabla 2.** Tipos de técnicas de automatización aplicadas al automóvil

#### <span id="page-34-0"></span>**2.1.3. SISTEMAS DE AYUDA A LA CONDUCCIÓN**

Son aquellos que buscan ayudar al conductor a evitar accidentes o mitigar el daño causado por estos.

#### <span id="page-34-1"></span>**2.1.3.1. Sistema antibloqueo de frenos (ABS)**

Evita que los neumáticos se bloqueen cuando el conductor presiona el pedal de freno, en la figura 3 se puede observar el sistema ABS y sus componentes. Esto se logra por medio del módulo del ABS que está compuesto por sensores ubicados en las ruedas que informan la velocidad y revoluciones de cada neumático, al momento que se da una frenada brusca, el modulo controla la intensidad de frenado permitiendo que aumente y disminuya la presión de frenado, es decir que en fracciones de segundo el émbolo presiona y suelta el disco de freno, proporcionando de esta manera maniobrabilidad por parte del conductor en el momento de una situación extrema de manejo.

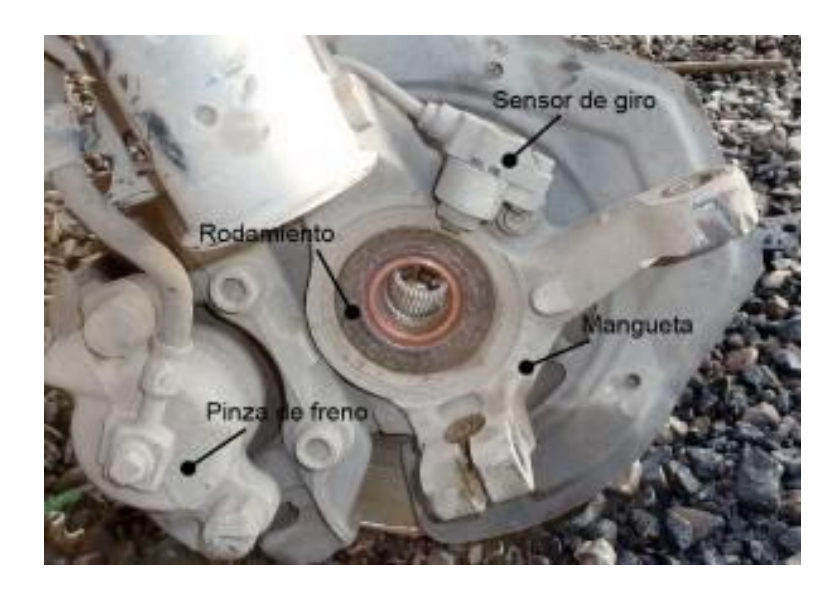

**Figura 3.** Sistema antibloqueo de ruedas, principal componente el sensor de giro que informa al módulo del ABS sobre las revoluciones de la rueda.

(Rubén Fidalgo, 2012)

#### <span id="page-35-0"></span>**2.1.3.2. Control de crucero adaptivo (ACC)**

Su estructura es un detector de radar de gran alcance, un procesador de señales y un control longitudinal del vehículo para conservar la distancia de seguridad, este actúa de tal manera que si detecta un acercamiento repentino hacia un automóvil, disminuye la velocidad y respeta la distancia de seguridad. En la figura 4 se observa el sistema ACC.

#### <span id="page-35-1"></span>**2.1.3.3. Sistema de control y alerta anti-sueño**

Monitorea al conductor y detecta la somnolencia del mismo de diferentes formas, pone atención en la expresión facial, los movimientos de las manos, analiza el parpadeo y la posición de la cabeza e incluso las alteraciones del ritmo cardiaco, de tal manera que cuando estos factores se cumplen alerta al
conductor por medio de una señal acústica o visual y en casos más extremos tensa el cinturón de seguridad, como se muestra en la figura 5.

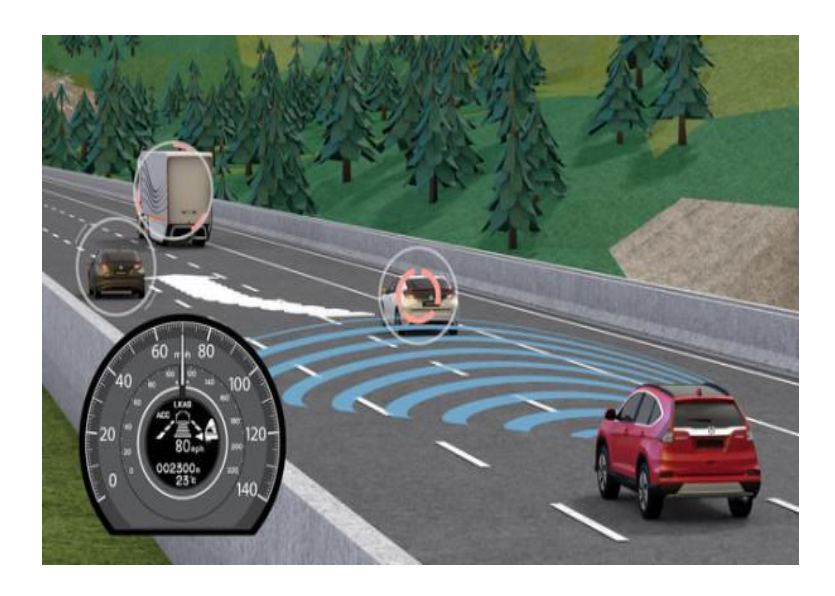

**Figura 4.** Sistema de control de crucero adaptivo (ACC) (Iván Solera, 2015)

## **2.1.3.4. El sistema de alerta de cambio involuntario de carril (LDW)**

Este sistema actúa cuando el vehículo se desvía del carril alertando (visual, acústica) al conductor, sus componentes pueden ser sensores colocados debajo del parachoques, cámara de video o escáner laser. En la figura 6 se puede observar el sistema LDW con cámara frontal.

#### **2.1.3.5. Visión Nocturna**

Se incorpora en el vehículo un sistema de visión nocturna basado en infrarrojos con un gran alcance, como se observa en la figura 7. Presenta las imágenes obtenidas en una pantalla, para que el conductor pueda percatarse de cualquier obstáculo y a su vez mejorar la reacción. Además el sistema de visión nocturna puede estar compuesta por una cámara termográfica que está ubicada en la parte frontal y envía la imagen hacia la pantalla a bordo del vehículo.

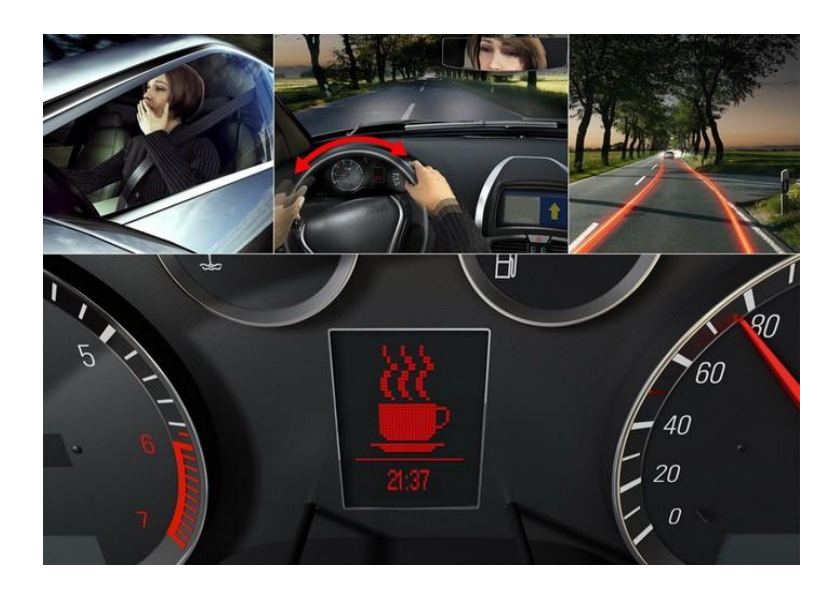

**Figura 5.** Sistema de alerta anti-sueño, alerta en el tablero de instrumentos

(Pablo Ibáñes, 2014)

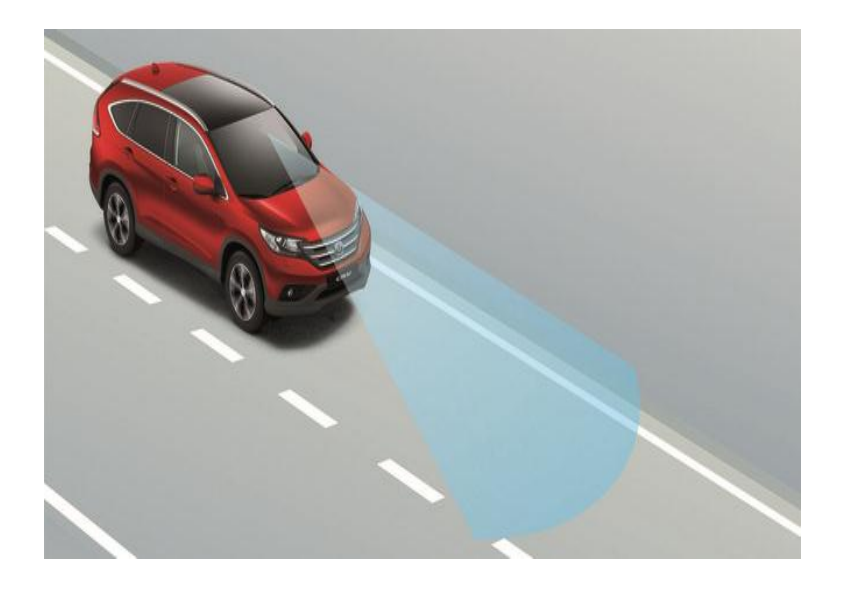

**Figura 6.** Sistema LDW con cámara frontal (Josep Camós, 2013)

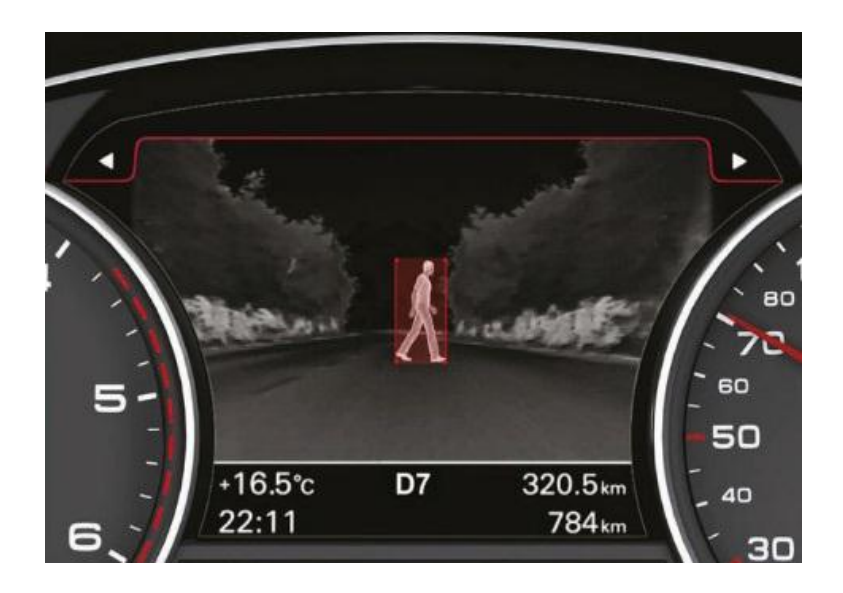

**Figura 7.** Sistema de visión nocturna con cámara termográfica, pantalla ubicada en el tablero de instrumentos

(Josep Camós, 2012)

## **2.1.3.6. Sistema de emergencia de frenado (EBD)**

Trabaja conjuntamente con el sistema antibloqueo de ruedas, la potencia de frenado se concentra mayormente en la parte delantera del vehículo, esto hace que las ruedas traseras tiendan a bloquearse, el sistema EBD regula la potencia de frenado en las ruedas traseras, asegurando el rendimiento máximo de los frenos en las cuatro ruedas, también evita el sobreviraje y subviraje, como se observa en la figura 8.

#### **2.1.3.7. Monitoreo de la presión de los neumáticos (TPMS)**

Comprueba la presión de los neumáticos, posee una serie de sensores que monitorean el estado de las ruedas informando al conductor la falta de presión mediante un testigo en el tablero de instrumentos. Las siglas TPMS son de Tire Pressure Monitoring System. Es un elemento de la seguridad activa del vehículo, en la figura 9 se muestra como el sistema TPMS informa al conductor por medio de señales en el tablero de instrumentos.

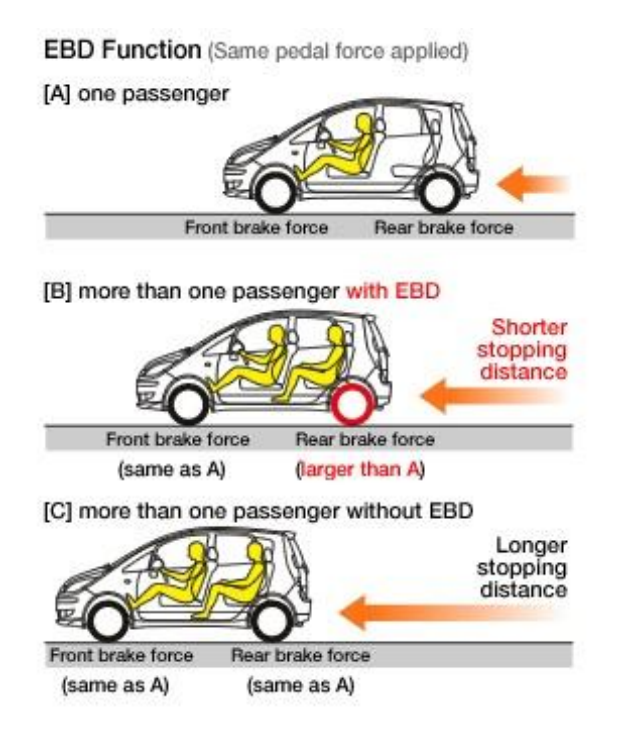

**Figura 8.** Distribución electrónica de la fuerza de frenado (EBD)

(Adrián Cabó, 2014)

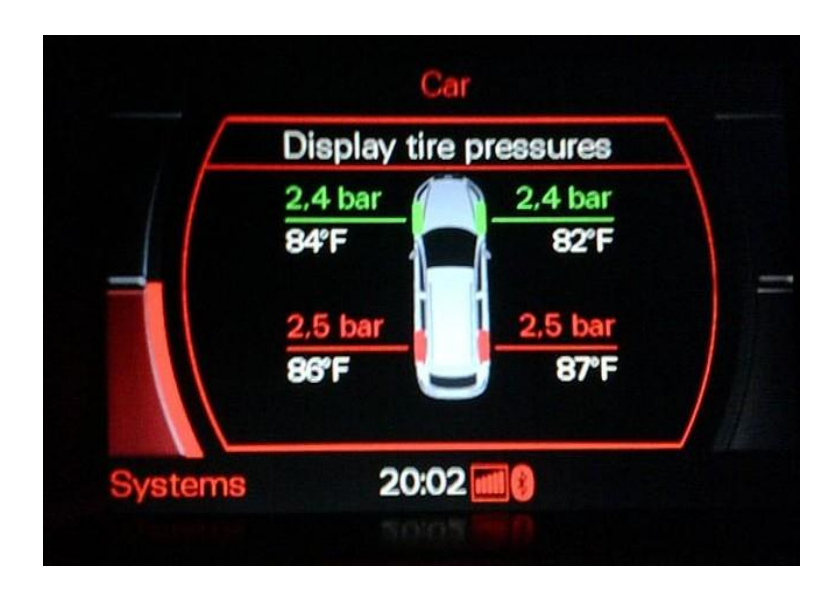

**Figura 9.** TPMS informa al conductor la presión de los neumáticos (Josep Camós, 2012)

# **2.2. SISTEMA DE ALERTA DE CAMBIO INVOLUNTARIO DE CARRIL**

El sistema de alerta de cambio involuntario de carril, conocido internacionalmente como sistema LDW (Lane Departure Warning), es un sistema que detecta por diversos medios si el vehículo se está saliendo de carril de forma no intencionada y alerta al conductor para que pueda corregir la trayectoria del automóvil mediante la emisión de una señal acústica, óptica o sensitiva. El sistema consta de sensores de detección de líneas del carril, una unidad electrónica de control que procesa la información recibida por los sensores y que calcula en todo momento la posición y trayectoria del vehículo respecto a las líneas delimitadoras del carril, y una interfaz de usuario que consta del interruptor de puesta en marcha del sistema y de los sistemas de aviso al usuario (acústico, óptico, y/o mediante vibraciones en el asiento). Las tecnologías de detección utilizadas son tres en este momento. La más sencilla y de coste inferior es la que utiliza sensores infrarrojos capaces de detectar las líneas de la carretera. Las dos restantes usan la visión artificial y el escaneado láser del entorno. Se puede considerar si el sistema implementa una cámara de alta fidelidad no genera falsas alarmas ante la presencia de líneas adicionales como son, las flechas pintadas, líneas horizontales complementarias, sin embargo posee una desventaja ante la visibilidad adversa. (FITSA, 2007)

En la figura 10, se observa el actuador del sistema LDW, en este caso un actuador que funciona por vibración que va colocado en la parte central del asiento del conductor. Por otro lado en la figura 11 se encuentra el sistema LDW con la cámara frontal colocada debajo del retrovisor central, con la misión de captar las líneas delimitadoras de carril, en algunos vehículos la cámara va adaptada en un solo cuerpo con el retrovisor central.

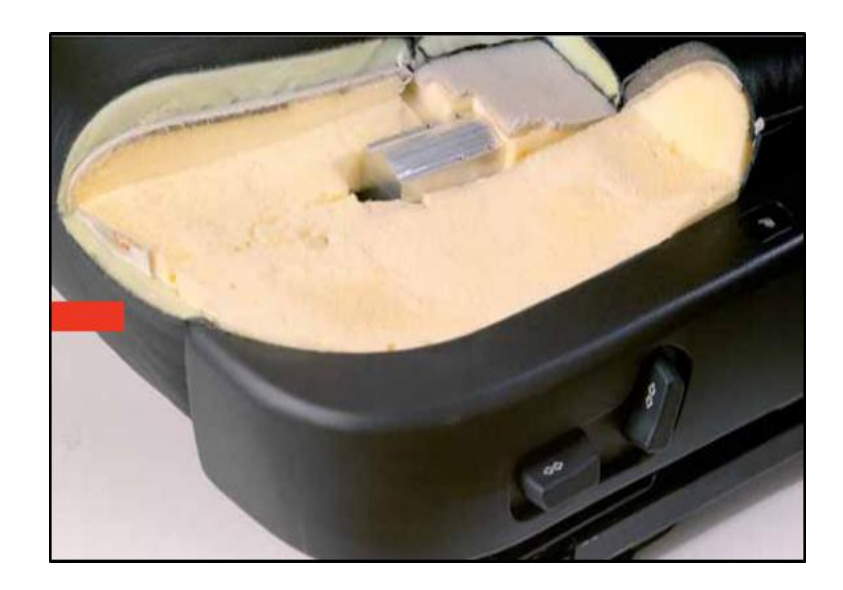

**Figura 10.** Actuador de alerta por vibración en el asiento del conductor (Óscar Cisneros, 2008)

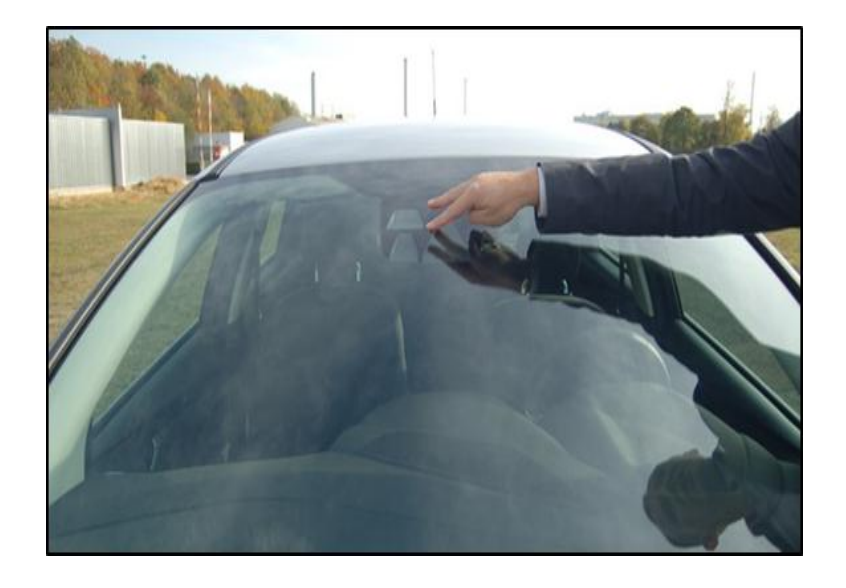

**Figura 11.** Cámara colocada debajo del retrovisor central del sistema LDW (Josep Camós, 2013)

## **2.2.1. CLASIFICACIÓN SEGÚN EL TIPO DE TECNOLOGÍA EMPLEADA**

### **2.2.1.1. Infrarrojo**

Se trata de una tecnología más simple y de coste inferior que básicamente realiza el proceso de detección de línea gracias a diversos sensores que constan de un diodo emisor de infrarrojo y de una célula de recepción. Los sensores, ubicados en zonas que permitan ver las líneas de la carretera (por ejemplo debajo del parachoques anterior o en la parte inferior de los espejos retrovisores externos), emiten un pulso de radiación infrarroja de forma que el haz reflejado en el asfalto es detectado por la célula de recepción, figura 12. La diferente reflectividad producida por las líneas de la carretera permite que sean fácilmente detectadas. (FITSA, 2005)

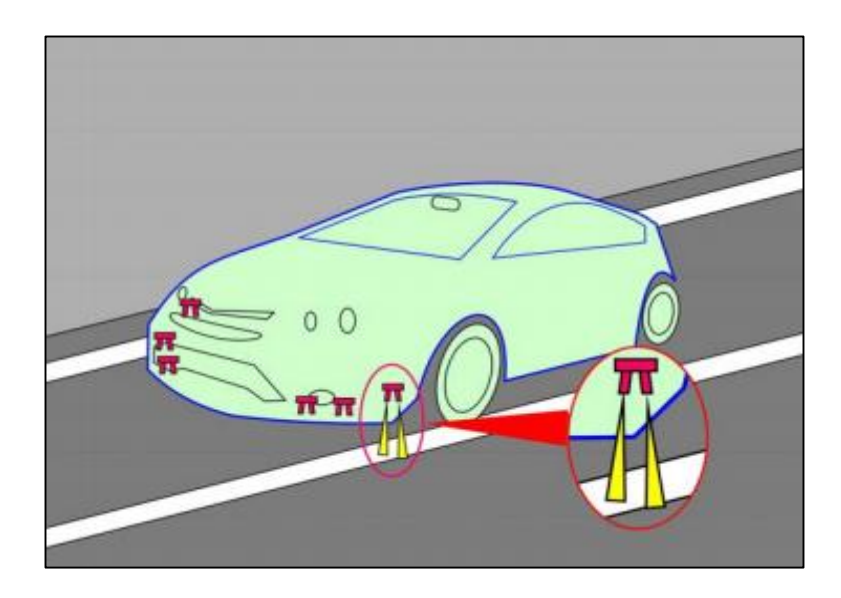

**Figura 12.** Ubicación de los sensores infrarrojos debajo del parachoques delantero (Josep Camós, 2013)

## **2.2.1.2. Visión artificial**

En este caso el proceso de detección es más complejo aunque, por otra parte, proporciona una información más detallada que permite implantar algoritmos de funcionamiento más completos. El sistema consta de una cámara basada en tecnología CMOS (sensor que detecta los diferentes tonos de luminosidad), que permite adquirir las imágenes que posteriormente son tratadas por procedimientos basados en electrónica, figura 13. (FITSA, 2005)

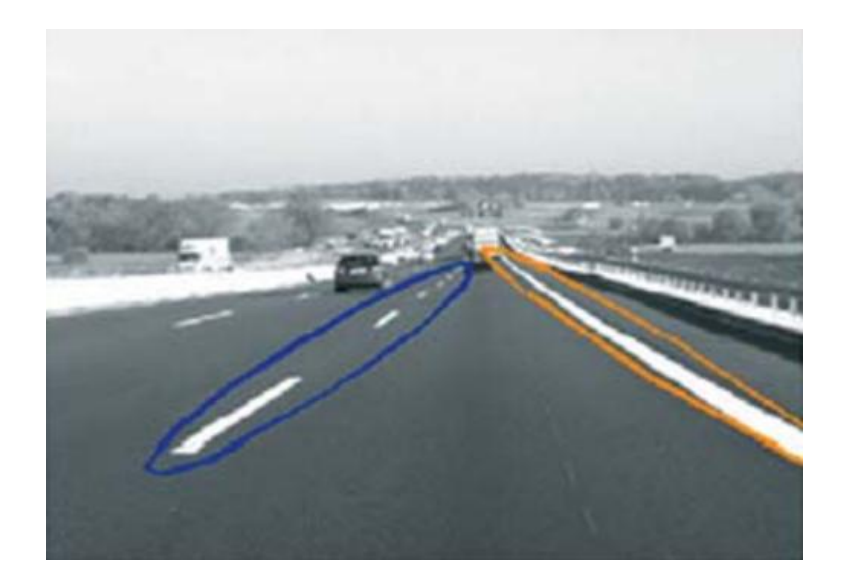

**Figura 13.** Detección de líneas delimitadoras de carril por cámara CMOS (FITSA, 2005)

#### **2.2.1.3. Scanner láser**

La tecnología láser permite la detección de objetos midiendo el tiempo que tarda un pulso de luz en ser reflejado por el objeto. Un sensor de escaneado láser permite detectar los cambios de reflectividad en el asfalto, reconocer las líneas delimitadoras de carril y de los bordes de la carretera. Asimismo este tipo de sensores son capaces de detectar la posición y velocidad relativa respecto a diferentes objetos en el entorno del vehículo. En este sentido, ofrecen soluciones interesantes de cara a la implementación de sistemas ADAS (sistemas avanzados de asistencia al conductor) de generaciones más futuras que apunten hacia las intervenciones automáticas para evitar las colisiones, donde sea necesario utilizar diversos sensores y tecnologías que permitan monitorizar perfectamente el entorno alrededor del vehículo. El problema actual del scanner láser es su difícil integración en el vehículo, su tamaño y su elevado costo, en la figura 14 se puede observar la detección de líneas delimitadoras de carril por medio del scanner. (FITSA, 2005)

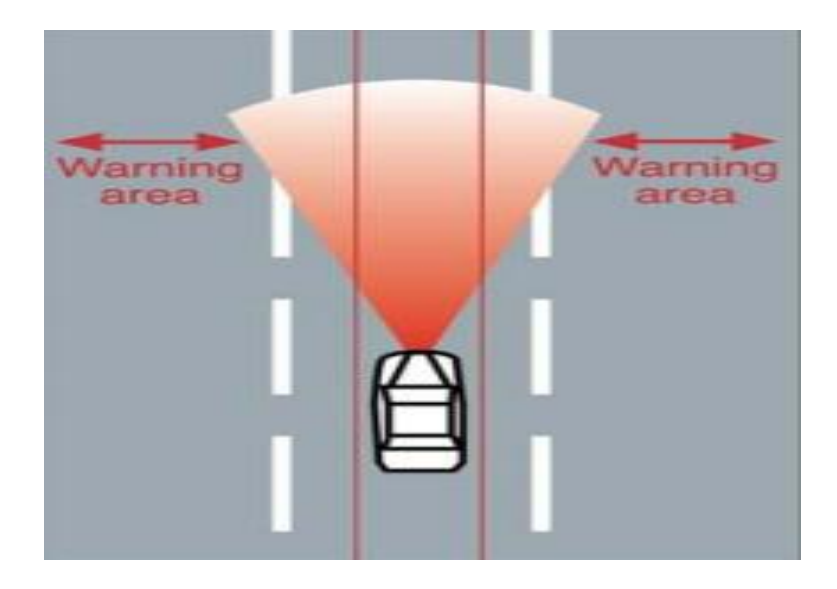

**Figura 14.** Scanner láser que detecta las líneas delimitadoras de carril (FITSA, 2005)

## **2.2.2. CONDICIONES ESPECIALES**

Aún con el sistema LDW conectado y circulando por encima de la velocidad mínima a la que actúa, dicho sistema puede funcionar de forma anómala si se dan las siguientes circunstancias. (Cisneros, 2008)

# **2.2.2.1. Carreteras con marcas viales de carril incompatibles o degradadas**

Si un conductor utiliza el sistema LDW con marcas separadoras de carril que no están claramente marcadas o inexistentes como se muestra en la figura 15, éste puede fallar en el caso de que se produzca una salida involuntaria de dicho carril. Esto es debido a que los sensores pueden ser incapaces de determinar los límites del carril de forma clara. El conductor recibirá el aviso de que se está cambiando de carril, aunque este aviso puede llegar con retraso e incluso puede ocurrir que el aviso llegue cuando el vehículo ya ha rebasado la línea de separación. Con la inexistencia de las líneas delimitadoras el sistema es incapaz de determinar los límites del carril. (Cisneros, 2008)

## **2.2.2.2. Calzadas mojadas**

Debido a la presencia de agua sobre el asfalto y a las propiedades de reflexión, los sistemas LDW pueden en ocasiones ser incapaces de identificar las líneas delimitadoras de carril. (Cisneros, 2008)

## **2.2.2.3. Calzadas cubiertas**

Cuando las líneas de separación de carriles no son claramente visibles debido a que se encuentran cubiertas, por barro, hielo, nieve, etc., el sistema no puede detectar los cambios involuntarios de carril. (Cisneros, 2008)

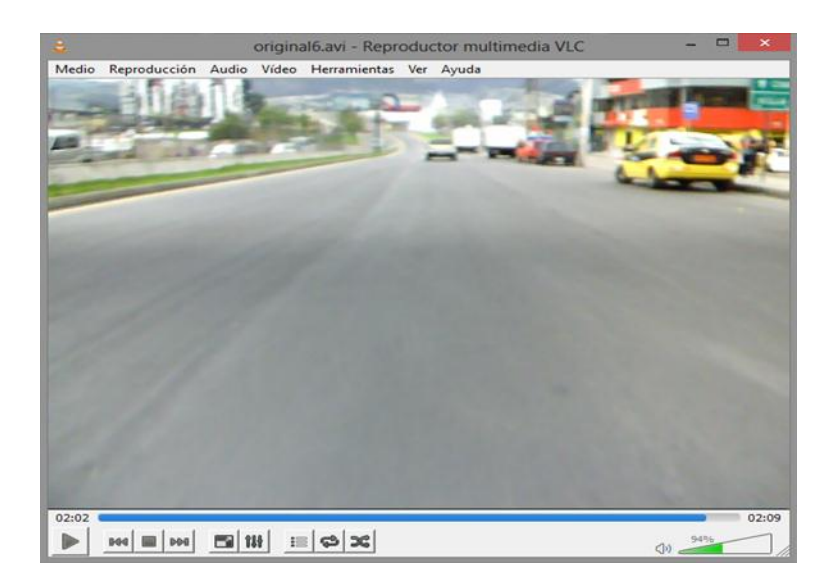

#### **Figura 15.** Marcas viales inexistentes, el sistema no puede detectar las líneas delimitadoras de carril

## **2.2.3. APLICACIÓN DEL SISTEMA LDW EN LA ACTUALIDAD**

En la actualidad el sistema de cambio involuntario de carril, desarrollado por algunos fabricantes como es el caso de Volvo que ha puesto en marcha el City Safety implementado en el Volvo XC60, el vehículo se puede observar en la figura 16, básicamente consiste en un sistema de tecnología láser que monitorea continuamente el área frontal del vehículo, cuenta con tecnologías como LDW (Lane Departure Warning) y la advertencia de colisión frontal.

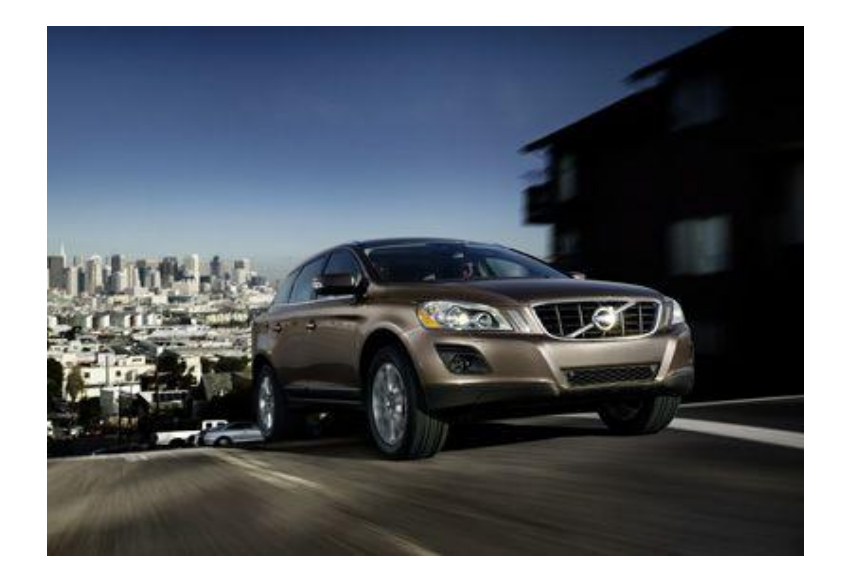

**Figura 16.** City Safety en el Volvo XC60 (Carlos Farías, 2009)

Nissan con el modelo Altima incorpora la tecnología Safety Shield, donde se destacan: monitoreo del punto ciego retrovisor, detección de objetos en movimiento, cámara de reversa y aviso de cambio involuntario de carril.

#### **2.2.3.1. Sistema LDW para autobuses y camiones Scania**

La empresa automotriz sueca presentó la nueva gama de tecnología, con la implementación de tres sistemas de seguridad, estando entre ellas al cambio involuntario de carril, como se observa en la figura 17.

Posee una cámara ubicada en la parte frontal del vehículo que registra las líneas divisorias del camino, por lo que si el vehículo se encuentra a más de 65 km/h y cambia de carril involuntariamente, la alerta se envía al conductor mediante una señal acústica y visual.

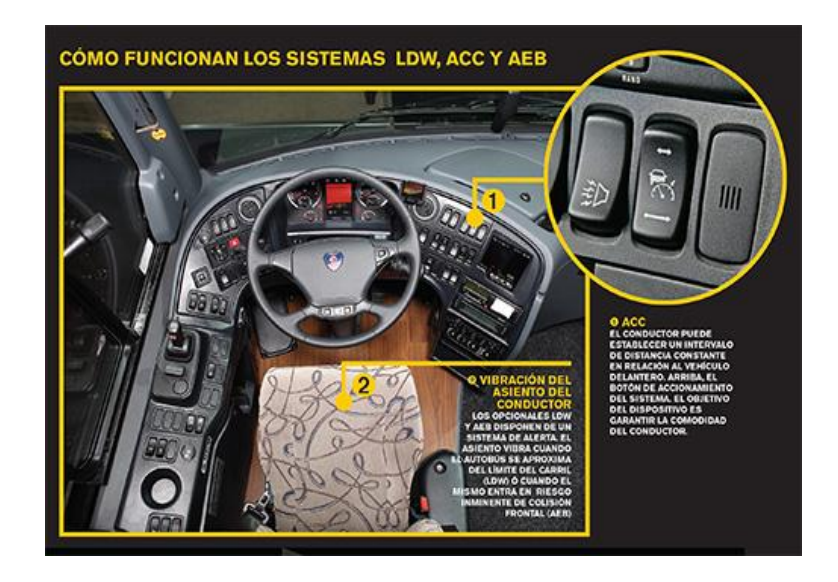

**Figura 17.** Sistemas de seguridad implementados en autobús Scania, con controles de activación para el conductor

(Transporte informativo, 2015)

## **2.2.3.2. Sistema LDW implementado en trasporte pesado de WABCO**

WABCO Vehicle Control System es uno de los mayores proveedores mundiales de sistemas de seguridad y de control de vehículos industriales. Fundada hace aproximadamente 150 años, WABCO es una empresa pionera en la tecnología electrónica, mecánica y electromecánica para sistemas de frenado, estabilidad y automatización de transmisiones para los fabricantes de camiones, autobuses y remolques en todo el mundo. La empresa ha desarrollado la tecnología OnLane, prácticamente es un sistema LDW usado en vehículos comerciales ya que estos presentan el abandono de carril como una de las principales causas de accidentes. El sistema proporciona avisos visuales y acústicos, también una alerta táctil cuando el automotor empieza a desviarse, está equipado con cámaras que detectan las líneas divisorias de carril, como se observa en la figura 18. Entre algunas de las ventajas de esta tecnología tenemos: (WABCO, 2015)

- Contribuye a reducir el número de accidentes.
- La cámara se puede montar tanto en la parte superior como inferior del parabrisas.
- Módulo de control integrado en la cámara.

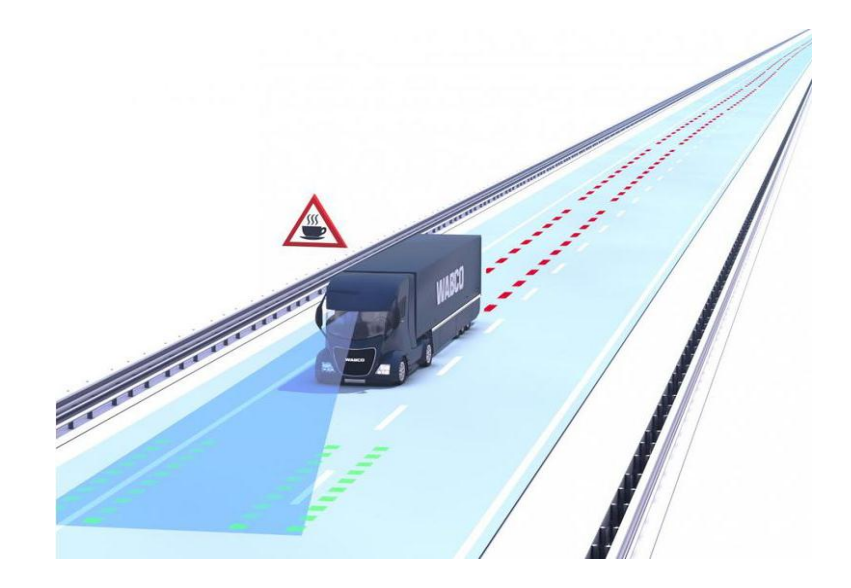

**Figura 18.** Sistema LDW desarrollado por WABCO (WABCO, 2015)

#### **2.2.3.3. Sistema complementario LKS**

El sistema LKS (Lane Keeping System), que es la evolución lógica del LDW, proporciona el control automático para mantener al vehículo dentro del carril, y puede lograr dicho cometido, gracias a que posee actuadores (eléctricos, neumáticos y/o hidráulicos) colocados sobre la columna de la dirección, que retornan al vehículo a la posición original de carril. Para evitar errores en la conducción los sistemas LKS alertan al conductor cuando no detectan sus manos en el volante, se observa en la figura 19.

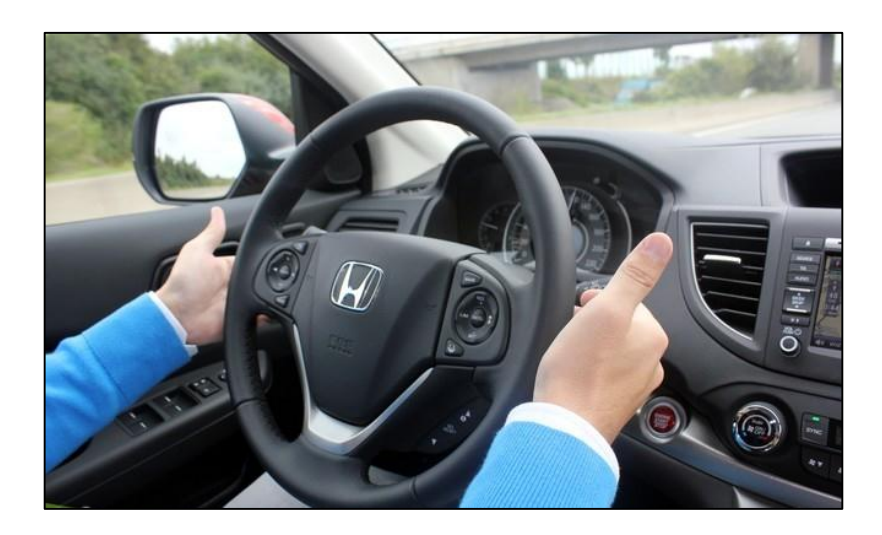

**Figura 19.** Sistema LKS, alerta de vibración al volante cuando el conductor retira las manos

(Josep Camós, 2013)

## **2.3. SENSORES Y TRANSDUCTORES**

Es un dispositivo capaz de producir una señal relacionada a lo que está midiendo. Por ejemplo, en el caso de un elemento para medir temperatura mediante resistencia eléctrica, la cantidad que se mide es la temperatura que varía en el cambio de resistencia eléctrica. Con frecuencia se utiliza el término transductor en vez de sensor. Un transductor se define como el elemento que al someterlo a un cambio físico experimenta un cambio relacionado. Entonces, los sensores son transductores. Sin embargo, un sistema de medición puede utilizar transductores, además de sensores, en otras partes del sistema para convertir señales de una forma dada a otra distinta. Un sensor/transductor es análogo si ofrece una salida que sea análoga y de esta manera cambia de forma continua y por lo general tiene una salida cuyo tamaño es proporcional al tamaño de la variable que se está midiendo. El término digital se emplea cuando los sistemas ofrecen salidas que son digitales por naturaleza, por ejemplo, una secuencia de señales encendido/apagado principalmente, que arrojan un número cuyo valor se relaciona con el tamaño de la variable que se está midiendo. (Bolton, 2010)

## **2.3.1. CLASIFICACIÓN DE LOS SENSORES**

Los sensores se pueden clasificar por sensores internos y externos. Los internos se emplean para monitorear el estado interno del sistema en un momento determinado, aquellos se denominan como sensores de posición, velocidad y aceleración. Así mismo los sensores externos sirven para monitorear el ambiente al cual está expuesto el sistema. (Bolton, 2010)

#### **2.3.1.1. Internos**

**Sensor de posición:** Mide la posición que se desea monitorear, en base a cambios lineales o rotacionales con el fin de ubicar la posición y orientación, para después enviar los datos al controlador, figura 20. (Bolton, 2010)

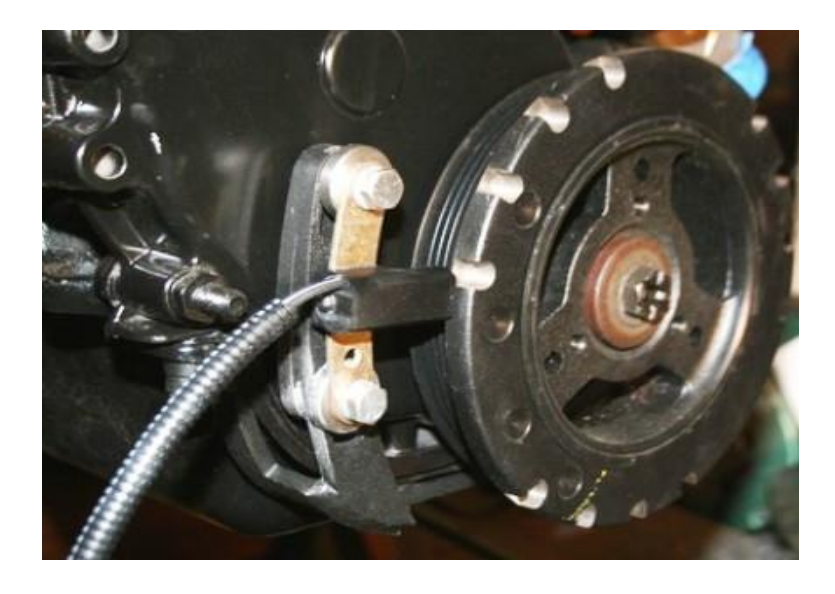

**Figura 20.** Sensor de posición del cigüeñal (CKP) (Ingeniería AutoAvance, 2013)

**Potenciómetro:** Un potenciómetro es un elemento resistivo que tiene un contacto deslizante que puede desplazarse a lo largo del elemento. Estos elementos se pueden usar en desplazamientos lineales o rotacionales; el desplazamiento se convierte en una diferencia de potencial. El potenciómetro rotacional está formado por una pista o canal circular con devanado de alambre o por una capa de plástico conductor; sobre la pista rota un cursor giratorio. En una pista con devanado de alambre, al pasar de una vuelta a la otra, la parte deslizante cambia la salida de voltaje en escalones, cada uno de los cuales corresponde al avance de una vuelta. Los potenciómetros se utilizan como sensores en los sistemas electrónicos en automóviles. (Bolton, 2010)

**Sensor de velocidad:** Realiza la medición, según las posiciones monitoreadas a un tiempo determinado, comparando los datos obtenidos con los datos estándares con respecto al tiempo, figura 21. (Bolton, 2010)

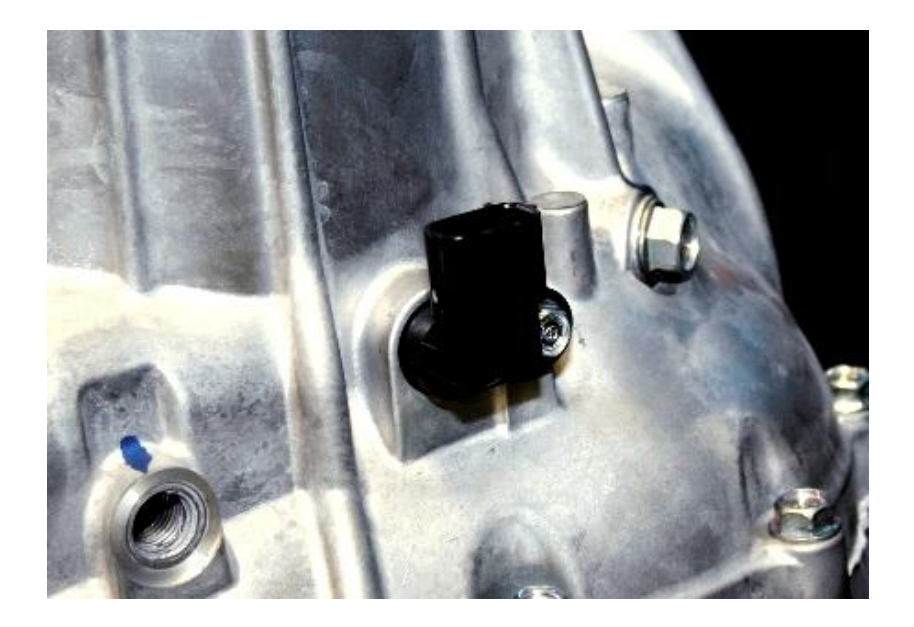

**Figura 21.** Sensor de velocidad del vehículo (VSS) (Ingeniería AutoAvance, 2014)

**Tacogenerador:** El tacogenerador sirve para medir la velocidad angular. Una de sus modalidades es el tacogenerador de reluctancia variable, el cual está formado por una rueda dentada de material ferromagnético unida a un eje. En un imán permanente se enrolla un devanado de captación; conforme gira la rueda, los dientes pasan por la bobina y el volumen de aire entre la bobina y el material ferromagnético varía. Se tiene un circuito magnético con un espacio de aire que cambia de manera periódica. Por lo tanto, el flujo vinculado a la bobina captadora cambia. El cambio cíclico resultante del flujo produce una Fem (fuerza electromotriz) alterna en la bobina. (Bolton, 2010)

**Sensor de aceleración:** De manera parecida a las mediciones de velocidad que se dan a partir de la información de los sensores de posición, pueden encontrarse las aceleraciones como la razón de cambio respecto al tiempo de las velocidades obtenidas por los sensores de velocidad o calculando a partir de las informaciones de posición. Pero ésta no es una manera eficiente para calcular la aceleración, puesto que impondrá una carga de trabajo pesada sobre la computadora, lo que puede reducir la velocidad de operación del sistema. Otra forma de medir la aceleración es calculando la fuerza que resulta de multiplicar masa por aceleración. Para encontrar la aceleración a partir de la fuerza, involucra integración, lo que suprime cualquier ruido en la señal de fuerza. Sin embargo, si la señal de velocidad se usa para determinar la aceleración, tiene que realizarse la diferenciación, lo que amplifica el ruido en la señal de velocidad. Por lo tanto se recomienda el primer método. En la figura 22 se observa la aplicación del sensor de aceleración en el campo automotriz. (Kumar Saha, 2010)

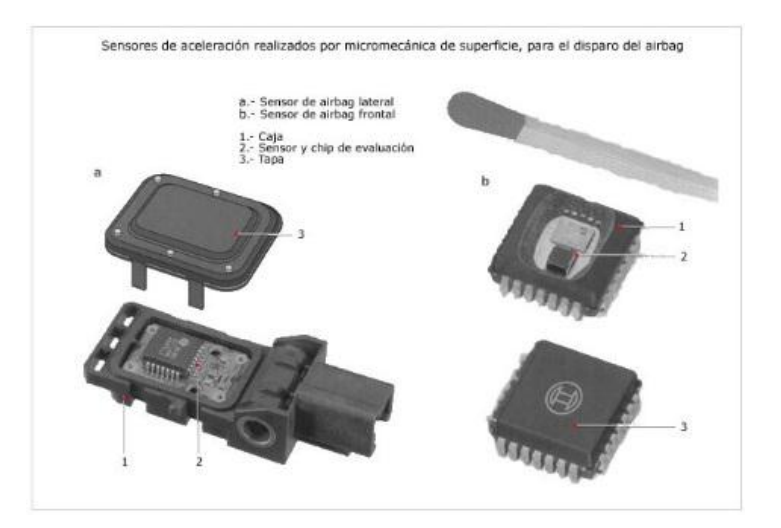

**Figura 22.** Sensor de aceleración usado en el disparo del airbag (Aficionados a la mecánica, 2014)

#### **2.3.1.2. Externos**

**Sensores de luz:** Los fotodiodos son diodos de unión hechos con semiconductores, los cuales están conectados en un circuito con polarización inversa, por lo que su resistencia es muy elevada. Cuando la luz no incide en la unión, la corriente inversa es casi insignificante y da como resultado una corriente de oscuridad. Cuando la luz va a dar a la unión, se produce pares extras de huecos de electronos y hay un aumento en la corriente inversa y la resistencia del diodo cae. La corriente inversa es casi proporcional a la intensidad de la luz. Los fototransistores tienen una unión base colector p-n sensible a la luz. Cuando la luz no incide, la corriente colector-emisor es muy pequeña. Al incidir la luz, se produce una corriente de base directamente proporcional a la intensidad luminosa. Debido a ello se produce una corriente de colector que es una medida de la intensidad luminosa. Es común encontrar fototransistores en forma de paquetes integrados, donde el fototransistor está conectado en una configuración Darlington con un transistor convencional. Como este arreglo da una ganancia en corriente mayor, este dispositivo produce una corriente de colector mucho mayor para la intensidad de luz dada. (Bolton, 2010)

Un ejemplo de esto es la cámara digital para capturar la imagen que está siendo fotografiada y convertirla a digital. Para este propósito, con frecuencia se utiliza un dispositivo acoplado por carga (CCD). Un CCD es un arreglo sensible a la luz de muchas pequeñas celdas sensibles a la luz conocidas como pixeles. Estas celdas básicamente son una capa p de silicio, separadas por una capa disipadora desde una capa de silicio tipo n. Cuando se expone a la luz, una celda se carga de manera eléctrica y dicho cambio luego se convierte en un número digital de 8 bits mediante un circuito electrónico. Al tomar una fotografía, el circuito electrónico de la cámara digital descarga las celdas sensibles a la luz, activa un obturador electromecánico para exponer las celdas a la imagen, luego lee el valor de carga de 8 bits para cada celda y de esta forma captura la imagen. (Bolton, 2010)

Sensor de proximidad: Cuando a un devanado se aplica una corriente alterna se crea un campo magnético alterno. Si próximo a este campo se encuentra un objeto metálico, en él se inducen corrientes de Foucault o parásitas. Estas corrientes parásitas, a su vez, producen un campo magnético que distorsiona el campo magnético que lo origina. En consecuencia, la impedancia del devanado, así como la amplitud de la corriente alterna se modifica. Cuando se alcanza cierto nivel predeterminado, este cambio en la corriente puede activar un interruptor. En la figura 23 se observa el sensor de proximidad. (Bolton, 2010)

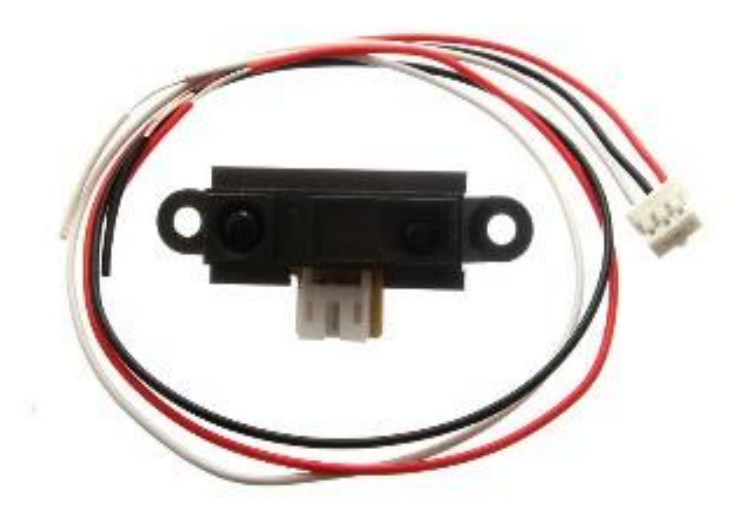

**Figura 23.** Sensor de proximidad Sharp tecnología infrarroja (Oomlout, 2009)

## **2.3.2. CRITERIOS PARA LA EVALUACIÓN DE SENSORES**

#### **2.3.2.1. Sensibilidad**

Es la diferencia entre un cambio de salida a un cambio de entrada, se usa para revelar el cambio más pequeño entre la entrada y la salida, por lo general se busca la mayor sensibilidad posible para brindar una señal precisa.

#### **2.3.2.2. Linealidad**

Es una mesura de la regularidad de la proporción de salida y entrada. (Kumar Saha, 2010)

#### **2.3.2.3. Rango**

Es una medida de la diferencia entre los valores mínimos y máximos medidos. Por ejemplo, una galga pudiera medir valores en el rango de 0.1 a 10 milímetros. (Bolton, 2010)

#### **2.3.2.4. Tiempo de respuesta**

Sirve para verificar cualquier cambio entre el espacio de entrada y salida. Cuando existe un cambio en la variable de salida en función del tiempo, el sensor envía el valor obtenido al controlador. (Kumar Saha, 2010)

#### **2.3.2.5. Precisión**

La precisión se calcula con la diferencia entre los valores medidos y reales. Por lo tanto los sistemas deben estar calibrados, con un margen de error mínimo para realizar correctamente el monitoreo. (Kumar Saha, 2010)

#### **2.3.2.6. Repetitividad**

Mide dos valores continuos, y los compara entre sí. (Kumar Saha, 2010)

#### **2.3.2.7. Resolución**

Compara cierto número de mediciones e informa de la mínima diferencia al controlador. Por ejemplo, de un total de 100 mediciones comparadas, las cincuenta primeras poseen una diferencia del 0.04%, mientras que las restantes tienen una diferencia del 0.001%, esto quiere decir que en el segundo grupo hay menor diferencia. Uno de los motivos para que se den los resultados expuestos puede ser que el sensor requiera de una temperatura ideal de funcionamiento, por lo que se dan errores al inicio del monitoreo porque la temperatura no es la indicada. (Kumar Saha, 2010)

#### **2.3.2.8. Tipo de salida**

La salida puede ser en forma de un movimiento mecánico, una corriente o voltaje eléctrico, una presión o un nivel de líquido, una intensidad de luz u otra forma. Además de las características, los sensores deberán tener características físicas adecuadas. (Kumar Saha, 2010) Por ejemplo:

**Tamaño y peso:** Usualmente, tamaño y peso son importantes características físicas de los sensores. Es fundamental que el sensor tenga el menor tamaño y peso sin afectar su desempeño, para mejorar la movilidad en el sistema. (Kumar Saha, 2010)

**Confiabilidad:** La confiabilidad es de máxima importancia en todas las aplicaciones. Puede medirse en términos de tiempo medio sin averías como el número medio de horas entre la falla que causa que alguna parte del sensor se vuelva inoperante. (Kumar Saha, 2010)

**Interconexión:** La interconexión de sensores con dispositivos de acondicionamiento de señales y del controlador es a menudo un factor determinante en la utilidad de los sensores. Los enchufes no estándares o los requerimientos para voltajes y corrientes no estándares podrán hacer que un sensor sea demasiado complejo y caro para el uso. Las señales de un sensor también tienen que ser compatibles con el resto del equipo que se usa, así el sistema ha de trabajar correctamente. (Kumar Saha, 2010)

En la tabla 3, se pueden considerar los sensores por su clasificación de internos y externos.

**Tabla 3.** Clasificación de los sensores, según el uso sean internos o externos

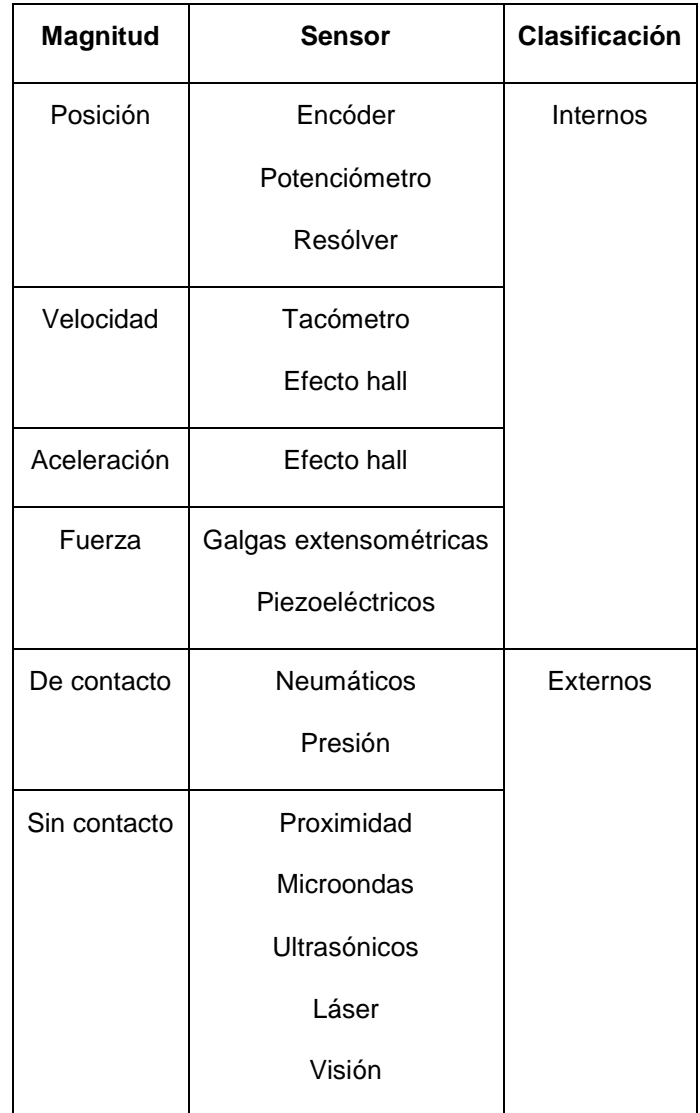

(Kumar Saha, 2010)

## **2.3.3. SENSOR INFRARROJO**

Es un instrumento electrónico apto para medir la radiación electromagnética infrarroja de los materiales en su campo de visión. Por lo general los objetos irradian un número de radiación, este se manifiesta invisible para la visión humana pero no para los dispositivos electrónicos como los infrarrojos, ya que estos pueden detectar un rango debajo de la luz visible.

## **2.3.3.1. Principio de funcionamiento**

Los rayos infrarrojos entran dentro del fototransistor que se conforma de un material piroeléctrico, compuesto por una fina lámina de nitrato de galio, como también nitrato de cesio, fenilpirazina y ftalocianina de cobalto. En la tabla 4, se establece la clasificación de los sensores, que abarcan dos grupos.

**Tabla 4.** Clasificación de sensores infrarrojos, por la acción pasivos/activos.

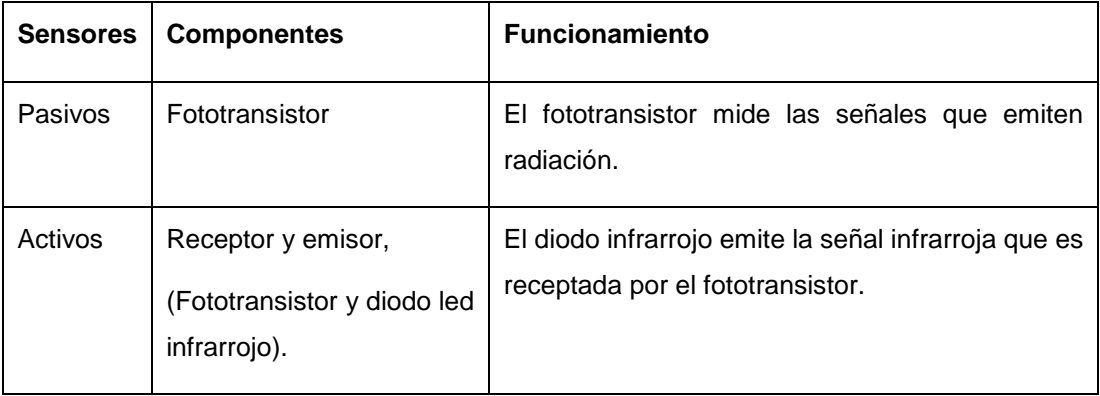

#### **2.3.3.2. Clasificación según el tipo de señal**

En este caso se clasifica a los sensores por el tipo de señal emitida, que se muestran en la tabla 5, algunos sensores son usados en el campo industrial para la verificación y control de calidad del producto. En la figura 24 se observa el sensor infrarrojo de proximidad.

#### **2.3.3.3. Ejemplos de sensores infrarrojos**

**Sensor CNY70:** Posee cuatro pines, dos pines del diodo emisor de infrarrojos y los dos restantes de un fototransistor. La ubicación tanto del diodo como del fototransistor es paralela entre los dos de tal modo que ambos apuntan a la misma dirección. Por lo general la distancia de separación entre emisor y receptor es de 2.5mm. La estructura interna del sensor, está conformada por el diodo emisor de infrarrojo y el fototransistor. Básicamente el fototransistor funcionara adecuadamente mientras capte mayor luz relejada por parte del emisor. En la figura 25 se muestra el esquema del sensor CNY70.

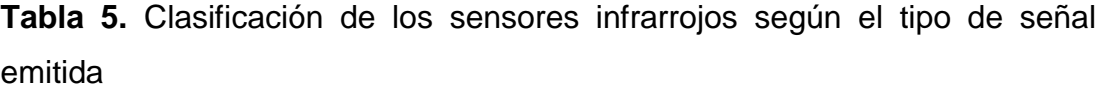

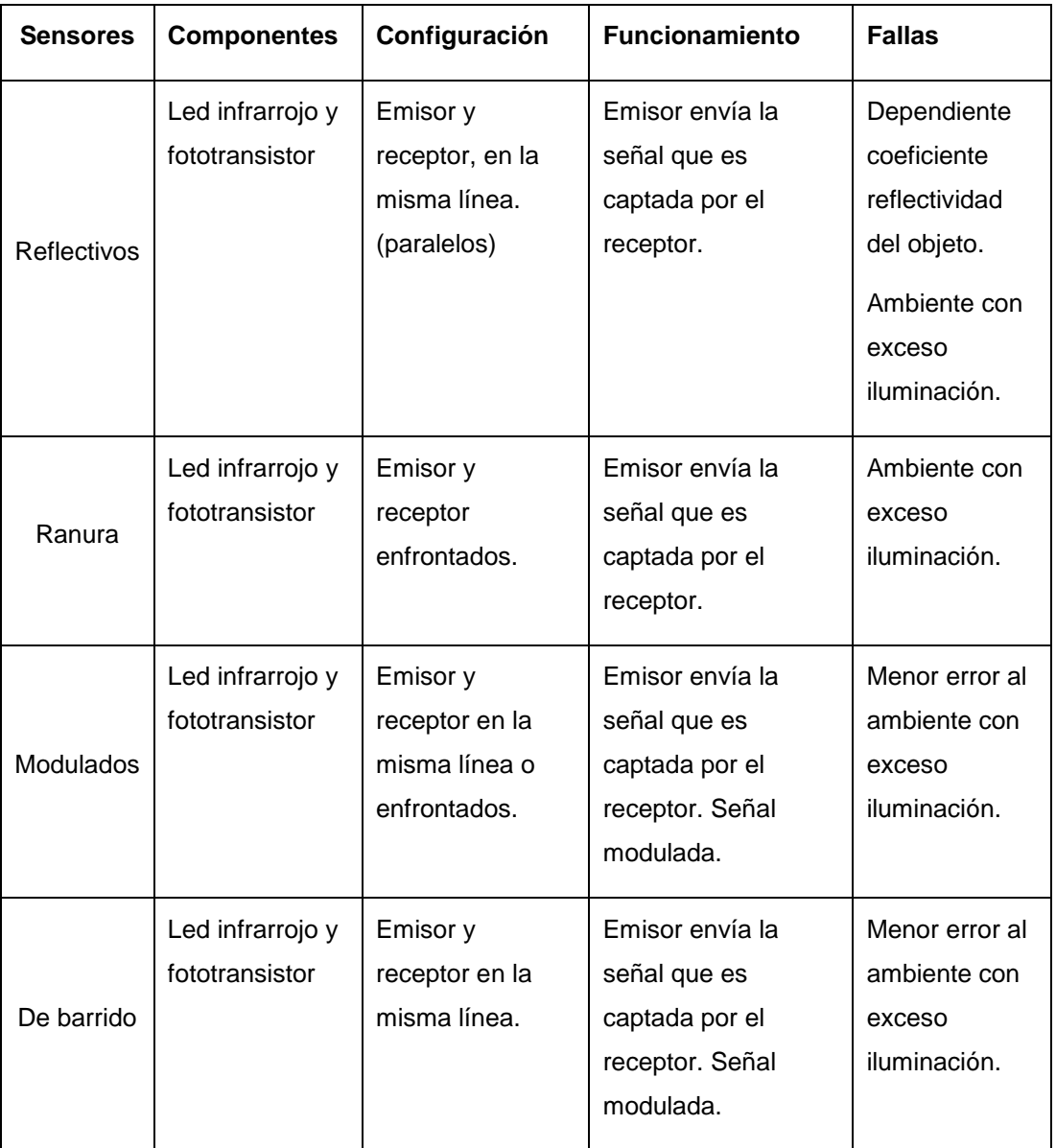

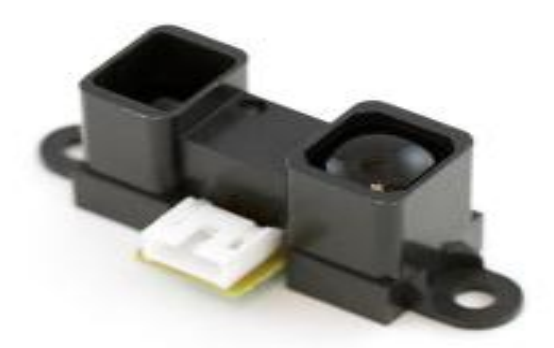

**Figura 24.** Sensor de proximidad infrarrojo (Sharp, 2015)

**Sensor GP2DXX:** En emisor expide una luz infrarroja por medio de un diodo, la luz pasa a través de un lente que agrupa los rayos formando uno solo, de esta manera mejora la dirección de la luz infrarroja, por lo tanto va perpendicular hacia el obstáculo, cuando lo encuentra rebota y retorna con cierto ángulo de inclinación dependiendo de la distancia, la onda de luz que retorna es canalizada por otra lente que direcciona la luz hacia el fototransistor. Sirve para medir distancias, cada comprobación dependerá del ángulo de retorno de la luz hacia el fototransistor. En la figura 26 se muestra el esquema del sensor GP2D. Los sensores infrarrojos pueden omitir una señal analógica o digital, dificultando en ciertos procedimientos la recepción la señal. A continuación en la tabla 6, se detallan algunas características de los sensores según su señal.

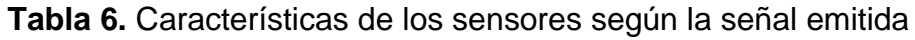

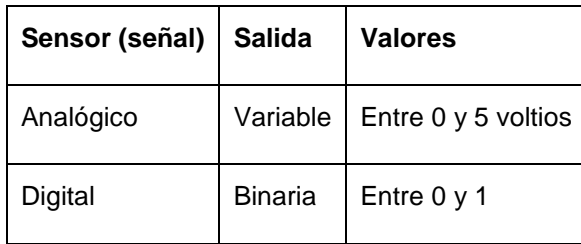

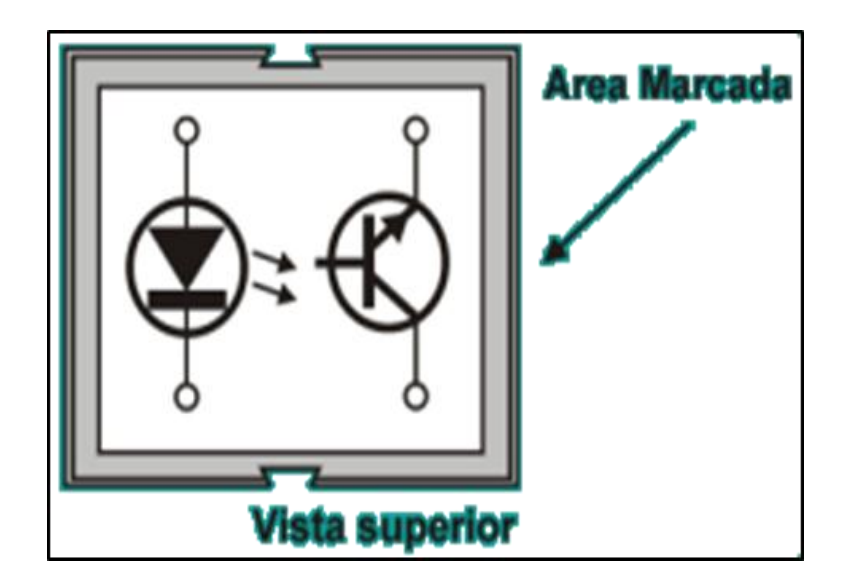

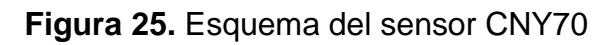

(Samaniego, 2009)

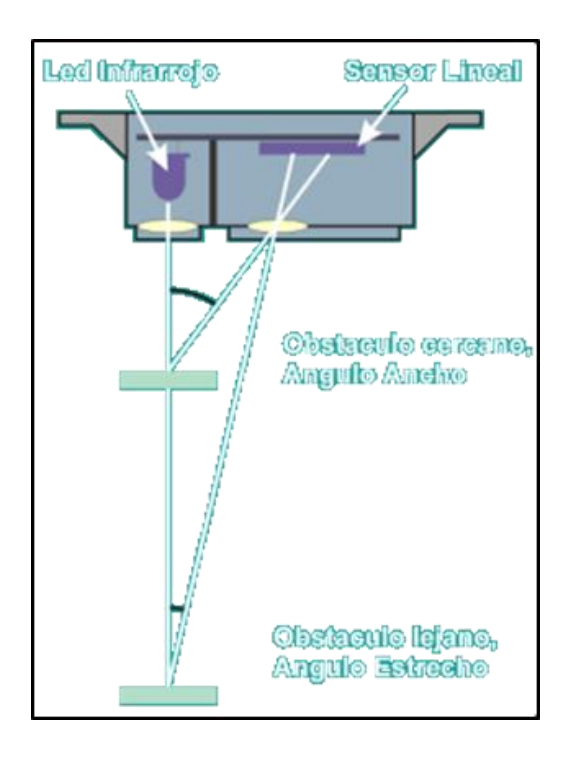

**Figura 26.** Esquema del sensor infrarrojo GP2D

(Samaniego, 2009)

#### **2.3.3.4. Estructura básica de un sensor infrarrojo**

**Fototransistor:** Están compuestos por el mismo material semiconductor del transistor, y posee mismos pines o conexiones que son, colector, emisor y base. Sin embargo este elemento es sensible a la luz, por lo tanto en su estructura posee un sitio totalmente transparente para que la luz ingrese y se produzca el efecto fotoeléctrico, figura 27.

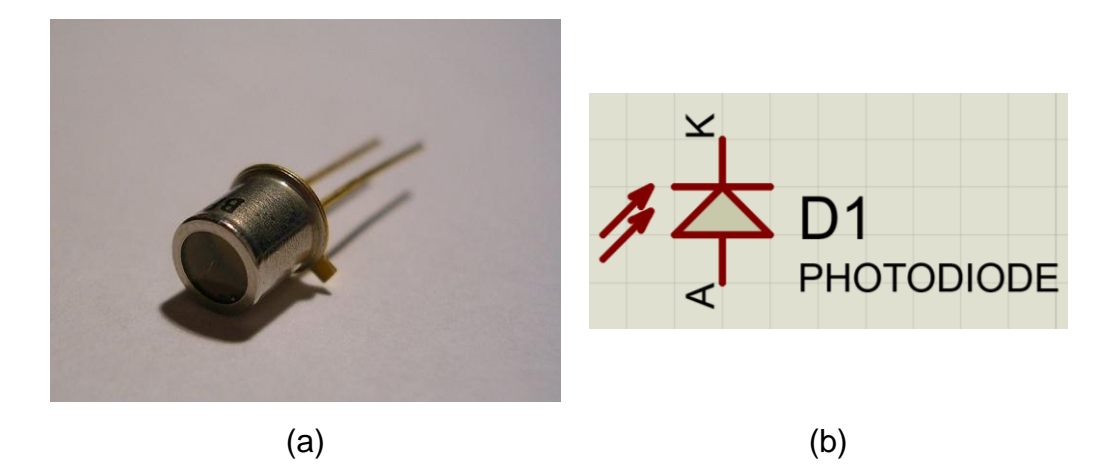

**Figura 27.** (a) Fototransistor, (b) simbología (Kaczorowski, 2007)

Es un dispositivo electrónico que conduce mayor o menor cantidad de voltaje dependiendo de la cantidad de luz captada.

**Led:** Es un dispositivo de iluminación que emite luz de alto brillo en el espectro infrarrojo, visible y ultravioleta. Cuando el led se encuentra en una conexión directa, los electrones se combinan, y liberan la energía en forma de fotones. La tensión óptima para el funcionamiento empieza desde los 2V. En la figura 28 se observa la configuración básica de los leds con sus diferentes tonalidades y la simbología usada en los esquemas eléctricos.

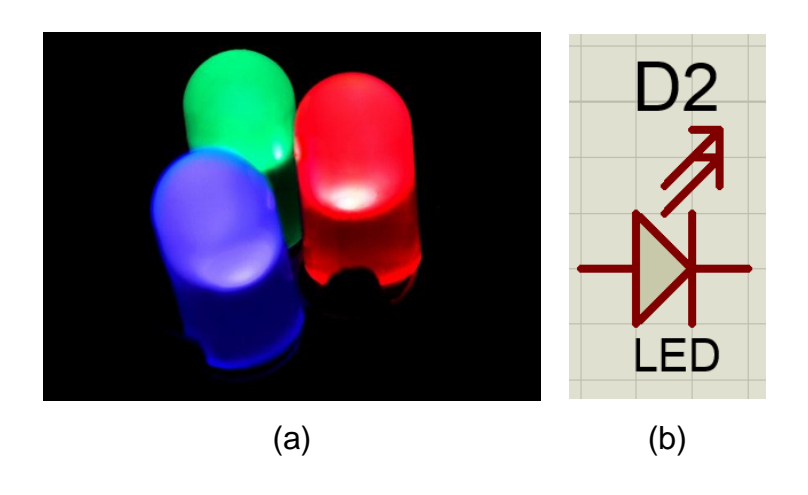

**Figura 28.** (a) Leds de diferentes tonalidades, (b) simbología (Namek, 2005)

**Resistencias:** Son compuestos electrónicos que tienen la propiedad de oponerse al paso de la corriente eléctrica, la unidad en la que se mide esta característica es el ohmio y se representa con la letra griega omega, figura 29. La propiedad de oponerse a la corriente eléctrica, la tienen todos los materiales en mayor o menor grado. El valor de la resistencia eléctrica, viene determinada por tres factores: el tipo de material que define una constante denominada resistividad, "p", la sección "s" y la longitud "I", de forma que a mayor sección menor resistencia, y a mayor longitud mayor resistencia, tal y como se ve en la ecuación: (Rueda, 2010)

$$
R = \frac{p \times I}{s} \tag{1}
$$

Donde:

- p: Constante de resistividad.
- s: Sección transversal.
- l: Longitud.

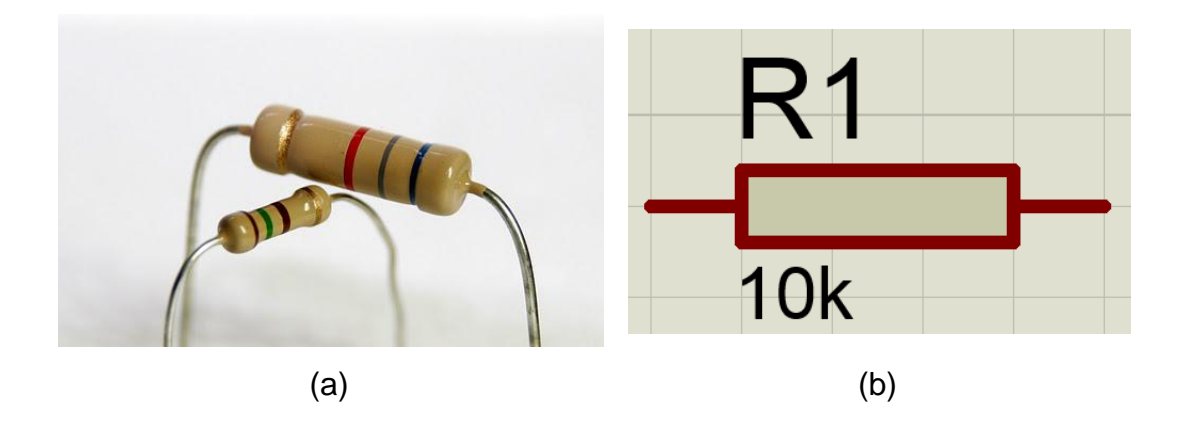

**Figura 29.** (a) Resistencias eléctricas, (b) simbología (Namek, 2005)

En la tabla 7, se pueden observar caracteristicas a tener en cuenta para el uso de resistencias.

**Capacitor:** Capacitor es un dispositivo que se utiliza en un circuito eléctrico, para almacenar en forma temporal una carga eléctrica hasta que se necesite para llevar a cabo un trabajo o disiparla con seguridad si no es utilizada. El capacitor común consiste en varias capas delgadas de material eléctricamente conductivo, separadas por un material aislante denominado material dieléctrico, las capas alternas de metal se conectan a una terminal del condensador y las otras capas se conectan a tierra, figura 30.(Rueda, 2010)

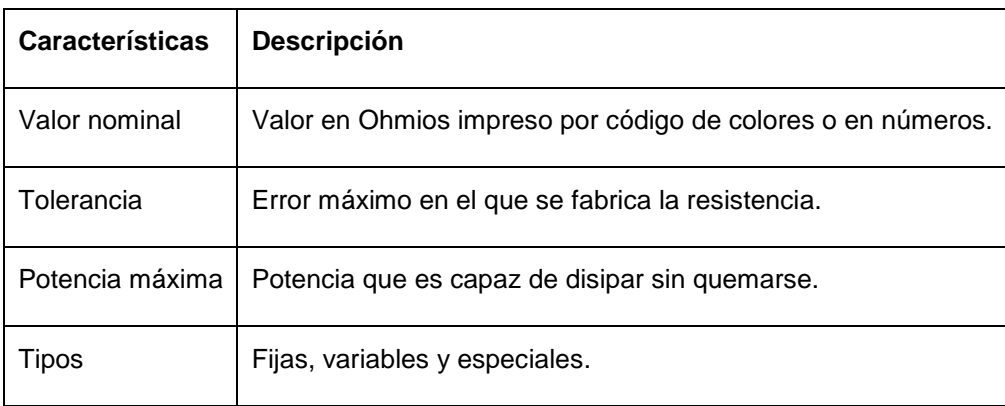

**Tabla 7.** Características más importantes de las resistencias

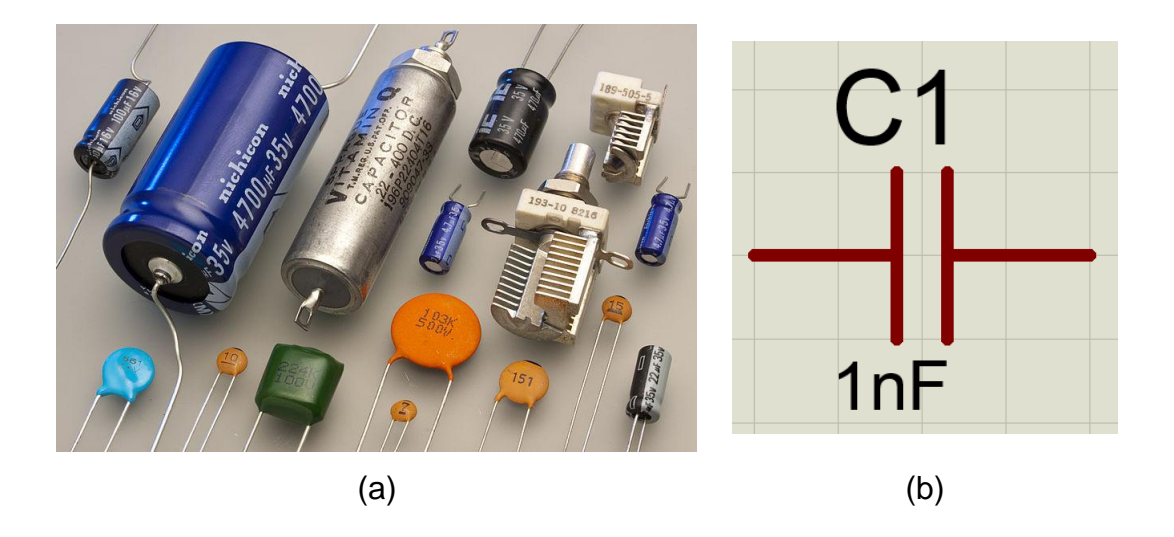

**Figura 30.** (a) Capacitores de diferentes tipos, (b) simbología (Shrader, 2011)

**Transistor:** Un transistor es un dispositivo de conmutación de estado sólido que se utiliza para controlar la corriente en un circuito y funciona de la misma forma que un relevador, excepto que no tiene partes móviles. Se utiliza en corrientes relativamente pequeñas, para controlar una corriente más grande. Un transistor permite que la corriente pase o se detenga. El transistor es aquel dispositivo electrónico que está constituido por tres materiales semiconductores extrínseco de forma PNP o NPN, es decir, una porción de material N, seguido de material P, luego otra porción de material N, en el tipo NPN, y de forma análoga en el PNP, pero con los materiales semiconductores inversos, figura 31. (Rueda, 2010)

**Diodo:** Un diodo es un dispositivo de estado sólido que permite que la corriente pase a través de éste, solamente en una dirección, actúa como una válvula de control eléctrica de un solo sentido, permitiendo que la corriente pase por una dirección y se bloquee en la otra. El cuerpo de silicio se trata químicamente para producir un diodo positivo o negativo. Los diodos utilizados en sistemas electrónicos son más pequeños. Los diodos negativos se identifican por una marca pintada de negro, un número de color negro o un signo negativo y los positivos de la misma forma con un signo positivo o una marca en rojo. El diodo consiste en una capa muy delgada de cada material tipo N y tipo P colocadas juntas y el área donde los materiales se encuentran se denomina unión, cuando el lado del material N del diodo se conecta a la fuente de corriente negativa, como la terminal negativa de la batería y el lado del material P se conecta a la terminal positiva, el diodo conducirá la corriente. Eso se debe a que la terminal de la batería tiene exceso de electrones que repelen a estos en el diodo hacia el lado positivo. Al mismo tiempo por los huecos positivos del material P se mueven hacia el lado N y el intercambio de electrones y huecos ocurre en la unión del material N y P del diodo. Conectar un diodo así se denomina polarización directa. En la figura 32 se observa el diodo y la simbología utilizada en los esquemas eléctricos, esta es la general sin embargo existen varias simbologías según el tipo de diodo a implementar. (Rueda, 2010)

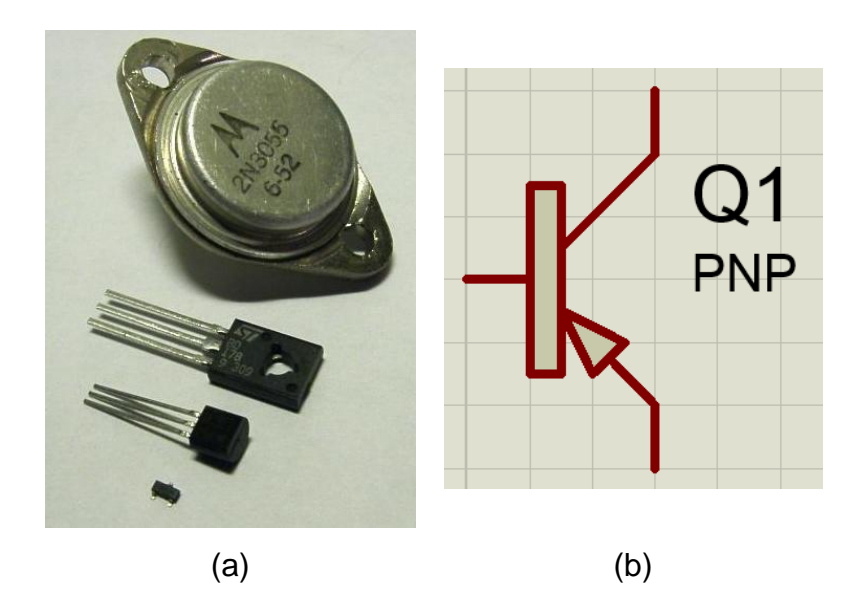

**Figura 31.** (a) Transistores, (b) simbología (Transisto, 2008)

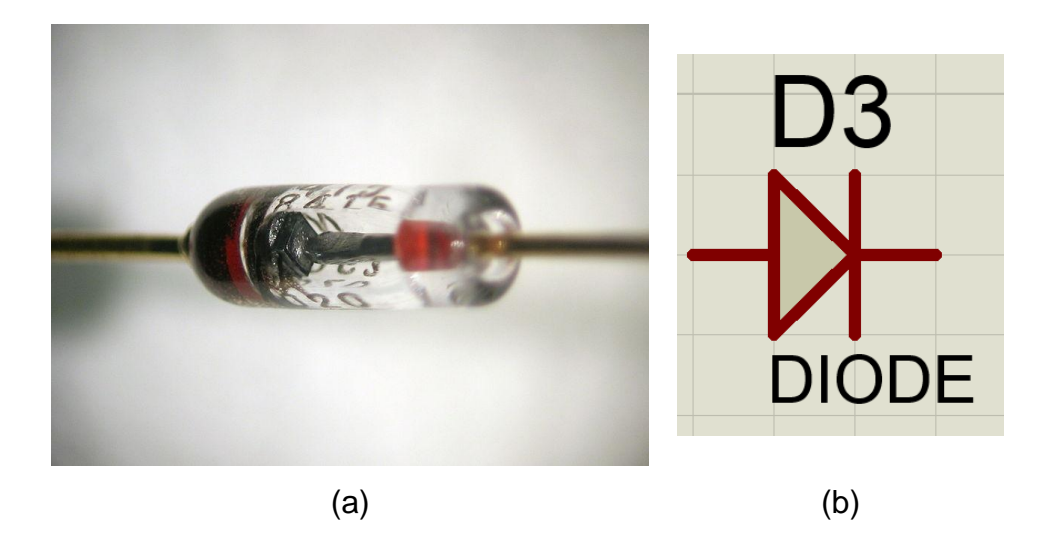

**Figura 32.** (a) Diodo de cápsula transparente, (b) simbología (Morcheeba, 2006)

## **2.4. ACTUADORES**

Son dispositivos capaces de generar una fuerza a partir de líquidos, de energía eléctrica y gaseosa. El actuador realiza su trabajo mediante señales emitidas por el controlador.

#### **2.4.1. CLASIFICACIÓN DE LOS ACTUADORES**

#### **2.4.1.1. Hidráulicos**

Estos actuadores utilizan la energía hidráulica proporcionada por un compresor y la transforman en energía mecánica por medio de pistones o turbinas. En la figura 33 se encuentra un actuador hidráulico simple de la marca holmatro. (Kumar Saha, 2010)

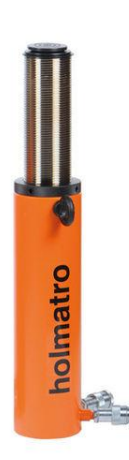

# **Figura 33.** Cilindro hidráulico de doble efecto (Holmatro Industrial Equipment, 2016)

## **2.4.1.2. Neumáticos**

Estos actuadores emplean la energía neumática almacenada por un compresor que la transforma en energía mecánica mediante pistones o turbinas. En la figura 34 se encuentra un actuador neumático. (Kumar Saha, 2010)

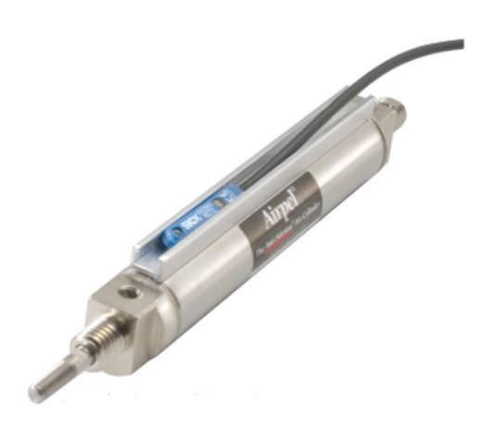

**Figura 34.** Cilindro accionado por aire (Holmatro Industrial Equipment, 2016)

#### **2.4.1.3. Eléctricos**

La fuente principal de energía de entrada es la energía eléctrica que fluye desde el sistema de distribución eléctrico. Una parte de la potencia de entrada del motor se convierte en potencia mecánica, otra se disipa. En la figura 35 se observa un actuador eléctrico de la marca festo. (Kumar Saha, 2010)

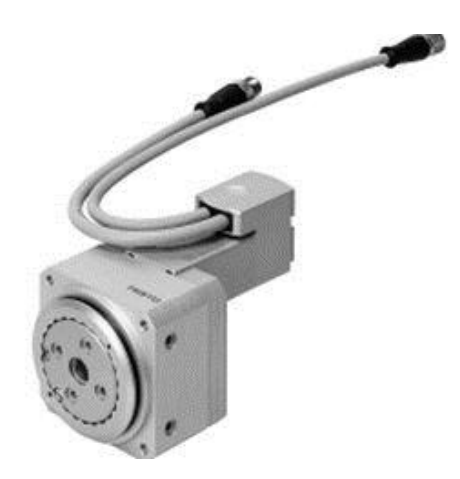

**Figura 35.** Actuador rotativo eléctrico (Festo, 2016)

# **2.5. SISTEMA DE VISIÓN**

Los componentes utilizados para el sistema de visión son; cámara, computador (internamente microcontroladores, tarjeta de video) y actuador (alarma).

Los sistemas de visión proporcionan información que es difícil o imposible de obtener de otra manera. Su cobertura va desde unos cuantos milímetros hasta decenas de metros, con un ángulo angosto o amplio, dependiendo de las necesidades y el diseño del sistema. (Kumar Saha, 2010)

#### **2.5.1. ELEMENTOS**

En los sistemas de visión, el componente principal de visión es una cámara completa, incluidos un equipo sensor, la electrónica asociada, el formato de señales de salida y un lente. Los cinco parámetros de los sistemas más importantes que rigen la elección de la cámara son campo de vista, resolución, distancia de trabajo, profundidad de campo e índice de adquisición de datos de imágenes. La tarjeta de imágenes de video almacenará las imágenes de la cámara en una memoria de tarjeta o de sistema, muestreando y digitalizando los datos analógicos conforme sea necesario. En algunos casos la misma cámara podrá producir los datos digitales que son compatibles con una computadora estándar. En estos casos, no será necesaria una tarjeta de imágenes de video por separado. Se necesita un software de visión para crear el programa que procesa las imágenes. Cuando una imagen se haya analizado, el sistema debe ser capaz de comunicar el resultado para controlar el proceso o para transmitir la información a una base de datos. Los sistemas de visión artificiales son mucho menos versátiles, así que la creación de un sistema exitoso requiere de la consideración cuidadosa de todos los elementos del sistema y de una identificación precisa de las metas que se van a lograr, lo que deberá mantenerse lo más sencillo que sea posible. (Kumar Saha, 2010)

#### **2.5.2. PASOS PARA DETECCIÓN VISUAL**

El sistema de visión posee dos procedimientos que son: la adquisición de imágenes y el procesamiento de imágenes, en la figura 36 se ilustran los pasos de detección visual.

### **2.5.3. ADQUISICIÓN DE IMÁGENES**

Una imagen se obtiene y digitaliza para su ulterior procesamiento. El primer paso en la digitalización es dividir la imagen en celdas (píxeles), especificadas por hileras y columnas. La adquisición de imágenes tiene cuatro elementos principales, a saber: (Kumar Saha, 2010)

- Una fuente de luz, controlada o ambiental;
- Un lente que enfoca la luz reflejada desde el objeto hasta un sensor de imagen;
- Un sensor de imágenes que convierte la imagen de luz en una imagen eléctrica almacenada;
- Elementos de electrónica para leer la imagen detectada desde el elemento de detección de imágenes y que, después de procesarla, transmite la información de la imagen a un computadora para su procesamiento. (Kumar Saha, 2010)

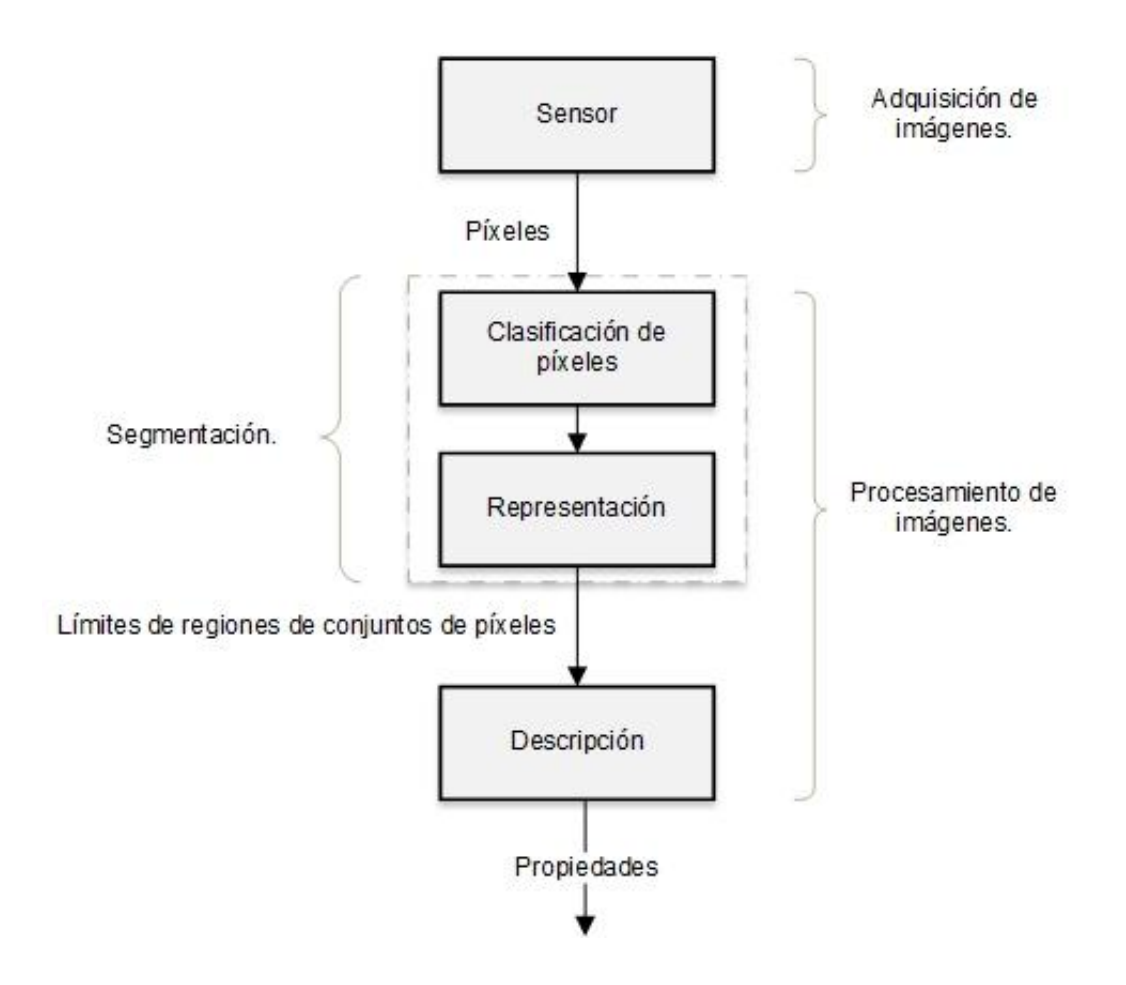

**Figura 36.** Pasos para la detección visual

*(*Kumar Saha, 2010)
Después la computadora realiza el resto de pasos, es decir, el análisis de imágenes y el reconocimiento de patrones. (Kumar Saha, 2010)

### **2.5.4. PROCESAMIENTO DE IMÁGENES**

Examina los datos digitalizados para localizar y reconocer un objeto dentro del campo de imágenes. Pueden usarse diferentes métodos. La mayoría de las técnicas de análisis de imágenes incluye segmentación, extracción de parámetros y reconocimiento de patrones. La segmentación desglosa la escena en diferentes piezas o segmentos y permite que el objeto deseado sea aislado; si múltiples objetos de interés están presentes, la segmentación los separa en la imagen. La extracción de parámetros examina después los segmentados y determina la característica clave, por ejemplo, tamaño, posición, orientación, forma, intensidad, color y textura. El reconocimiento de patrones intenta equiparar las características observadas con criterios almacenados y permite así que se identifiquen los objetos. Con base en una actividad específica durante la fase de procesamientos de imágenes, un sistema de visión se clasifica como visión de bajo, mediano o alto nivel. (Kumar Saha, 2010)

Las fases de un sistema de visión, se complementan entre sí, ya que en cada una se analiza una parte de la imagen, por lo tanto al final del procedimiento se agrupan los datos obtenidos en cada fase, estos se pueden observar en la figura 37.

## **2.5.5. DIFICULTADES EN LA VISIÓN**

Un sistema de visión no puede representar o procesar de modo único todos los datos disponibles debido a problemas computacionales como memoria y requerimientos de tiempo de procesamiento que se imponen a la computadora. Por lo tanto, el sistema tiene que hacer concesiones. Otros problemas incluyen las variaciones de luz, el tamaño del objeto y la ubicación del objeto, así como limitaciones en el tango dinámico disponible en los sensores de visión normales. El sistema de visión requiere hardware y software especializados. Es posible adquirir solamente el hardware con poca o ninguna programación de aplicación. El procesamiento de imágenes puede ser muy lento. Para un sensor normal de 200000 o más pixeles, un sistema de visión podrá consumir muchos segundos, incluso minutos, para analizar la escena completa y determinar la acción que debe tomarse. El número de bits que se va a procesar es bastante grande. Por ejemplo, un sistema con un arreglo de 512 x 512 pixeles y una intensidad de 8 bits por pixel produce más de dos millones de bits que deben procesarse. Si se recibiera una imagen continua con un rango de cuadros de 30Hz, los bits de datos se recibirían a una razón de 8MHz. Pocas computadoras pueden aceptar entradas con esta velocidad de datos, y de todas maneras no quedaría tiempo para procesar los datos. Cuando se considera un sistema de mayor resolución, un sistema de color o un sistema de múltiples cámaras, los requerimientos de gestión de datos se tornan astronómicos. Puede usarse varios métodos para reducir la cantidad de datos que se van a manejar y, al mismo tiempo, reducir el tiempo de procesamiento. Estos se explican a continuación: (Kumar Saha, 2010)

- Un planteamiento es la visión binaria que se utiliza cuando se procesa solamente una información en blanco y negro (se ignoran las variaciones de intensidad y tonos grises).
- Otro método para recortar el tiempo de proceso es el control de la colocación de objetos, de tal modo que los objetos de interés no pueden traslaparse en la imagen. Por lo tanto, los complicados algoritmos para separar imágenes son innecesarios, y se reduce el tiempo de procesamiento de imágenes.
- Un tercer planeamiento reduce la gestión de datos por medio del procesamiento de únicamente una tercer ventana pequeña de los datos existentes; es decir, el objeto se ubica en un campo de vista predeterminado.

 Una cuarta manera toma una muestra estadística de datos y adopta decisiones basadas en esta muestra. Estos planeamientos ahorran tiempo de procesamiento, pero algunos tipos de objetos complejos no pueden reconocerse. (Kumar Saha, 2010)

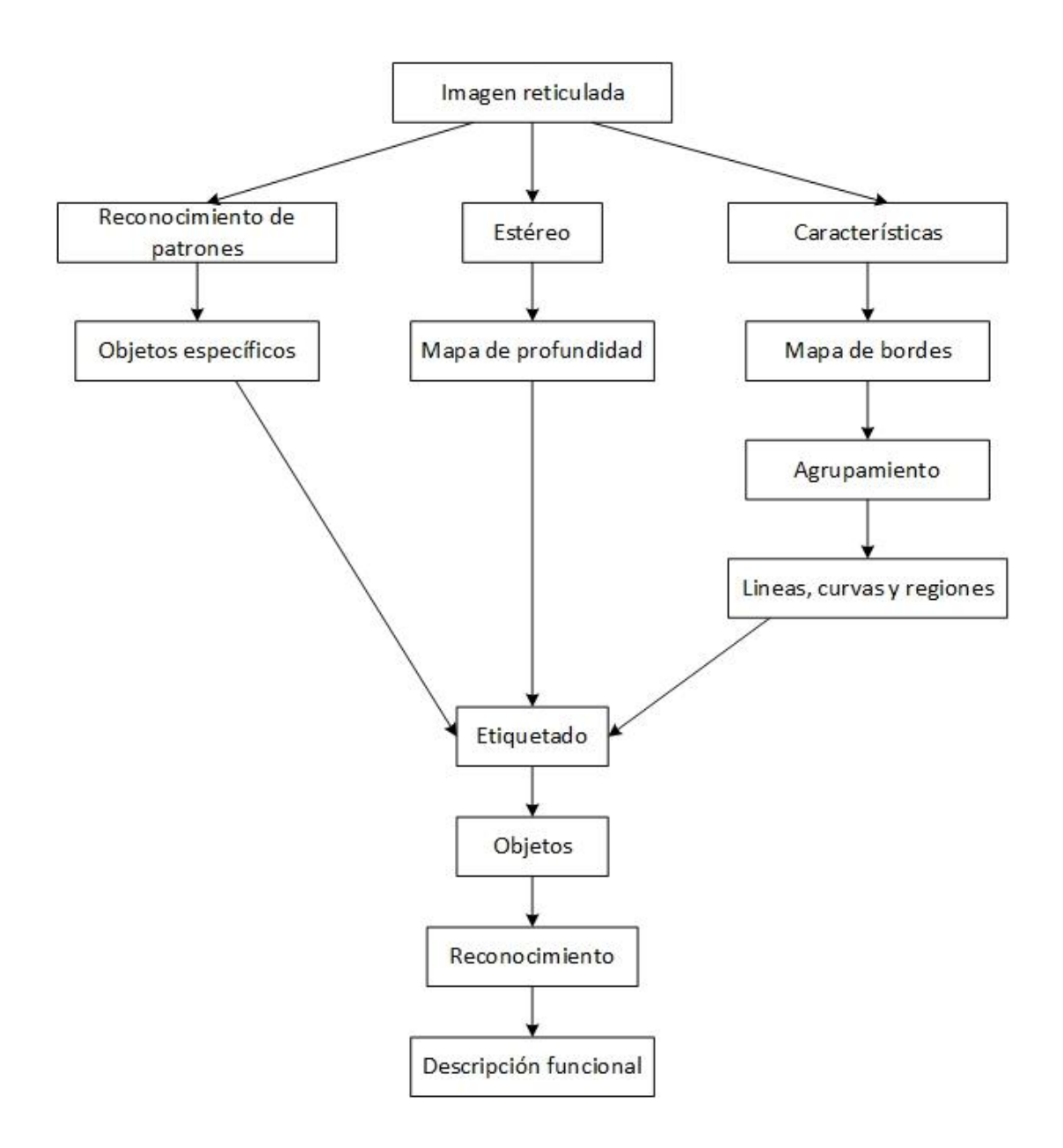

**Figura 37.** Procesamiento de imágenes, fases del sistema de visión (Kumar Saha, 2010)

# **2.6. SOFTWARE PARA EL PROCESAMIENTO DE IMÁGENES**

Hasta hace pocos años la comunidad de procesamiento de imágenes y visión por computadora era un grupo relativamente pequeño de personas, las cuales tenían acceso a herramientas de procesamiento muy caras, o bien se caracterizaban por ser expertos en algún lenguaje de programación. Actualmente existe una gran cantidad de librerías que facilitan el proceso de diseño del sistema de procesamiento de imagen, ya sea para aplicaciones de inspección de manufactura, hasta para la navegación de un robot móvil. Ejemplos de este tipo de herramientas es OpenCV para utilizarse con lenguaje C o ImajeJ para ser utilizada con Java. (Cuevas, Zaldívar y Pérez-Cisneros, 2010)

#### **2.6.1. MATLAB**

MatLAB es un programa que permite realizar cálculos técnicos y científicos. MatLAB con ya varios años en el mercado y una gran cantidad de funciones implementadas para diferentes disciplinas científicas se convertido prácticamente en un estándar de programación y desarrollo rápido de aplicaciones. La unidad de procesamiento de MatLAB es la matriz, por lo que su utilización en el procesamiento de imágenes es una extensión natural de su lenguaje de programación. (Cuevas et al, 2010)

### **2.6.2. SIMULINK**

Puede ser considerado como un ambiente de simulación de sistemas incorporado al programa MatLAB, el cual permite analizar la respuesta en el tiempo de sistemas dinámicos complejos. Con la incorporación de la herramienta llamada Video and Image Processing Blockset (Bloques de procesamiento de imágenes). Mathworks logró lo que parecía imposible, generar un ambiente de implementación de algoritmos de procesamiento de imagen que tuviera la capacidad de operar a tiempo real. Lo anterior se denota como increíble, debido a que las herramientas desarrolladas son muy sencillas de manejar y extender, ya que para ello solo es necesario realizar un código utilizando el lenguaje de programación de MatLAB. (Cuevas et al, 2010)

### **2.6.3. PROGRAMACIÓN EN MATLAB**

MatLAB no solamente puede ser usado como una potente calculadora en línea de comandos, sino que es posible realizar programas utilizando estructuras y lineamientos propios de un lenguaje de programación. La ventaja de utilizar MatLAB para realizar programas es que se puede sacar ventaja de los cientos de funciones ya programadas creadas para el procesamiento de imágenes. En la programación de MatLAB se puede crear principalmente dos tipos de programas los llamados .m y las funciones. Este tipo de programas deben ser considerados como un script, el cual ejecuta una serie de instrucciones en MatLAB. (Cuevas et al, 2010)

Las seis estructuras para la programación de MatLAB son las principales para crear cualquier programa con una serie de instrucciones según el programador. Dichas estructuras se pueden observar en la tabla 8.

## **2.6.4. DETECCIÓN DE LÍNEAS**

Un enfoque intuitivo para encontrar estructuras en una imagen podría consistir empezando de un determinado punto perteneciente a un borde, paso a paso añadir los píxeles que pertenecen al borde completo y con ello determinar la estructura. Una técnica que permite al menos desde el punto de vista computacional resolver este problema es la llamada transformada de Hough. (Cuevas et al, 2010)

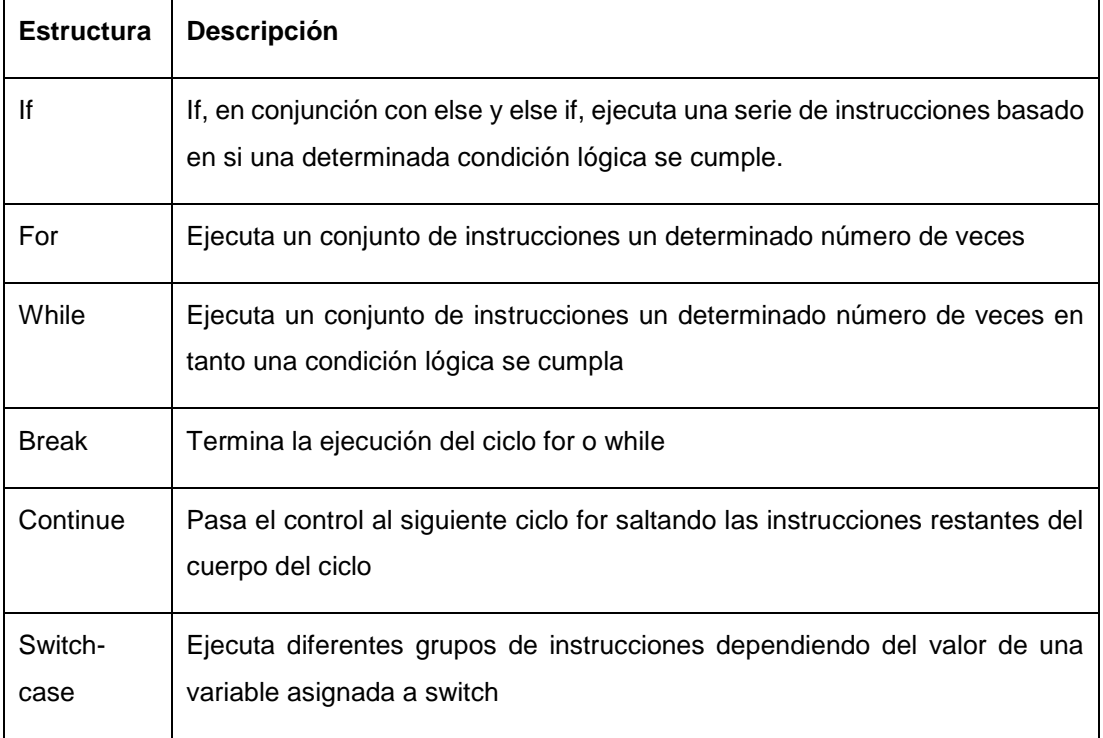

### **Tabla 8.** Estructuras de control de MatLAB

### **2.6.4.1. La transformada de Hough**

Dicha transformada permite localizar formas paramétricas a partir de una distribución de puntos presentes en una imagen. Por formas paramétricas se refiere a líneas, círculos o elipses las cuales pueden ser descritas mediante la utilización de pocos parámetros. Una línea en un espacio bidimensional es descrita mediante la utilización de dos parámetros reales tal y como se expresa de la siguiente manera: (Cuevas et al, 2010)

$$
y = kx + d \tag{2}
$$

Donde:

 $k$ : Es la pendiente.

d: Punto del eje.

y: Línea que intercepta el punto, la cual pasa por dos diferentes puntos:  $P1 =$  $(x_1, y_1)$  y  $P2 = (x_2, y_2)$  debe de satisfacer las siguientes condiciones: (Cuevas et al, 2010)

$$
y_1 = kx_1 + d \tag{3}
$$

$$
y_2 = kx_2 + d \tag{4}
$$

Donde:

 $k, d$ ; son constantes.

El objetivo por lo tanto es estimar los parámetros  $k \, y \, d$  de una línea la cual pasa por diferentes puntos pertenecientes a los bordes de un objeto, figura 38. (Cuevas et al, 2010). Para representar la transformada de Hough adecuadamente se usa la forma:

$$
x \cdot \cos(\theta) + y \cdot \sin(\theta) = r \tag{5}
$$

Donde:

 $r$ : Radio vector (rho demoninado en Simulink)

 $\theta$ : Ángulo theta

La cual no presenta ninguna singularidad y además permite una cuantificación lineal de sus parámetros  $r \, y \, \theta$ . El espacio de parámetros de las coordenadas r y  $\theta$  y el punto  $P_i = (x_i, y_i)$  del espacio de parámetros de la imagen se relacionan de acuerdo a la ecuación: (Cuevas et al, 2010)

$$
r_{x_i y_i} = x_i \cdot \cos(\theta) + y_i \cdot \text{sen}(\theta) \tag{6}
$$

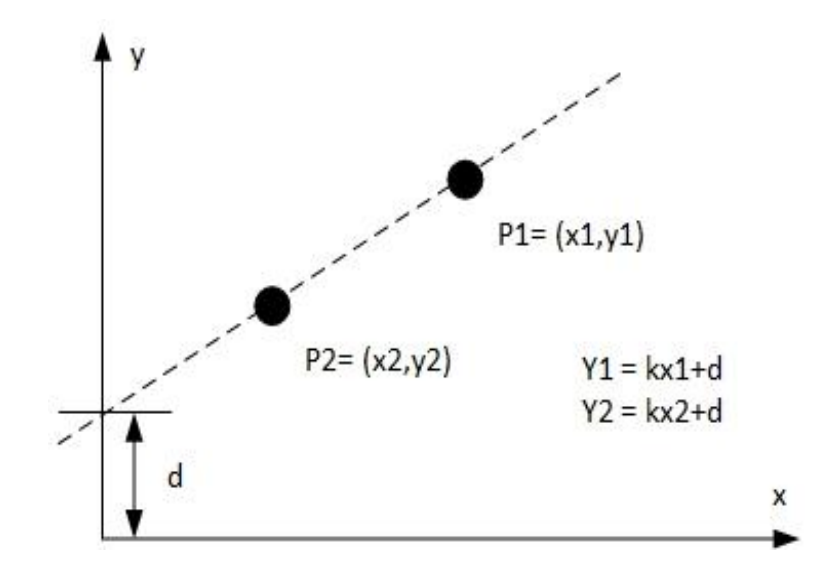

**Figura 38.** Representación de dos puntos existentes en la misma línea P1 y P2, con pendiente k y punto de eje d, para determinar la ecuación hay que estimar los valores de d y k

(Cuevas et al, 2010)

Donde el intervalo de valores para  $\theta$  es  $0 \le \theta < \pi$  representados en la figura 39. Si se utiliza el centro de la imagen  $(x_c, y_c)$  como punto de referencia para definir coordenadas de los píxeles de la imagen (de tal forma que pudieran existir índices positivos y negativos tanto para  $x$  como para  $y$ ), entonces el intervalo de valores de  $r$  se restringe a la mitad quedando definido por: (Cuevas et al, 2010)

$$
-r_{max} \le r_{x,y}(\theta) \le r_{max} \tag{7}
$$

$$
r_{max} = \sqrt{\left(\frac{M}{2}\right)^2 + \left(\frac{N}{2}\right)^2} \tag{8}
$$

Donde:

M: Ancho de la imagen

N: Alto de la imagen.

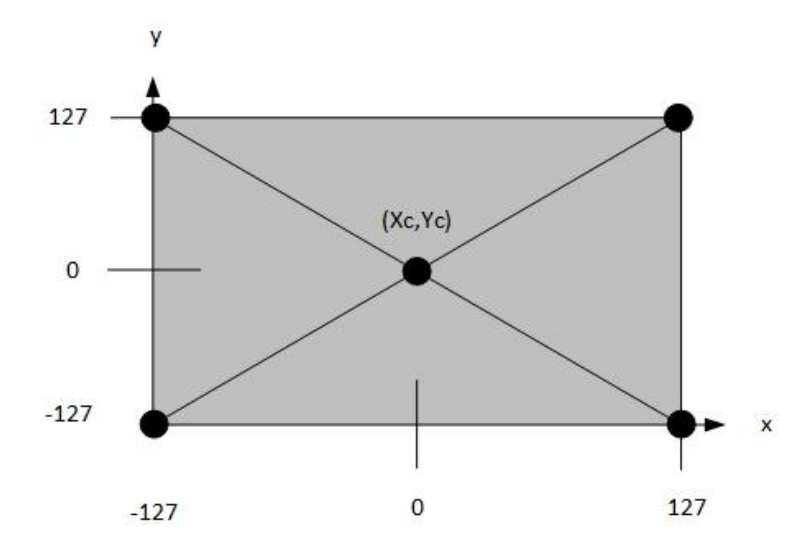

**Figura 39.** Espacio de parámetros de la imagen, centro referencial (Xc,Yc) (Cuevas et al, 2010)

### **2.6.4.2. Bloque de Simulink para la detección de líneas**

Para el procesamiento de líneas en una imagen es necesario implementar un conjunto de bloques del programa Simulink, que ayudan a la detección de líneas en una imagen. La transformada de Hough se encuentra en la categoría Transforms (transformar), permite encontrar líneas en una imagen mediante el cálculo de la matriz de registros acumuladores. En la figura 40 se observa el bloque de hough transform. (Cuevas et al, 2010)

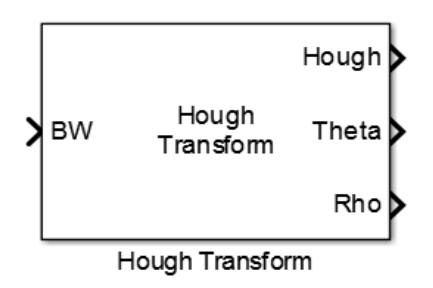

**Figura 40.** Bloque transformada de Hough de Simulink

En la figura anterior se observa que el bloque recibe como entrada una imagen binaria (BW) correspondiente a los bordes de la imagen, mientras que como salida devuelve tres diferentes salidas, la matriz de registros de acumulación Hough y dos vectores Rho y Theta que contienen información de cómo linealmente fueron divididos los parámetros  $r \vee \theta$  en la matriz de registros acumuladores de Hough. (Cuevas et al, 2010)

Herramientas complementarias a la transformada de Hough para detección y despliegue son; Hough Lines, Find Local Maxima, Variable Selector, Draw Shapes, todas se encuentran en la librería de procesamiento de imágenes y video de Simulink.

### **2.6.4.3. Hough Lines**

Este bloque localiza las coordenadas de las líneas descritas a partir de los parámetros  $r \, y \, \theta$ . Este bloque recibe como entradas los valores de Rho y Theta, que definen el vector al cual se mapearon los puntos de la imagen mediante la ecuación [5]. A partir de estos datos y la imagen binaria acoplada a la entrada Ref I, de la cual solo son importantes las dimensiones, se calculan las coordenadas de las líneas definidas. En la figura 41 se puede observar el bloque de hough lines de Simulink. (Cuevas et al, 2010)

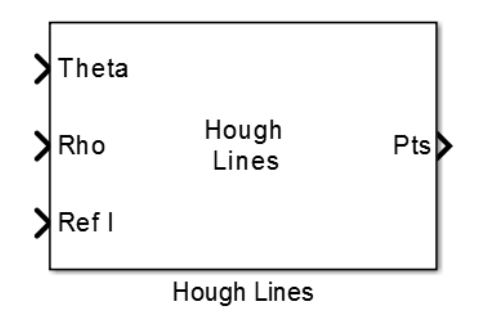

**Figura 41.** Bloque de Hough Lines, de la librería de Simulink

### **2.6.4.4. Find Local Maxima**

Este bloque encuentra los máximos locales presentes en una matriz, considerando para ello una determinada vecindad. El bloque representado en la figura 42, recibe como entrada una matriz I, y devuelve en Idx el valor de los índices de I, donde se encontraron los puntos máximos, mientras que count señaliza el número de máximos válidos. Varios parámetros de este bloque pueden ser configurados los cuales tienen incidencia directa en los resultados obtenidos. (Cuevas et al, 2010)

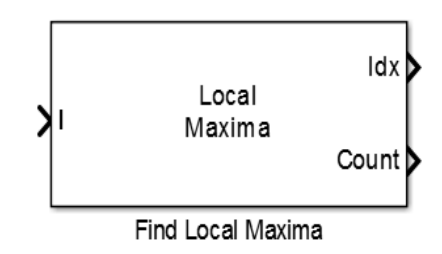

**Figura 42.** Bloque de Find Local Maxima de la librería de Simulink.

### **2.6.4.5. Variable Selector**

Permite extraer un renglón o una columna (o un conjunto de reglones o columnas) de una matriz (Cuevas et al, 2010). Posee dos configuraciones que se observan en las figuras 43 y 44.

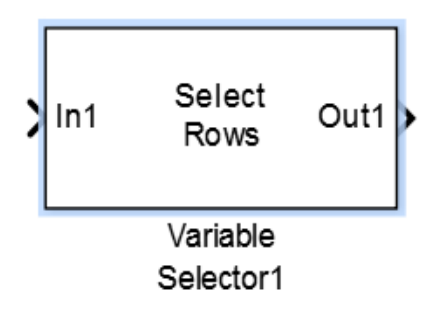

**Figura 43.** Bloque de selector variable para configuración de renglones

### **2.6.4.6. Draw Shapes**

Dibuja figuras geométricas tales como, rectángulos, círculos, polígonos y líneas (Cuevas et al, 2010). En las opciones del bloque, se pueden seleccionar los diferentes modos para dibujar líneas o círculos, dependiendo de lo que se requiera graficar. En la figura 45 se muestra las dos configuraciones del bloque draw shapes de Simulink.

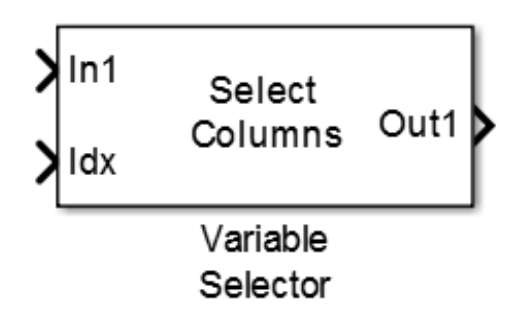

**Figura 44.** Bloque de selector variable para configuración de columnas

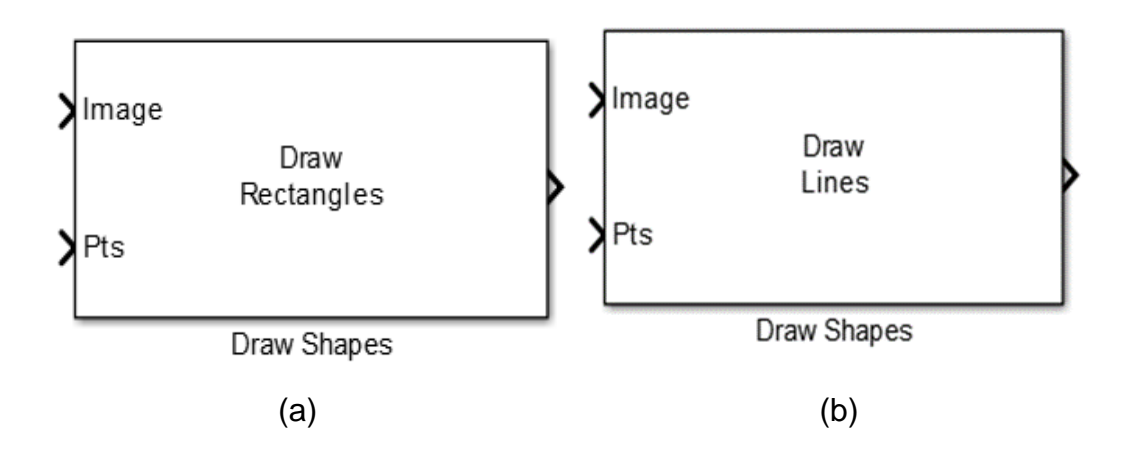

**Figura 45.** (a) Bloque que dibuja rectángulos y (b) bloque que dibuja líneas, ambos se encuentran en la librería de Simulink

## **2.7. ARDUINO**

La plataforma Arduino está basada en el simple principio de utilizar entradas y salidas. Las entradas generalmente son algún tipo de botón, pulsador o sensor. Un botón solo tiene dos estados accionado o no accionado pero con un sensor se pueden medir un amplio rango de magnitudes del entorno como sonido, movimiento, temperatura y luz pueden ser procesados por Arduino. De la misma forma que se pueden conectar una gran cantidad de entradas se pueden conectar una gran cantidad de salidas. Una salida puede ser desde algo tan sencillo como una luz, movimiento o calor a tipos de salidas más complejas como el envío de un SMS o apagar una televisión. (Arduino, 2015)

#### **2.7.1. HARDWARE**

Arduino es una placa microcontroladora de diseño abierto utilizada para programación electrónica. Arduino puede recibir datos de sensores para recoger información de su entorno y se puede utilizar para controlar otros dispositivos electrónicos como luces, motores y mucho más. Hay diferentes

versiones de arduino disponibles, la más común es la versión estándar, la cual tiene las siguientes características de conexión y salidas: (Arduino, 2015)

El conector USB se utiliza para conectar arduino al ordenador. La placa arduino se alimenta a través del cable USB y mientras está conectada se puede subir código y establecer comunicaciones desde y hacia la placa. (Arduino, 2015)

El segundo conector de alimentación se utiliza para suprimir la energía hacia el arduino a través del cable USB, en su lugar se puede utilizar un transformador normal (adaptador de corriente) en el rango de 6V a 20V, pero se recomienda uno que proporcione un voltaje de entre 7V y 12V, pues el uso de voltajes más altos puede causar daños en el regulador interno. La placa posee 13 pines digitales y estos pueden ser utilizados indistintamente como entrada o como salidas dependiendo de cómo se establezcan mediante la programación. Los pines analógicos funcionan únicamente como entradas pero pueden leer un rango de información más amplio que los pines digitales. A la izquierda de los pines digitales se encuentran los pines de alimentación, desde estos se pueden extraer 3.3V o 5V. (Arduino, 2015)

### **2.7.2. SOFTWARE**

El software usado para escribir programas para la placa arduino es llamado Arduino IDE (Integrated Development Enviroment), que está basado en el lenguaje de programación open-source llamado Processing, el cual es usado para programar imágenes, animaciones e interacciones con una computadora. El lenguaje de Processing forma el molde para el lenguaje de arduino, ya que está basado en comandos fáciles de usar, por lo tanto cada vez que se presiona el botón de subida el software traduce la programación a código en C y la placa puede entender dicha programación. El lenguaje está construido de esta forma ya que la programación en C es difícil para quienes la utilizan por primera vez. (Arduino, 2015)

## **2.8. PROTEUS**

Proteus es una compilación de programas de diseño y simulación electrónica, desarrollado por Labcenter Electronics que consta de los dos programas principales que son Ares e Isis. (Proteus, 2015)

### **2.8.1. ISIS**

El Programa ISIS, Intelligent Schematic Input System (sistema de enrutamiento de esquemas inteligente) permite diseñar el plano eléctrico del circuito que se desea realizar con componentes muy variados, desde simples resistencias, hasta alguno que otro microprocesador o microcontrolador, incluyendo fuentes de alimentación, generadores de señales y muchos otros componentes con prestaciones diferentes. Los diseños realizados en Isis pueden ser simulados en tiempo real. (Proteus, 2015)

### **2.8.2. ARES**

Advanced Routing and Editing Software (Programa de edición y ruteo avanzado), es la herramienta de colocación, ubicación y edición de componentes, se utiliza para la fabricación de placas de circuito impreso con opciones de edición. (Proteus, 2015)

## **2.9. RED VIAL NACIONAL**

La Red Vial Nacional está integrada por la Red Vial Estatal (vías primarias y vías secundarias), la Red Vial Provincial (vías terciarias), y la Red Vial Cantonal (caminos vecinales)

### **2.9.1. RED VIAL ESTATAL**

La Red Vial Estatal está integrada por las vías primarias y secundarias. El conjunto de vías primarias y secundarias son los caminos principales que registran el mayor tráfico vehicular e intercomunican a los grandes y medianos centros de actividad económica. La longitud total de la Red Vial Estatal es de aproximadamente 9660 km de carretera. En la figura 46 se observa el mapa vial del ecuador.

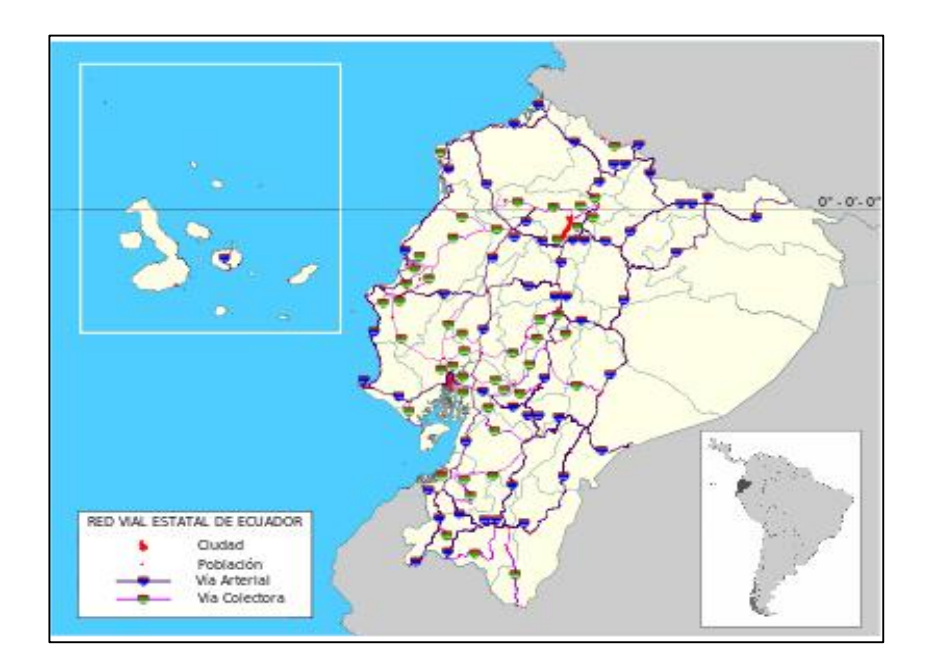

**Figura 46.** Mapa de la red vial estatal

(MTOP, 2015)

# **2.9.2. SEÑALIZACIÓN VIAL**

En las vías se coloca señales de tránsito necesarias para la armonía en la vía pública, de tal manera que informan y orientan a las personas (conductores, peatones, ciclistas, motociclistas, entre otros.) se pueden dividir en:

- Señales verticales
- Señales horizontales

### **2.9.2.1. Señales verticales**

Informan y orientan a conductores y peatones durante sus desplazamientos. Es de carácter informativo, como se observa en la figura 47.

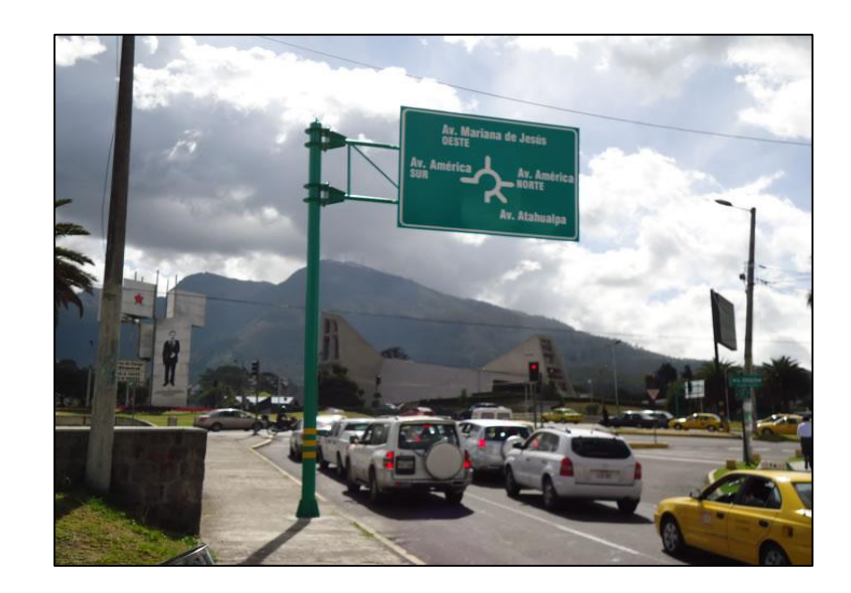

**Figura 47.** Señalización vertical informativa (EPMMOP, 2015)

### **2.9.2.2. Señalización horizontal**

La señalización horizontal se emplea para regular la circulación, advertir o guiar a los usuarios de la vía, por lo que constituyen un elemento indispensable para la seguridad y la gestión de tránsito. Pueden utilizarse solas y/o junto a otros dispositivos de señalización. En algunas situaciones, son el único y/o más eficaz dispositivo para comunicar instrucciones a los conductores. (RTE INEN 004, 2011)

### **2.9.3. RETROREFLEXIÓN**

Las señalizaciones deben ser visibles en cualquier periodo del día y bajo toda condición climática, por ello se construirán con materiales apropiados, como micro-esferas de vidrio, y deben someterse a procedimientos que aseguren su retroreflexión. Esta propiedad permite que sean más visibles en la noche al ser iluminadas por las luces de los vehículos, ya que en una parte significativa a la luz que reflejan retorna hacia la fuente luminosa. (RTE INEN 004, 2011)

### **2.9.3.1. Color**

Según la norma RTE INEN 004 (2011) afirma: la señalización en general son blancas y amarillas. Estos colores deben ser uniformes a lo largo de la señalización. Las señalizaciones complementarias pueden ser blancas, amarillas, o rojas, debiendo coincidir el color de la línea con el cuerpo del elemento que la contiene, con la excepción de las tachas bicolor. Se utiliza el blanco para indicar líneas que pueden ser traspasadas, el amarillo para señalar líneas que pueden o no ser traspasadas, y rojas que se instalan exclusivamente junto a las líneas de borde derecho, que significan peligro y no deben ser cruzadas.

### **2.9.3.2. Contraste**

Según la norma RTE INEN 004 (2011) afirma: para la adecuada visibilidad diurna de una señalización se quiere que ésta se destaque de la superficie de la vía, por ello se define una relación de contraste mínima entre la señalización y el pavimento. Con frecuencia el color original del pavimento tiende a cambiar con el tiempo, por el desgaste de la superficie y en el caso de pavimentos de asfalto, por el envejecimiento del material. De hecho, los pavimentos de mezcla asfáltica tienden con el tiempo a cambiar de color negro a gris. El factor de contraste mínimo es de 1.7 y se calcula por la ecuación:

$$
Rc = \frac{(\beta \, semialization - \beta \, partition})}{\beta \, partition\}
$$
 [9]

Donde:

 $β = Factor de luminancei.$ 

#### **2.9.3.3. Resistencia al deslizamiento**

La señalización debe presentar una resistencia al deslizamiento suficiente para que los vehículos circulen sobre ella sin riesgo. Esa condición está directamente relacionada con su coeficiente de fricción, ya que la resistencia al deslizamiento es producto de ese coeficiente por la fuerza normal que ejerce el vehículo al pasar sobre la señalización. Por lo tanto el coeficiente de fricción debe ser; mayor o igual que 0.40 en vías urbanas, igual o superior a 0.45 en vías rurales. En la tabla 9 se identifica de qué tamaño debe ser la señalización horizontal para que sea visible en la conducción. (RTE INEN 004, 2011)

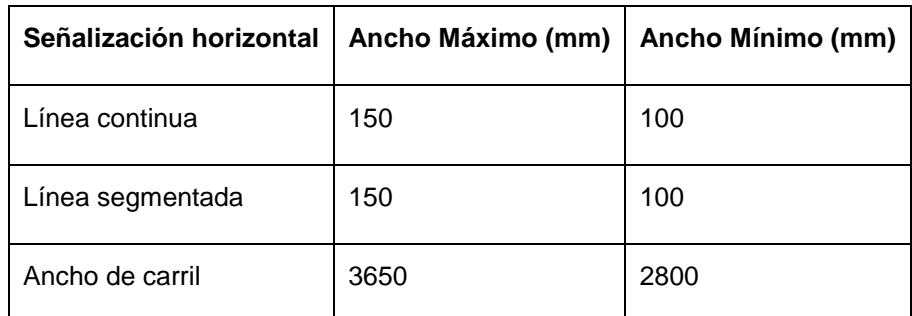

**Tabla 9.** Dimensiones utilizadas para la señalización horizontal en las vías

**METODOLOGÍA**

# **3. METODOLOGÍA**

# **3.1. MÉTODO INVESTIGATIVO**

Se desarrolló la investigación del software necesario para el procesamiento de imágenes, en este caso MatLAB-Simulink. También se averiguó de la compatibilidad que necesita tener el actuador acústico y visual con el software, seleccionando los materiales y herramientas adecuadas para la integración de todos los componentes que conforman el actuador.

# **3.2. MÉTODO EXPERIMENTAL**

Con el software de MatLAB-Simulink se tiene un algoritmo ejemplar llamado Lane Departure Warning que usa como guía un video repetitivo para identificar las líneas delimitadoras de carril. Para la aplicación de este algoritmo en conducción real se modificó los principales parámetros que intervienen directamente en la detección de líneas de carril. Los valores reformados fueron configurados con pruebas realizadas en carretera con el objetivo de poner a punto el sistema.

### **3.2.1. CARACTERÍSTICAS**

Existen algunas maneras de llevar a cabo el diseño y la implementación del sistema de alerta de cambio involuntario de carril, por ello se requiere seleccionar la alternativa y los pasos adecuados para la realización del proyecto.

### **3.2.1.1. Selección de alternativas**

En la selección de la alternativa apropiada para el diseño e implementación de un sistema de alerta acústica y visual de cambio involuntario de carril en un vehículo, se optó por utilizar el procesamiento de imágenes por cámara, ya que tiene menor costo, posee amplia disponibilidad en el mercado y el montaje no modifica la estructura original del vehículo.

### **3.2.1.2. Pasos para el desarrollo del proyecto**

El sistema aplicado al vehículo consta de los siguientes procedimientos:

1. Se adquirió los materiales necesarios para la realización del sistema.

2. Se modificó los parámetros del algoritmo y de la cámara web para ajustarse a la conducción en tiempo real.

3. Con el sistema configurado correctamente, se diseñó el actuador acústico y visual, conformado por la tarjeta arduino nano como principal componente. El diseño se desarrolló en el software Proteus, la placa arduino comanda a las alertas en este caso acústica (bocina) y visual (leds).

4. Para que el actuador pueda comunicarse con Simulink se programó en arduino nano con su software correspondiente la intercomunicación entre ambos.

5. Con el sistema configurado correctamente se ejecutó el protocolo de pruebas en diferentes rutas del distrito metropolitano de Quito.

# **3.3. MATERIALES**

1. Cámara Web de 1.3 megapíxeles, de Klip Xtreme modelo KDC-380.

Características:

- 1.3 megapíxeles CMOS
- Distancia de enfoque desde 30mm
- Interfaz USB 2.0 y compatible con USB 1.1
- Plug and Play.
- 2. Soporte de Ventosa Suction Cup GoPro, diámetro de ventosa de 65mm.
- 3. Cable extensor USB de 1500mm, marca Anera. Dos unidades.
- 4. Inversor para Automóvil
- Entrada: DC 12V
- Salida: AC 110V 150W
- Puerto de carga USB 2.0. 5V.
- 5. Arduino Nano 3.0, ATmega 328.

Especificaciones:

- Procesador ATmega; 328
- Voltaje de operación; 5V
- Voltaje de entrada; 7-12V
- Voltaje de entrada (límites); 5-20V
- Número de pines digitales, entradas/salidas; 14
- Entradas analógicas; 8
- Corriente de pines entadas/salidas; 40mA
- Largo; 45mm
- Ancho; 18mm
- Alimentación; Mini USB

6. Transistor Mosfet, modelo K4075, tensión de drenaje hacia la fuente, máxima de 40V.

- 7. Bocina o zumbador 12V
- 8. Tira de leds, 10 unidades de color rojo, tensión máxima de 5V.
- 9. Diodo, modelo M7

10. Resistencias:

- 470 ohmios, 10 unidades
- 47 ohmios
- 10 Kilo-ohmios
- 11. Cable conector, USB-Mini USB

# **3.4. HERRAMIENTAS**

Se describe a continuación las herramientas, equipos, software usados para el sistema de alerta de cambio involuntario de carril.

1. Laptop HP pavilion dv6.

Características:

- Modelo Dv6
- Procesador, Intel Core 2 Duo 2.13GHz
- Memoria de 6GB
- Tipo de sistema 64-bit
- Sistema operativo Windows 7

2. MatLAB y Simulink software, versión 8.5, producto registrado de Mathworks.

3. Ejemplo de Simulink, Lane Departure Warning System

- 4. Arduino software, versión 1.6.6.
- 5. Proteus software, versión 8.0

**ANÁLISIS DE RESULTADOS Y DISCUSIÓN**

# **4. ANÁLISIS DE RESULTADOS Y DISCUSIÓN**

Existen algunas formas para resolver el problema planteado en la elaboración de un sistema de alerta acústica y visual de cambio involuntario de carril, llegando a la conclusión de utilizar un sistema de visión por cámara.

El programa MatLAB y Simulink, posee aplicaciones capaces de identificar las líneas divisorias de carril en la vía. Para el proyecto se usará la ayuda del algoritmo de detección de líneas de carril, presentado como ejemplo de Simulink. Sin embargo es necesario modificar y configurar algunos valores para que funcione adecuadamente. Previo a la construcción del sistema se necesita identificar los componentes que van a ser utilizados y su organización, esta será: con la cámara web encima del cofre del vehículo, conectada al computador y este a su vez al actuador.

# **4.1. COMPONENTES DEL SISTEMA DE ALERTA DE CAMBIO INVOLUNTARIO DE CARRIL**

Los componentes elegidos para la implementación del sistema son descritos a continuación.

### **4.1.1. LAPTOP HP PAVILION DV6**

Va conectada al vehículo por medio de un inversor de corriente conectado a la toma de doce voltios del automóvil. Las características de la Laptop se describen en la tabla 10.

La laptop es la encargada de identificar por el algoritmo las líneas divisoras de carril y enviar la señal al actuador en caso de un cambio involuntario. En la figura 48 se observa el computador utilizado. Al realizar estas actividades se utiliza los programas: MatLAB/Simulink, Arduino Software, Proteus 8.

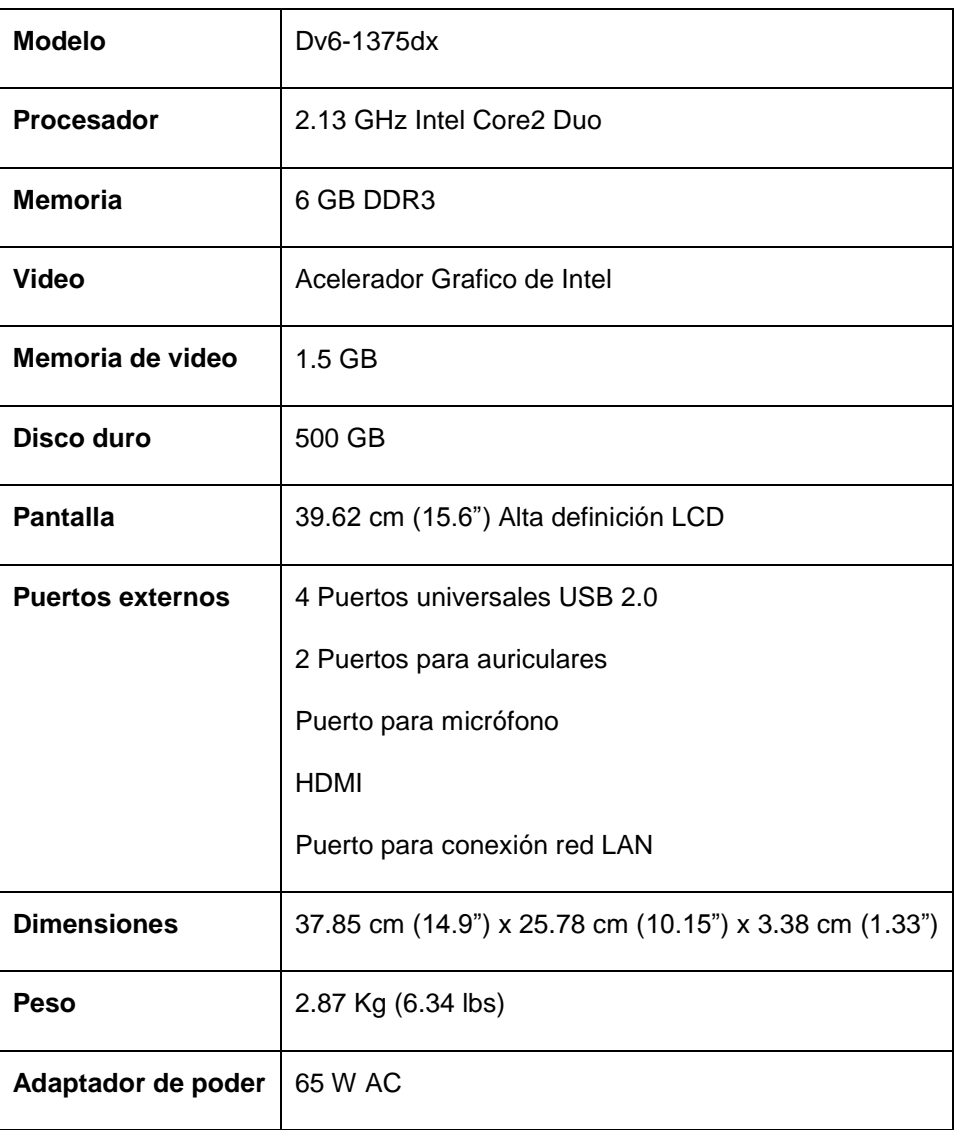

## **Tabla 10.** Características Laptop HP Pavilion dv6

## **Análisis**

Se selecciona la laptop Hp dv6 ya que cumple con los requisitos de funcionamiento adecuados de los programas usados para la elaboración del proyecto. En la tabla 11 se describen los requisitos recomendados de los programas para su uso.

**Tabla 11.** Requisitos recomendados para usar los programas (MatLAB/Simulink, Arduino Software, Proteus 8)

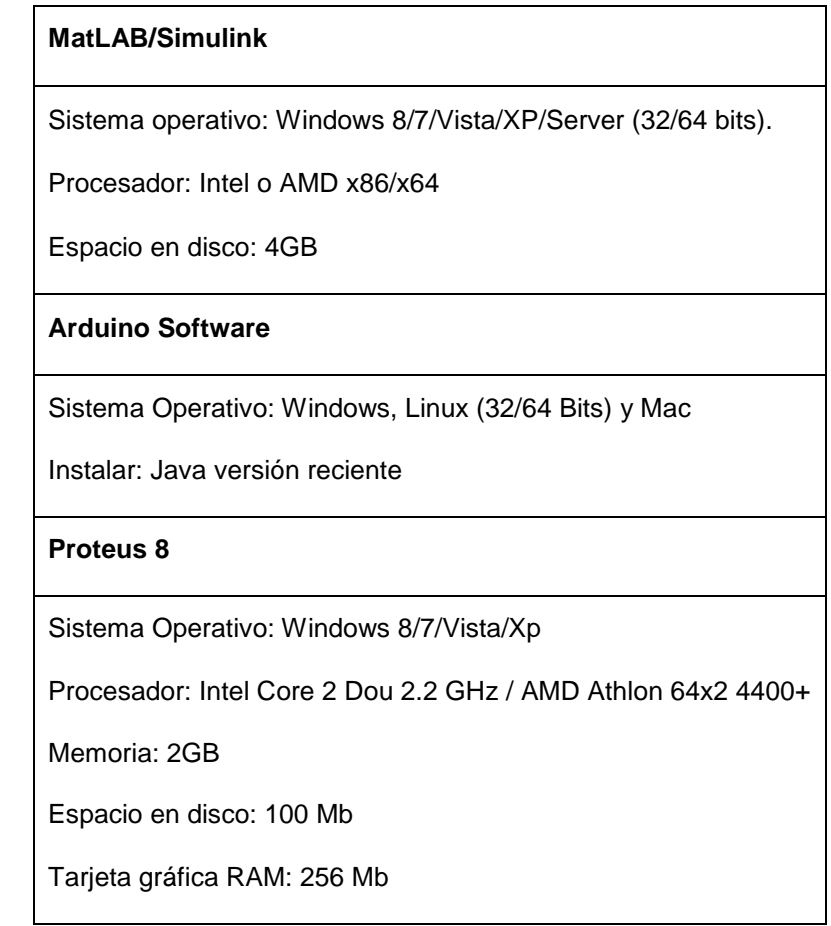

# **4.1.2. CÁMARA WEB**

La cámara web ubicada en la parte frontal del vehículo es un componente importante para el sistema de cambio involuntario de carril, esta acoplada al soporte de ventosa Suction Cup que va sujetado al capó del vehículo, como se observa en la figura 49. La conexión hacia el computador va con el cable USB. Las especificaciones se encuentran en la tabla 12.

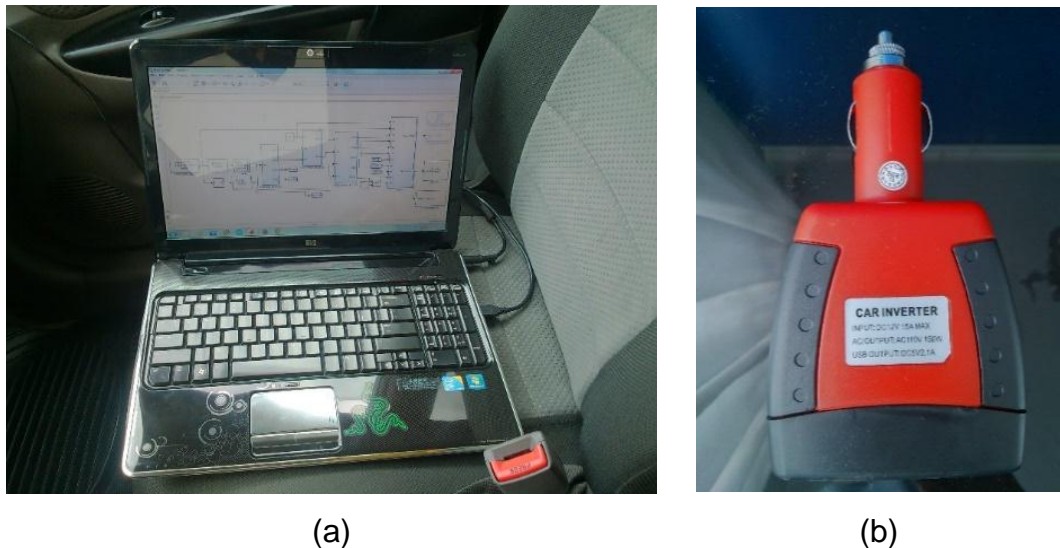

**Figura 48.** (a) Laptop HP Pavilion dv6, (b) inversor de corriente para vehículo

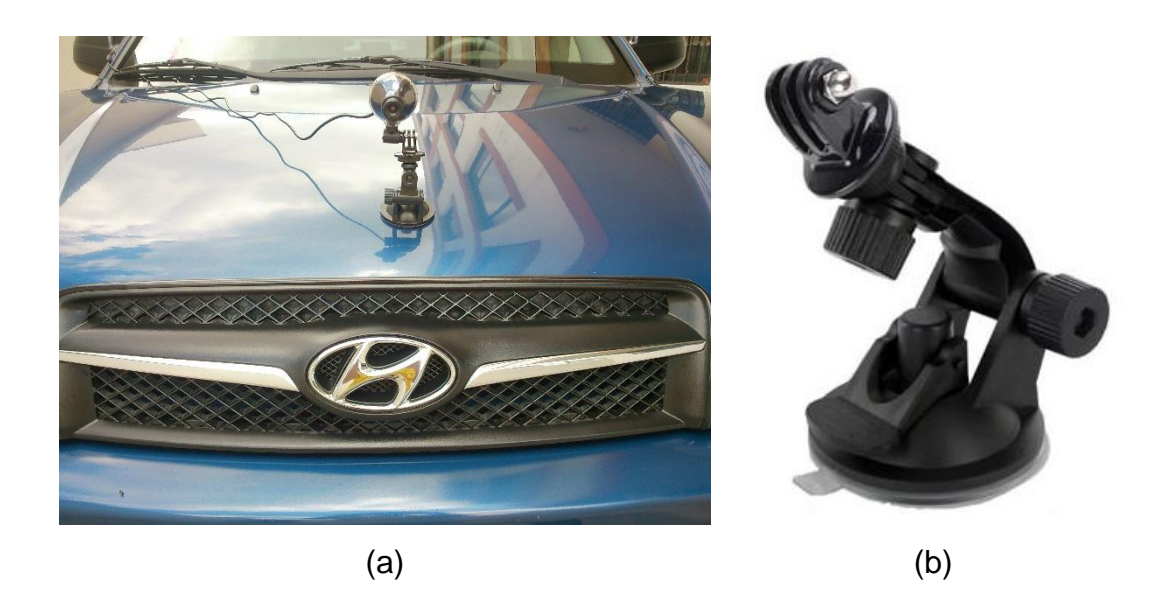

**Figura 49.** (a) Cámara web con soporte de ventosa ubicada en la parte frontal del vehículo, (b) soporte de ventosa suction cup GoPro

(Mercadolibre, 2015)

**Tabla 12.** Especiaciones de la cámara web y el soporte ventosa Suction Cup

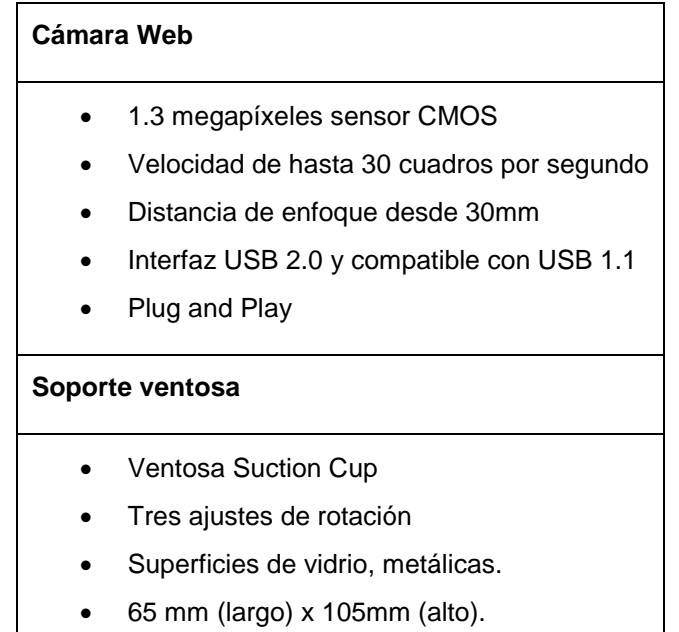

### **Análisis**

La cámara web utilizada cumple con los requisitos de compatibilidad con el programa Simulink ya que posee una conexión de plug and play, la resolución es la adecuada para la visualización de las líneas de carril y el acople con el soporte de ventosa es estandarizado.

## **4.1.3. ACTUADOR ACÚSTICO Y VISUAL**

El actuador está compuesto de varios elementos, siendo el principal componente el Arduino Nano. El computador va conectado a arduino por el cable USB, las especificaciones están descritas en la tabla 13. Los componentes del actuador son los siguientes:

- Arduino Nano
- Transistor Mosfet modelo K4075.
- Bocina/zumbador 12V
- Tira de leds 10 unidades de color rojo (5V)
- Diodo M7
- 470 ohmios 10 unidades
- 47 ohmios
- 10 Kilo-ohmios

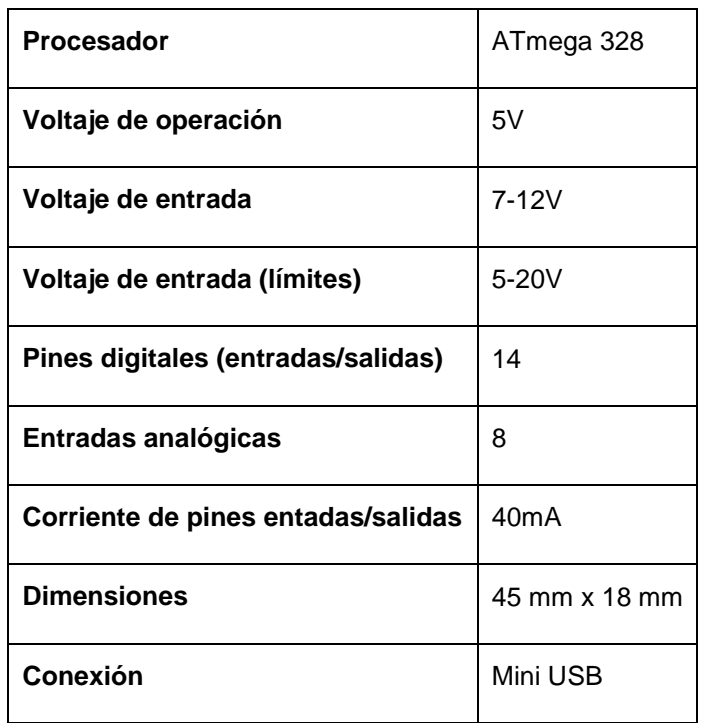

### **Tabla 13.** Especificaciones de Arduino Nano

### **Análisis**

Arduino nano es una de las placas básicas de los modelos de arduino. El actuador acústico y visual requiere de la incorporación de leds y bocina, por lo tanto la compatibilidad de arduino nano, con los componentes es la ideal.

# **4.1.4. DETERMINACIÓN DEL VEHÍCULO UTILIZADO PARA EL PROYECTO**

La implementación del sistema es aplicada en el vehículo Hyundai Tucson versión 2009. Los datos técnicos se encuentran en la tabla 14. El vehículo se puede observar en la figura 50.

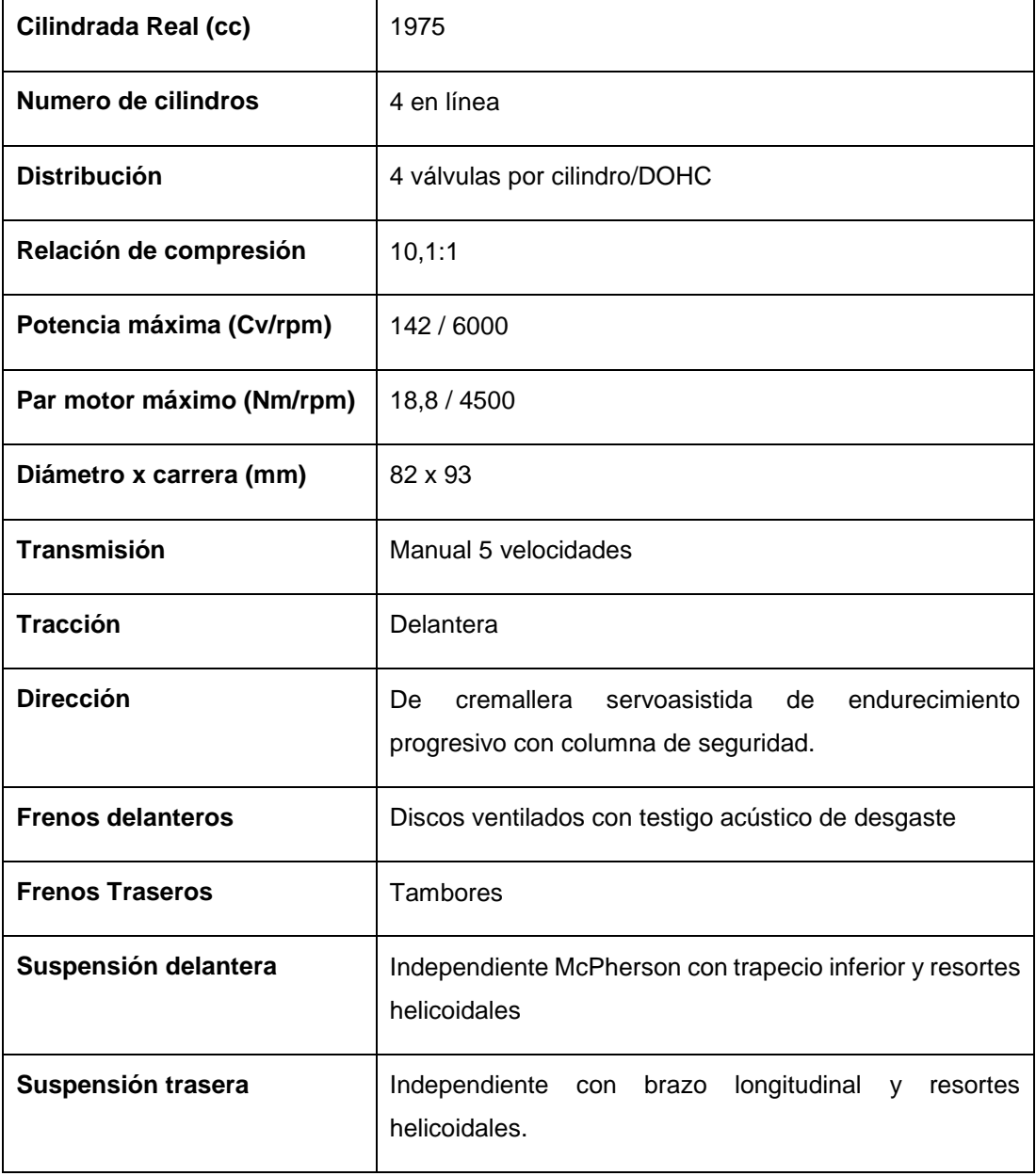

## **Tabla 14.** Datos técnicos Hyundai Tucson

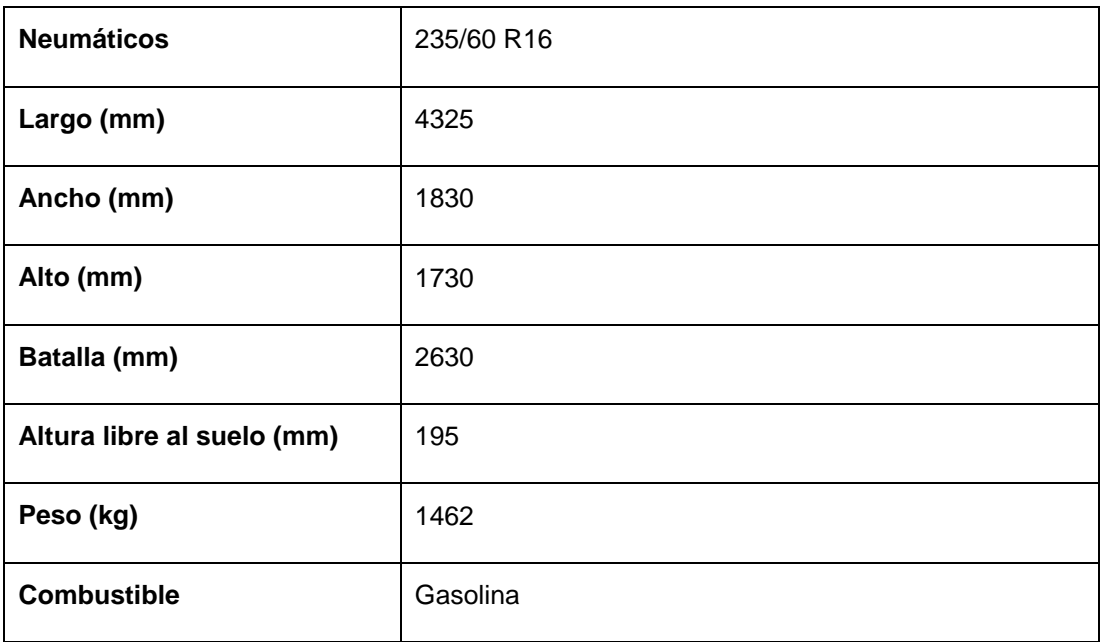

### **Tabla 14.** Datos técnicos Hyundai Tucson (Continuación)

## **Análisis**

La principal característica para el uso del vehículo fue la disponibilidad total para realizar las pruebas en ruta.

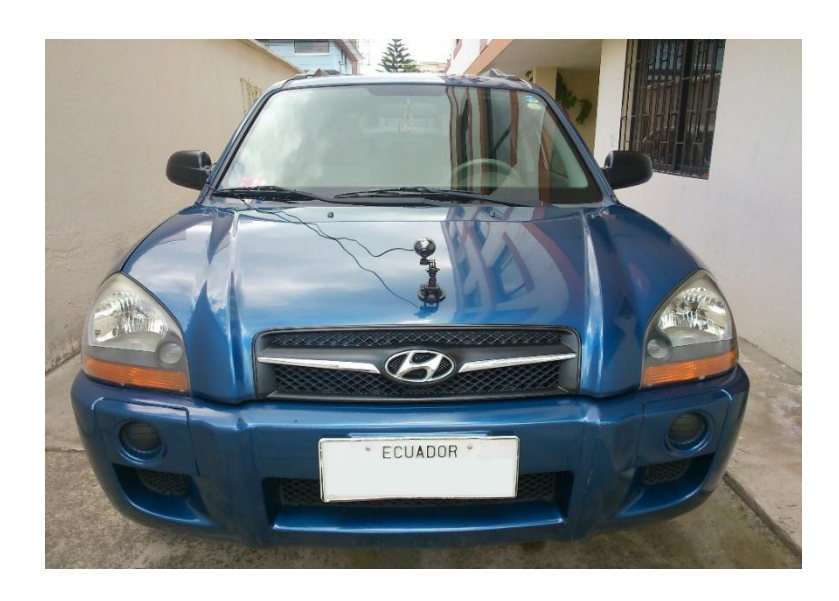

**Figura 50.** Hyundai Tucson 2009

# **4.2. CONEXIÓN DE LOS COMPONENTES**

Los componentes del sistema de alerta de cambio involuntario de carril están conectados de la siguiente manera: Cámara web, laptop y actuador. La computadora hp pavilion está ubicada en el área del acompañante, conectada por medio de un transformador de voltaje enchufado a la toma de corriente de doce voltios del vehículo. A la laptop llega la entrada de video desde la cámara web, conectada por un puerto USB, al igual que el actuador de alerta acústica y visual. La cámara web captura el video a tiempo real, mientras el vehículo se encuentra en movimiento, el formato de video es de 320x240 píxeles para mantener la velocidad y el procesamiento a tiempo real. Está ubicada en la parte frontal, sobre el capó del vehículo. Está fijada a un soporte, el mismo que se sostiene con una ventosa al cofre del auto.

Conformado por dispositivos electrónicos, entre los importantes tenemos, arduino nano, leds, bocina, todos soldados a una placa. El actuador está ubicado en la parte central del salpicadero arriba del dispositivo de audio, conectado por puerto USB a la computadora, tiene la función de encender las luces led y activar la bocina en el momento en que el vehículo cambia de carril involuntariamente. De esta manera llama la atención del conductor, quien regresa el vehículo a la posición adecuada de movilización. El la figura 51 el diagrama muestra claramente cómo van conectados los elementos.

# **4.3. INICIALIZACIÓN DEL PROGRAMA**

Antes de la instalación, se debe adquirir el programa por la web, existen dos versiones, la gratuita que tiene una valides de 30 días y la versión de pago. Es necesario obtener la versión de pago, ya que es más completa y los plugins que se requieran son fáciles de instalar por medio de la web de soporte de MatLAB. Antes de proceder con el programa es necesario instalar algunos complementos. En el Menú de MatLAB se tiene una casilla llamada Add+Ons, se abre y se procede a la instalación de un complemento de soporte. Se instala vía internet, los siguientes paquetes de soporte; USB Webcams, OS Generic Video Interface y Arduino. Puede tomar alrededor de 45 minutos la instalación. Una vez completada la instalación, se procede a abrir en el escritorio se encuentra el icono. En la figura 52 se observa la interface de MatLAB y en la figura 53 el área de trabajo de Simulink.

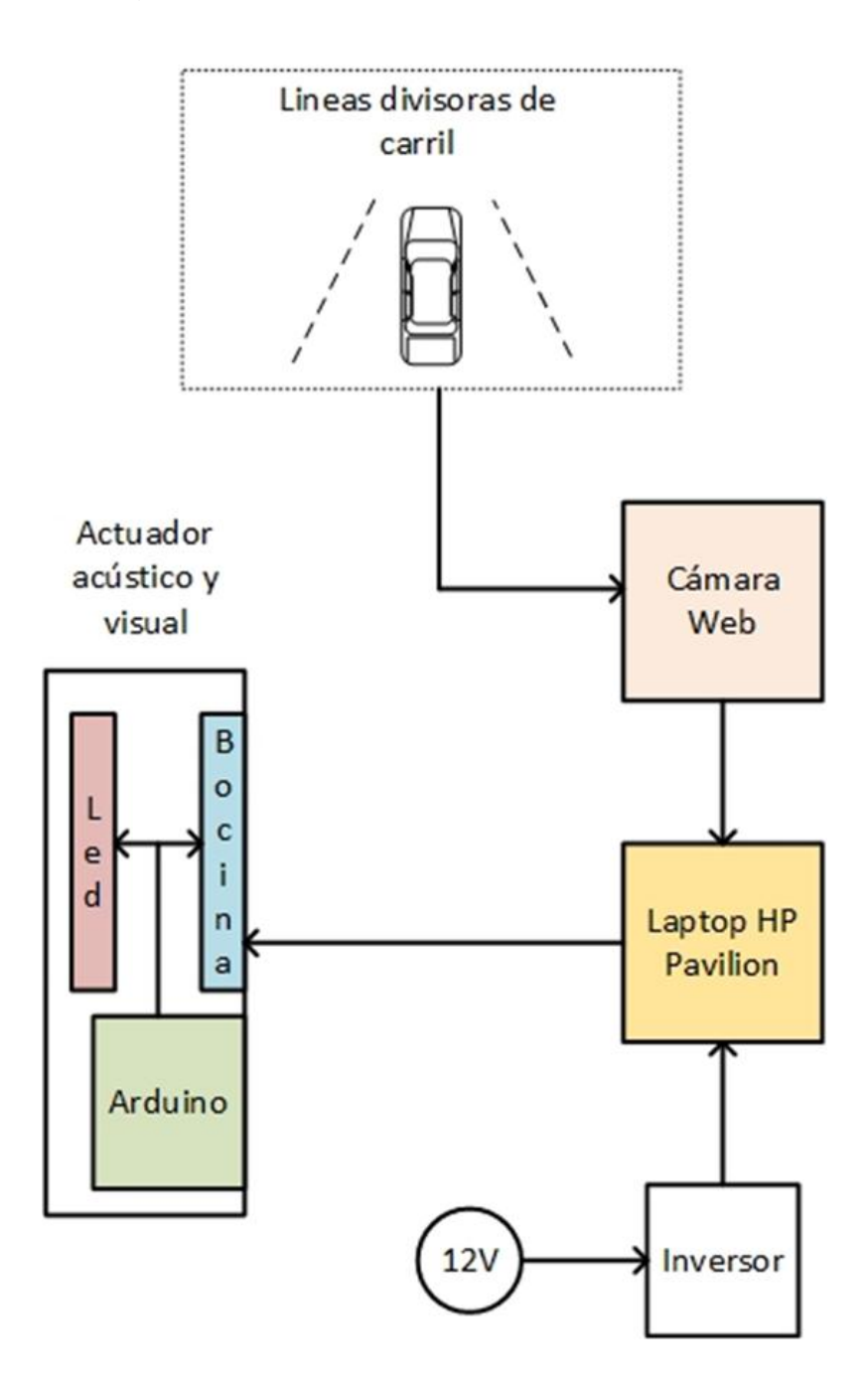

**Figura 51.** Diagrama de conexión de los componentes del sistema de alerta acústico y visual de cambio involuntario de carril

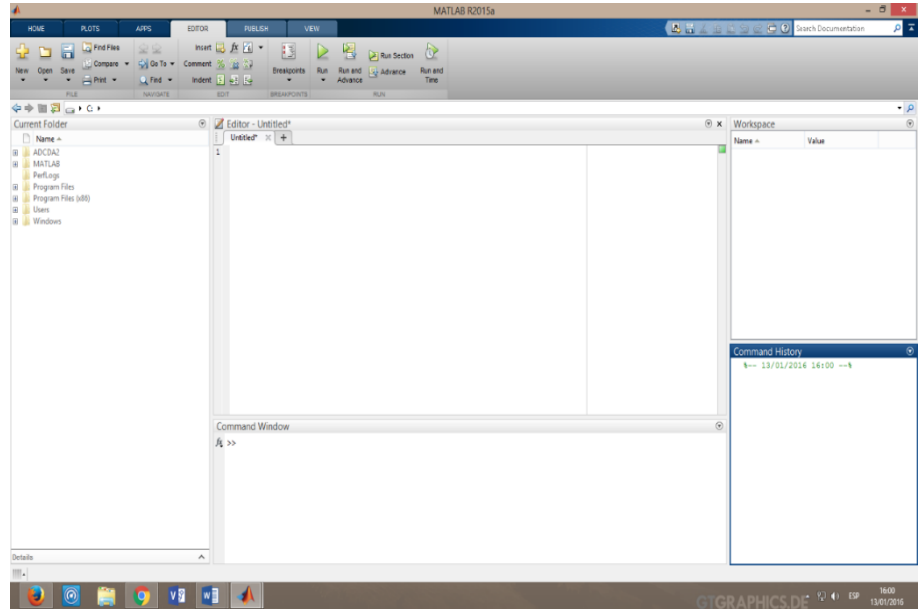

**Figura 52.** Interface del programa MatLAB

| $\mathcal{P}_{\mathbf{a}}$                                  | $\Box$<br>$\boldsymbol{\mathsf{x}}$<br>untitled - Simulink |              |                |     |                          |                          |  |      |  |        |  |                      |                   |                           |  |
|-------------------------------------------------------------|------------------------------------------------------------|--------------|----------------|-----|--------------------------|--------------------------|--|------|--|--------|--|----------------------|-------------------|---------------------------|--|
|                                                             | File Edit                                                  | View         | <b>Display</b> |     | Diagram Simulation       | Analysis Code Tools Help |  |      |  |        |  |                      |                   |                           |  |
|                                                             | 2、周                                                        | $\Leftarrow$ | → 合            | ■ ◎ | $\overline{\phantom{a}}$ | $\odot$                  |  | 10.0 |  | Normal |  | $\blacktriangledown$ | ✓<br>$\mathbf{v}$ | 畾<br>$\blacktriangledown$ |  |
|                                                             | untitled                                                   |              |                |     |                          |                          |  |      |  |        |  |                      |                   |                           |  |
| $\boldsymbol{\textcircled{\text{}}}$                        | <b>Pa</b> untitled<br>▼                                    |              |                |     |                          |                          |  |      |  |        |  |                      |                   |                           |  |
| $\overline{\phantom{a}}$<br>$\mathbb{Q}$                    |                                                            |              |                |     |                          |                          |  |      |  |        |  |                      |                   |                           |  |
| $\begin{array}{c} \overline{K} \\ \overline{M} \end{array}$ |                                                            |              |                |     |                          |                          |  |      |  |        |  |                      |                   |                           |  |
| $\Rightarrow$                                               |                                                            |              |                |     |                          |                          |  |      |  |        |  |                      |                   |                           |  |
| $\overline{\mathsf{A}\bar{z}}$                              |                                                            |              |                |     |                          |                          |  |      |  |        |  |                      |                   |                           |  |
| $\overline{\mathbb{A}}$                                     |                                                            |              |                |     |                          |                          |  |      |  |        |  |                      |                   |                           |  |
| ┑                                                           |                                                            |              |                |     |                          |                          |  |      |  |        |  |                      |                   |                           |  |
|                                                             |                                                            |              |                |     |                          |                          |  |      |  |        |  |                      |                   |                           |  |
|                                                             |                                                            |              |                |     |                          |                          |  |      |  |        |  |                      |                   |                           |  |
|                                                             |                                                            |              |                |     |                          |                          |  |      |  |        |  |                      |                   |                           |  |
|                                                             |                                                            |              |                |     |                          |                          |  |      |  |        |  |                      |                   |                           |  |
| œ                                                           |                                                            |              |                |     |                          |                          |  |      |  |        |  |                      |                   |                           |  |
| 圕                                                           |                                                            |              |                |     |                          |                          |  |      |  |        |  |                      |                   |                           |  |
| $\gg$                                                       |                                                            |              |                |     |                          |                          |  |      |  |        |  |                      |                   | Ш                         |  |
| Ready                                                       |                                                            |              |                |     |                          |                          |  | 100% |  |        |  |                      |                   | ode45                     |  |

**Figura 53.** Área de trabajo de Simulink
# **4.4. ESTABLECER PARÁMETROS**

El algoritmo presentado por MatLAB, utiliza un video ejemplar de cambios simultáneos de carril en una carretera, por ende es preciso modificar los parámetros para lograr el funcionamiento ideal del sistema.

### **4.4.1. CONFIGURACIÓN DE VIDEO**

La cámara web envía el formato de video ejecutable para el procesamiento. Se debe adecuar la entrada de video, ya que existen dificultades generadas por el ambiente. El bloque de Simulink de entrada de video llamado From Video Device permite variar las opciones como, contraste, brillo, exposición, entre otros. El las condiciones de luz extrema, es decir en días despejados con luz solar, se debe configurar según la tabla 15.

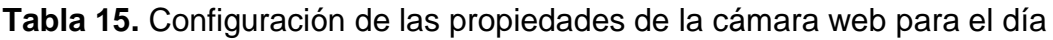

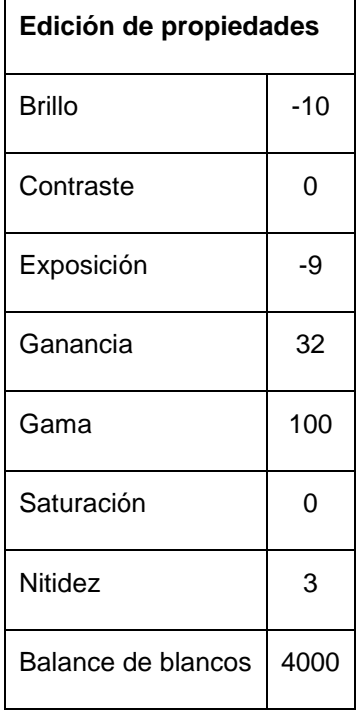

Para entrar a la configuración de la cámara web en el bloque de Simulink, se puede acceder con dar doble clic, y aparecerá un cuadro como la figura 54, dentro de este existe la opción de editar propiedades de la cámara, se abre y se despliega la ventana de edición. Además de modificar las propiedades, es necesario una salida de video de 320x240 por rapidez de lectura, igualmente debe estar la salida de color en formato RGB, para modificar los parámetros se despliega la ventana tal como la figura 55.

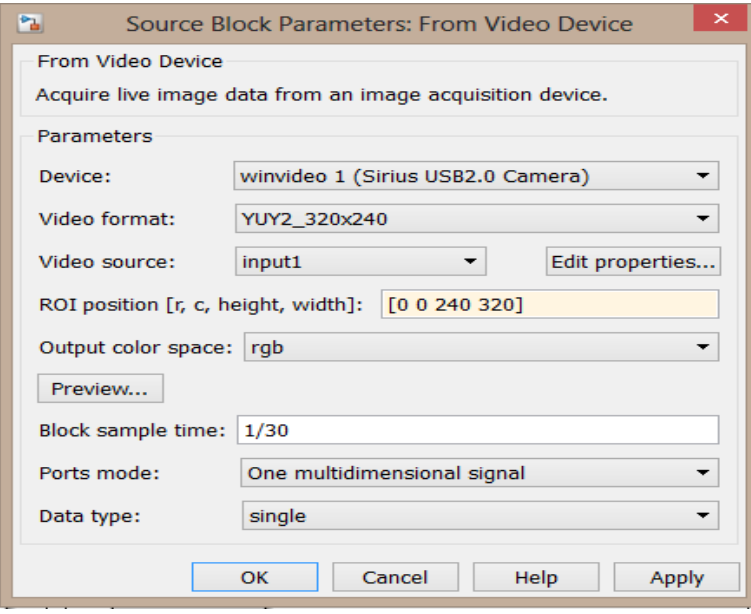

**Figura 54.** Parámetros de configuración del bloque From Video Device

Con ambiente despejado diurno esta configuración es óptima para el sistema, por lo que para el ambiente nocturno no funciona de la misma manera, por eso los parámetros varían según la tabla 16. Hay que destacar que tanto para el día como para la noche algunos valores son similares, diferenciándose la nitidez y el balance de blancos, ya que de estos valores depende directamente la detección correcta de las líneas delimitadoras de carril.

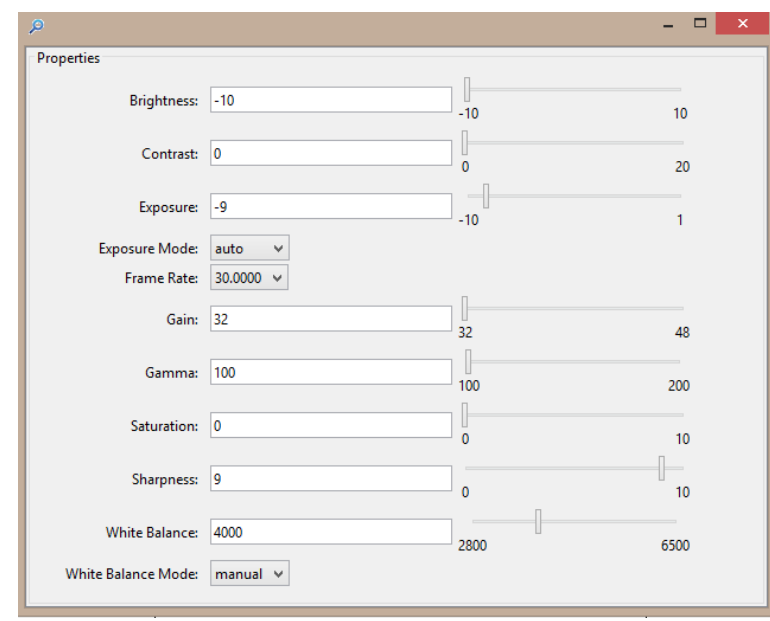

**Figura 55.** Propiedades de edición de la cámara web

**Tabla 16.** Configuración de las propiedades de la cámara web para la noche

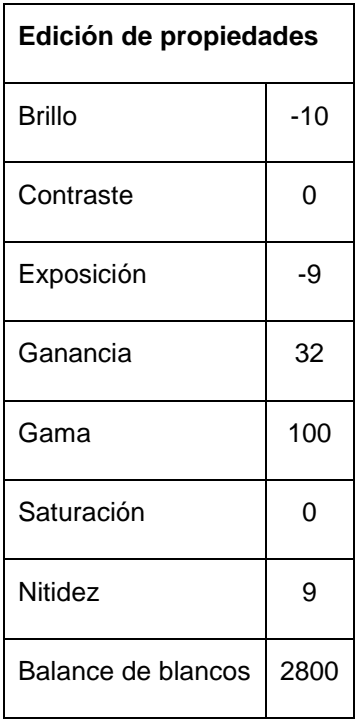

#### **Análisis**

En base a las configuraciones de video anteriormente explicadas de la cámara web, el funcionamiento del sistema de alerta de cambio involuntario de carril es el adecuado, ya que se logra la mejor precisión en la toma de imágenes.

### **4.4.2. CONFIGURACIÓN DE VARIABLES DEL SOFTWARE SIMULINK**

Las variables establecidas en el ejemplo de Simulink no funcionan correctamente en la ejecución del sistema, de manera que se debe poner a punto para lograr el funcionamiento óptimo. Sin estas modificaciones el sistema de alerta de cambio involuntario de carril, seria obsoleto y no se ejecutaría idealmente el algoritmo. En la figura 56, se puede observar el algoritmo sin las modificaciones, el sistema no detecta las líneas divisoras de carril.

En el menú de la ventana de Simulink, se encuentra la pestaña herramientas, al darle clic se despliegan las opciones y se escoge la opción llamada Model Explorer, figura 57. Se abre una ventana que contiene todo el proceso del algoritmo, se despliega todas las opciones, después se puede observar que existe una opción llamada Model Workspace, ahí se va a encontrar las variables a modificar.

#### **4.4.2.1. Variable NumRows**

Esta variable representa hasta que fila de píxeles en la imagen es analizada. En el ejemplo de Simulink hasta el píxel número 120 se examina la imagen, se debe modificar el valor hasta el píxel número 50, hay que tener en cuenta que el conteo de píxeles empieza desde arriba de la imagen hacia abajo, por lo tanto desde el píxel número 50 hacia abajo será tomado en cuenta para el procesamiento de imágenes. Es necesario argumentar que la dimensión de la imagen es de 320x240 píxeles.

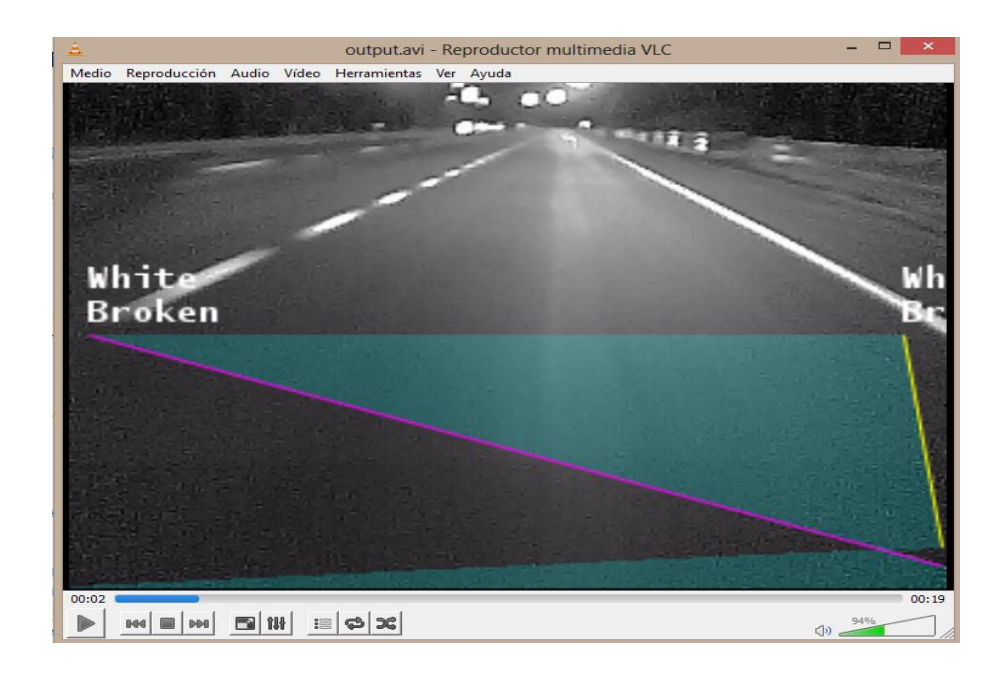

**Figura 56.** El sistema no reconoce las líneas divisoras de carril

| 圖<br>$\boldsymbol{\mathsf{x}}$<br><b>Model Explorer</b>                                                                                                    |                      |                                          |                       |                     |                             |              |                         |                                                              |  |
|----------------------------------------------------------------------------------------------------|----------------------|------------------------------------------|-----------------------|---------------------|-----------------------------|--------------|-------------------------|--------------------------------------------------------------|--|
| File<br>Edit<br><b>Tools</b><br>View<br>Add<br>Help<br>음종<br>民母的<br>⊞<br>$^{101}_{010}$<br>埀<br>最<br>医<br>E<br>- (양)<br>$\circledcirc$<br>墙<br>fx<br>dh<br>X |                      |                                          |                       |                     |                             |              |                         |                                                              |  |
|                                                                                                    |                      |                                          |                       |                     |                             |              |                         |                                                              |  |
| $\mathscr{O}$<br>$\infty$<br>Model Hierarchy                                                                                                    | 모                    | Contents of: Model Workspace (and below) |                       | Filter Contents     |                             |              | <b>Model Workspace</b>  |                                                              |  |
| 4 Bimulink Root<br><b>H</b> Base Workspace                                                                                                    | Column View:         | Data Objects                             | $\blacktriangledown$  | <b>Show Details</b> |                             | 24 object(s) | $\overline{\mathbb{Y}}$ | Workspace data<br>Data source: MATLAB Code                   |  |
| ComprobacionFinal<br>◢                                                                                                    | Name                 | Value                                    | <b>DataTvpe</b>       | Min                 | Max Dimensions StorageClass |              |                         | MATLAB Code:                                                 |  |
| Model Workspace<br><b>Configuration (Activ</b>                                                                                                    | <b>imgSize</b>       | [240 360]                                | double (auto)         |                     |                             |              |                         |                                                              |  |
| þΞ<br>Code for Comproba                                                                                                    | <b>H</b> numRows     | 50                                       | double (auto)         |                     |                             |              |                         | % Image size                                                 |  |
| Simulink Design Veri                                                                                                    | <b>TH</b> numCols    | 360                                      | double (auto)         |                     |                             |              |                         | $imgSize = [240 360];$                                       |  |
| $\omega$<br><b>Advice for Comprol</b>                                                                                                    | factor               | 1.                                       | double (auto)         |                     |                             |              |                         | Number of rows and columns                                   |  |
| $P_{\rm th}$<br>Alerta cambio de ca<br>$\triangleright$                                                                                                    | startIdxRho_R        | 414                                      | double (auto)         |                     |                             |              |                         | $numRows = floor(imaSize(1)$                                 |  |
| P <sub>0</sub><br>Detección de líneas<br>$\triangleright$                                                                                                    | NumRhos R            | 11                                       | double (auto)         |                     |                             |              |                         | $numRows = 50$ :                                             |  |
| $P_{\rm B}$<br>Salida<br>Þ                                                                                                    | startIdxTheta R      | $\bullet$                                | double (auto)         |                     |                             |              |                         | $numCols = imgSize(2);$                                      |  |
| <sup>2</sup> <sup>2</sup> Sequimiento de líne<br>Þ                                                                                                    | NumThetas_R          | 21                                       | double (auto)         |                     |                             |              |                         |                                                              |  |
|                                                                                                    | ⊞<br>neighborhood_R  | [77]                                     | double (auto)         |                     |                             |              |                         | % To handle different video<br>\$ transform rho values by th |  |
|                                                                                                    | н<br>startIdxRho L   | 379                                      | double (auto)         |                     |                             |              |                         |                                                              |  |
|                                                                                                    | NumRhos L            | 36                                       | double (auto)         |                     |                             |              |                         | Reinitialize from Source                                     |  |
|                                                                                                    | startIdxTheta L<br>Ħ | 145                                      | double (auto)         |                     |                             |              |                         |                                                              |  |
|                                                                                                    | NumThetas L          | 21                                       | double (auto)         |                     |                             |              |                         |                                                              |  |
|                                                                                                    | н<br>neighborhood_L  | 177                                      | double (auto)         |                     |                             |              |                         | Model arguments (for referencing this model)                 |  |
|                                                                                                    | expLaneNum           | $\overline{2}$                           | double (auto)         |                     |                             |              |                         |                                                              |  |
|                                                                                                    | Æ<br>maxLaneNum      | 20                                       | double (auto)         |                     |                             |              |                         |                                                              |  |
|                                                                                                    | н<br>angleNum        | 240                                      | double (auto)         |                     |                             |              |                         |                                                              |  |
|                                                                                                    | trackThreshold<br>H  | 120                                      | double (auto)         |                     |                             |              |                         |                                                              |  |
|                                                                                                    | frameFound<br>≺      | 5                                        | double (auto)         |                     |                             |              | $\rightarrow$           | Revert<br>Help<br>Apply                                      |  |
| $\overline{\phantom{a}}$<br>$\rightarrow$                                                                                                    | Contents             |                                          | <b>Search Results</b> |                     |                             |              |                         | $\rightarrow$                                                |  |
|                                                                                                    |                      |                                          |                       |                     |                             |              |                         | ui.                                                          |  |

**Figura 57.** Ventana Model Explorer de Simulink

Como muestra la figura 58, el programa MatLAB y Simulink, trabajan en función de matrices, donde la imagen es una matriz. Como ejemplo cuando se tiene una imagen de 10x10 y solo se quiere analizar desde la sexta fila, esto es posible en Simulink otorgándole ese valor. En la puesta a punto del algoritmo, se utiliza desde el pixel número 50 ya que desde esa altura se necesita procesar la imagen en el algoritmo modificado. La variable esta adecuada para estos factores por eso se le da el valor de 50.

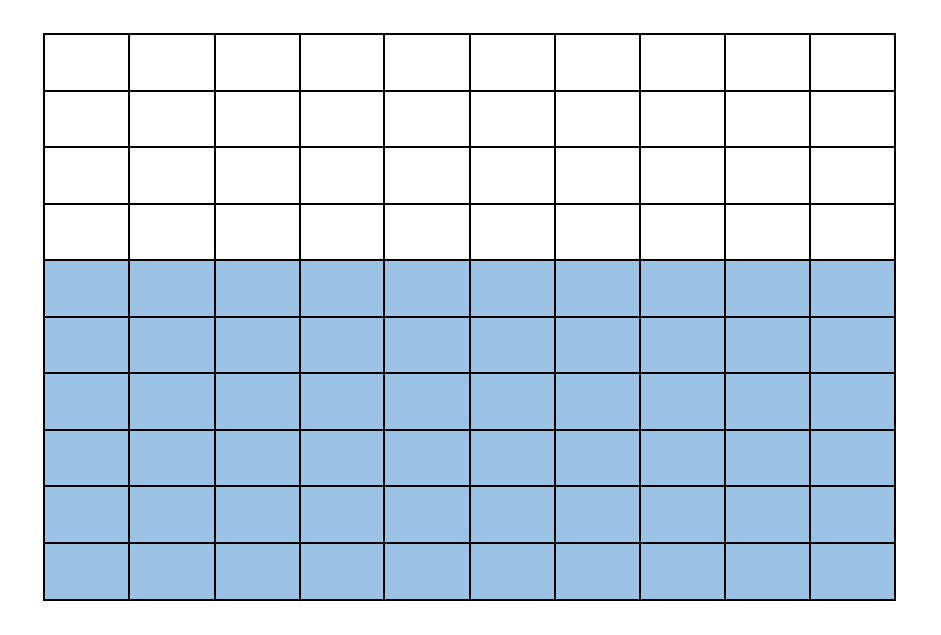

**Figura 58.** Matriz de 10x10, seis filas son analizadas

#### **4.4.2.2. Variable AngleNum**

Es el ángulo que incide la cámara web sobre el asfalto, puede estar ubicada dentro del vehículo detrás del retrovisor o fuera del vehículo en la parte frontal. Por ese motivo el ángulo varia, en el ejemplo de MatLAB el valor es de 180, que va a ser modificado por el valor de 240, ya que la cámara web está colocada en el exterior en la parte frontal del vehículo con una inclinación aproximada de veinte grados, con la variable modificada el sistema funciona correctamente. En la figura 59, la variable esta modificada.

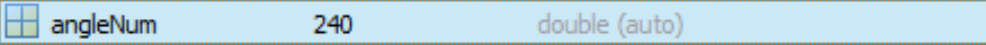

**Figura 59.** AngleNum modificado, en el panel de exploración

### **4.4.2.3. Variable Trackthreshold**

Trackthreshold actúa directamente sobre la dimensión de carril, es decir del ancho de la vía por la que circula el vehículo, esta pre-establecida en el modelo con el factor de 75, las vías en el país oscilan entre 2.8m hasta 3.65m. Se requiere un factor que abarque el rango por eso se modifica a 120, con este valor el algoritmo funciona idealmente y reconoce el cambio de carril adecuadamente, ya que al momento de traspasar el valor de 120, cuando el vehículo cambia de carril, el movimiento es detectado. En la figura 60 la variable trackthreshold esta modificada.

trackThreshold 120 double (auto)

**Figura 60.** TrackThreshold modificado en el panel de exploración

### **Análisis**

Para que el algoritmo detecte las líneas delimitadoras de carril se debe modificar las variables, esto se logró mediante las pruebas realizadas en carretera para que de esta manera el sistema de alerta de cambio involuntario de carril funcione correctamente.

### **4.5. ACTUADOR DEL SISTEMA LDW**

El actuador alerta al conductor en la presencia de un cambio involuntario de carril, está conformado por los siguientes elementos:

Arduino Nano

- Leds
- Bocina
- Transistor Mosfet
- Resistencias
- Diodo

Con el algoritmo de alerta de cambio involuntario de carril funcionando adecuadamente, se procede al diseño y creación del actuador. Debe ser capaz de reaccionar ante la señal emitida por el computador para su funcionamiento.

### **4.5.1. DISEÑO DEL ACTUADOR**

Se diseñó en el programa Proteus 8, este posee las herramientas necesarias además de que contiene la mayoría de componentes electrónicos en su librería. Primero se agrega todos los elementos a utilizar en el menú de componentes, se despliega la librería, se procede a buscar y agregar los que se va a usar. La ventana de trabajo se asemeja a la figura 61.

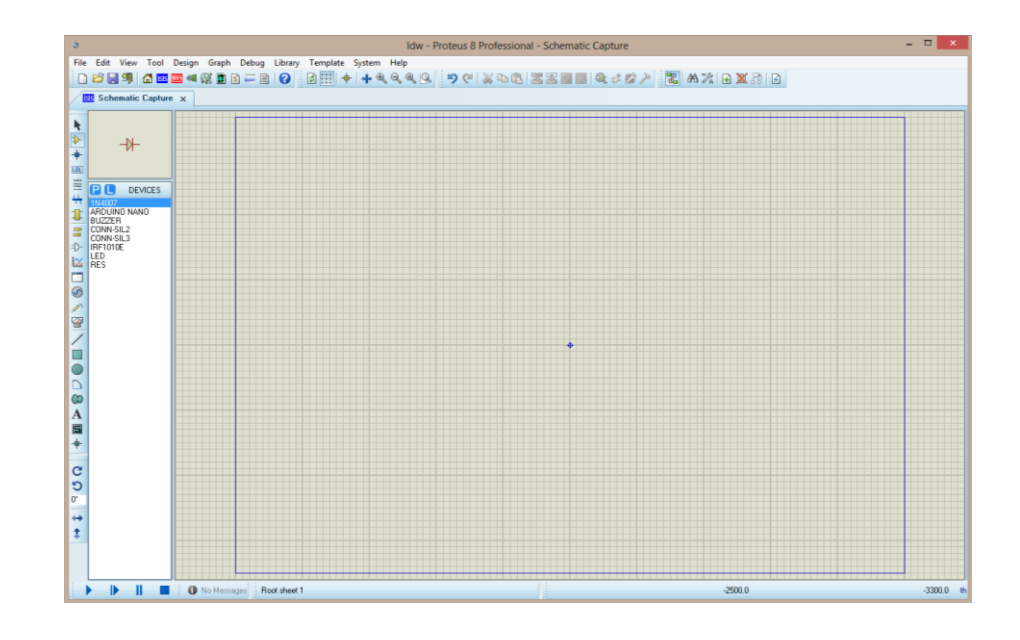

**Figura 61.** Área de trabajo de Proteus 8

Se colocan todos los componentes en el área de trabajo, de arduino nano se ocupa los puerto D7 y D8 de salida, para la salida de señal hacia los leds y para la salida de señal de la bocina, respectivamente. Conjuntamente con los puertos de entrega de voltaje (5V) y tierra. El puerto digital D8 va conectado directamente al pin de la bocina, el otro pin es de tierra.

El voltaje máximo de soporte de los leds es de 5V, la entrega máxima de voltaje del Arduino es de 5.25V, se usa un transistor Mosfet para limitar el voltaje de entrega para los leds, el voltaje máximo que entrega es de 4.28V. El pin de drenaje está conectado a un extremo de la tira de leds (el otro extremo de los leds está conectado con resistencias de 470 ohmios por protección), la fuente conectada directamente a tierra y el pin de puerta unido a la salida digital D7, para evitar picos de voltaje en el transistor, se colocan dos resistencias, la primera a la salida a tierra de 10k y la segunda de 47 ohmios situada entre la puerta y el puerto D7, así se logra que el transistor funcione correctamente, en el caso de que la resistencia de 47 ohmios se queme existe un diodo que corta el paso de la corriente hacia el transistor.

Con el procedimiento indicado, se ha finalizado el circuito del actuador, en la figura 62, se muestra el esquema finalizado, sustituyendo algunas interconexiones por conectores simples (flechas de entrada y salida) facilitados por Proteus 8.

Usando la herramienta de Ares en Proteus, se muestra automáticamente el diseño del circuito en la simulación de una placa, puede ser impreso inmediatamente pero se necesita organizar el circuito. Para ordenar el esquema se ejecuta organización automática (auto-router), en el menú de Proteus, esta herramienta organiza todo el circuito. Después se imprime obteniendo el molde para la placa, en la figura 63 se visualiza el esquema previo a la impresión.

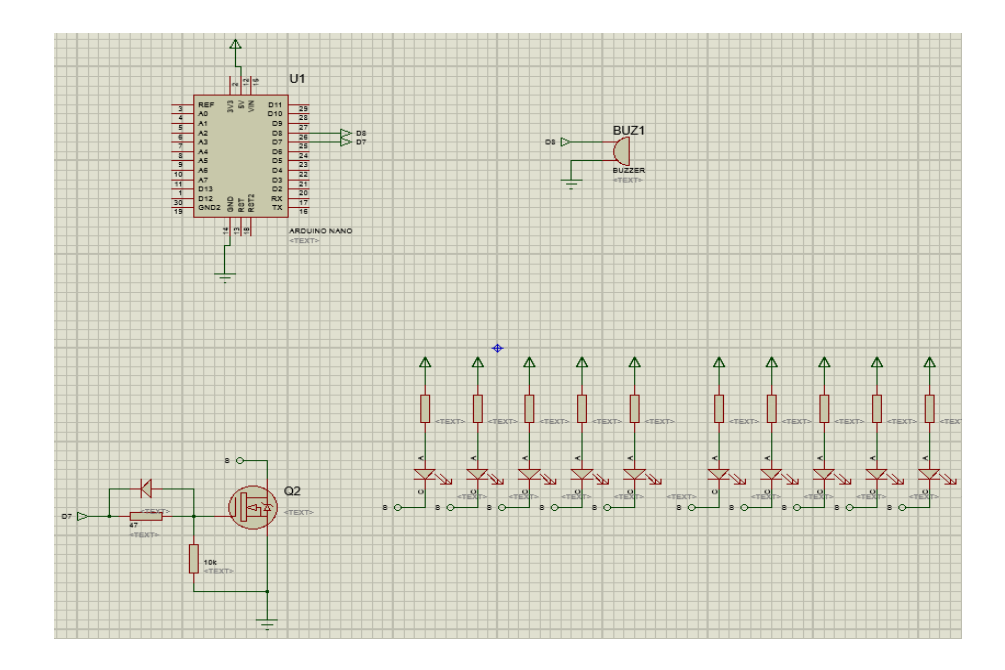

**Figura 62.** Esquema del circuito del actuador acústico y visual

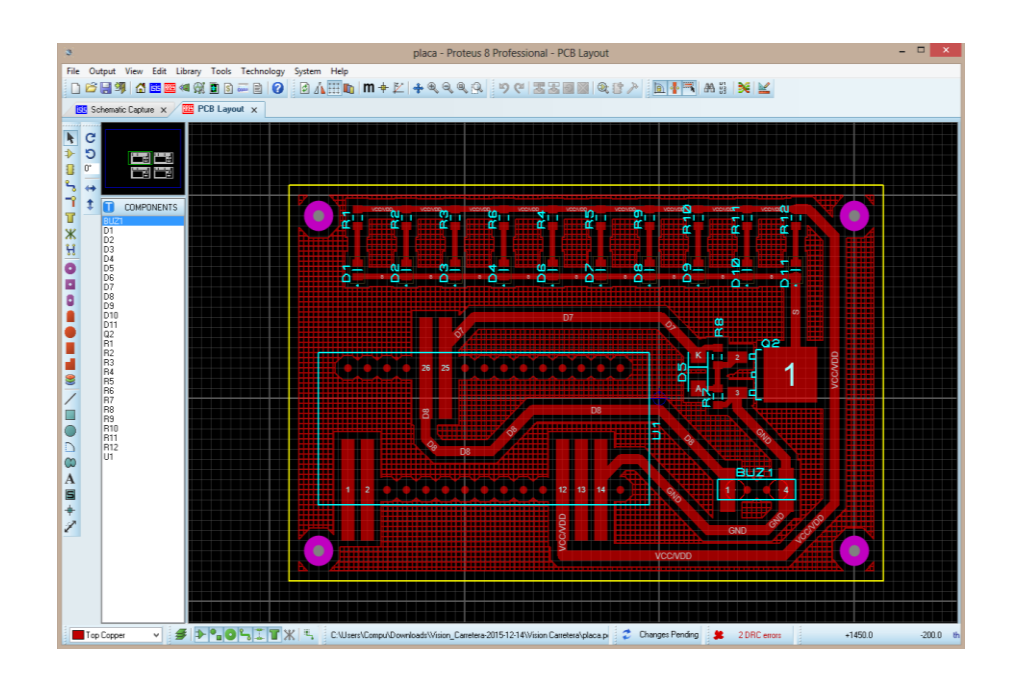

**Figura 63.** Esquema del circuito del actuador en PCB Layout, previo para la impresión

# **4.5.2. PROCEDIMIENTO PARA LA ELABORACIÓN DEL CIRCUITO IMPRESO**

En la obtención de la placa de cobre, se procede con los siguientes pasos:

- 1. Se usa impresora láser, en la mejor calidad de la escala de grises, y se imprime.
- 2. Se recorta la impresión del tamaño deseado para la placa de 80x50mm.
- 3. Una vez realizado el proceso de corte, se coloca sobre la placa y se plancha por unos minutos, de esta manera se adhiere la impresión a la placa.
- 4. Después se sumerge la placa en agua dentro de 10 a 15 minutos.
- 5. Se retira el papel de la placa cuidadosamente, quitando todos los residuos para evitar que se formen puentes, este procedimiento se lo realiza con los dedos sin aplicar mucha fuerza cuando se retira el papel.
- 6. Se agrega el ácido para quemar circuitos en este caso el cloruro férrico en un recipiente, y cuidadosamente sin sumergir los dedos colocamos la placa dentro del recipiente dentro de 5 a 10 minutos, después se retira con una pinza la placa.
- 7. Se lava la placa quitando todo rastro del ácido, luego con un algodón impregnado con acetona, suavemente se retira las marcas de la impresión.

Terminado el procedimiento se tiene la placa lista para colocar los elementos electrónicos que crean el actuador, se suelda cada elemento en el lugar correspondiente del diseño. Finalizado el proceso se tiene listo el actuador del sistema de alerta acústica y visual de cambio involuntario de carril. En la figura 64 se encuentra el actuador finalizado soldado a la placa con todos los componentes.

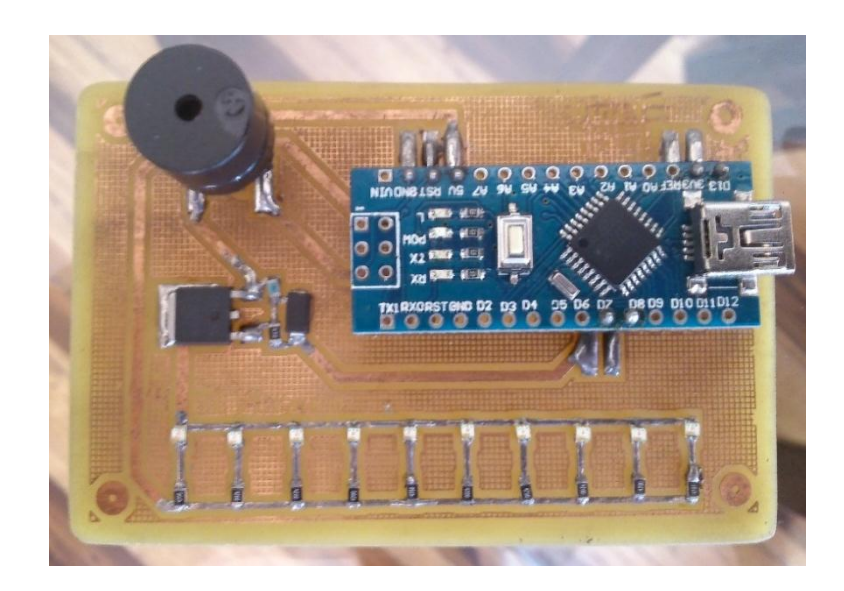

**Figura 64.** Actuador del sistema de alerta de cambio involuntario de carril

### **4.5.3. ENVÍO DE DATOS DESDE SIMULINK A ARDUINO**

Para que funcione correctamente el actuador, debe haber comunicación, por lo tanto en el programa Simulink existen bloques que envían datos de salida hacia los puertos USB donde se conecta el actuador. La configuración de salida es enviada por el bloque Serial Send, figura 65, una vez agregado el bloque se procede a seleccionar la salida del puerto USB que se va a utilizar, al dar doble clic en el bloque se despliega la ventana de parámetros y se selecciona el puerto a usar, figura 66. En el sistema de alerta de cambio involuntario de carril, se selecciona el puerto COM4 (puerto común número 4).

El corazón del actuador está conformado por el arduino nano un microcontrolador que puede comunicarse con Simulink mediante el bloque de configuración serial, figura 67. Anteriormente se configuro la salida del puerto USB, con el bloque de configuración serial se envían los datos desde Simulink hacia el arduino nano. El bloque posee parámetros de configuración, lo único que se va a cambiar es el puerto de comunicación (COM4), los demás valores no se modifican como se observa en la figura 68.

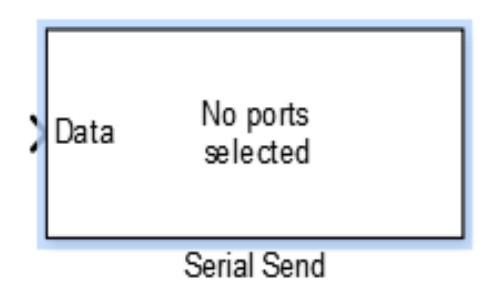

**Figura 65.** Bloque serial de salida de datos al puerto USB seleccionado

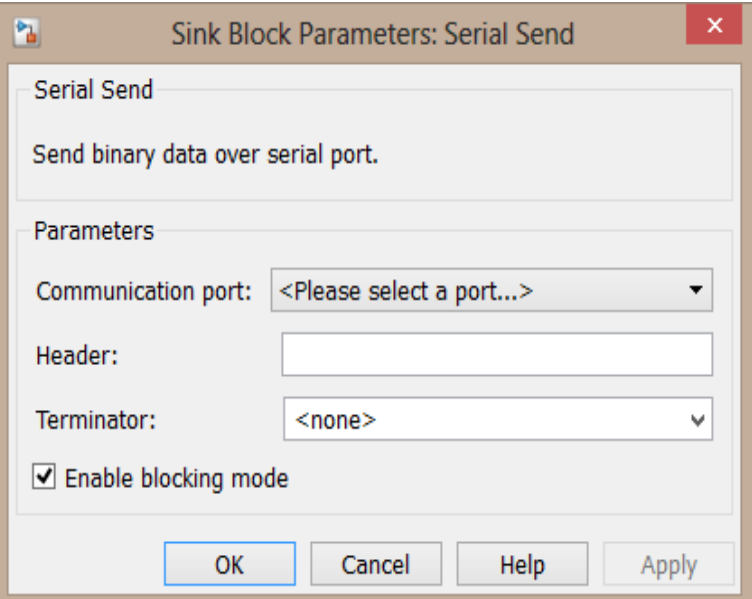

**Figura 66.** Ventana de configuración de parámetros del bloque de salida serial de datos

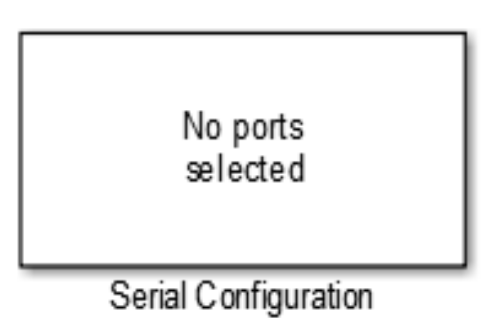

**Figura 67.** Bloque de configuración serial de Simulink

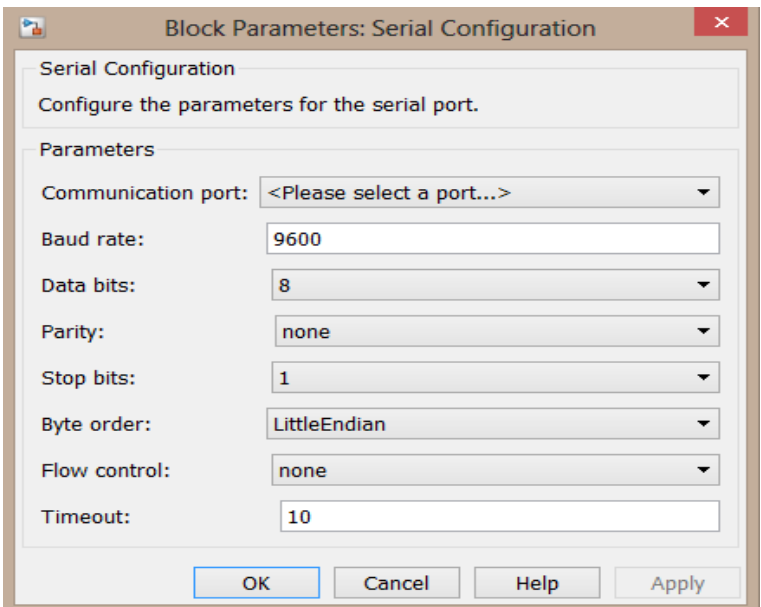

**Figura 68.** Parámetros del bloque de configuración serial

Con estos pasos se ha logrado enviar los datos hacia arduino nano que es el microcontrolador del actuador. El microcontrolador tiene que estar configurado para recibir y actuar adecuadamente según los datos enviados por el algoritmo de Simulink. A continuación se describe el proceso de configuración de arduino nano.

#### **4.5.4. RECEPCIÓN DE DATOS DE ARDUINO NANO**

Para receptar los datos enviados de Simulink, primero es necesario instalar en el computador el software de arduino, se accede a la página oficial y se descarga, es totalmente gratuito.

En la salida de datos del algoritmo de Simulink se envían números, en este caso 0 y 1, cuando el programa reconoce que hay un cambio de carril marca el número 1, de lo contrario si permanece en el carril el vehículo marca el número 0. Estos son los dos valores que va a enviar Simulink hacia arduino, pero para que el microcontrolador funcione debe estar programado para reconocer los datos recibidos.

#### **4.5.4.1. Pasos de configuración**

1. Abrir el programa de arduino, en el menú de herramientas se selecciona la placa arduino nano y el puerto de comunicación COM4.

2. En la ventana de programación primero se procede a describir las variables enteras con la función const int, de la siguiente manera:

const int  $\qquad \text{tonoPin} = 8$ ;

const int  $\qquad$  ledPin = 7;

const int  $\qquad \text{tono} = 3000;$ 

A la constante tonoPin se le da el valor de 8 ya que corresponde a la salida digital 8 de arduino nano, igualmente para ledPin se le da el valor de 7 que pertenece a la salida digital 7 de arduino. La constante tono es el valor de onda de frecuencia para la reproducción de sonido, se le da un valor de 3000 ya que genera un sonido de alerta perceptible por el ser humano.

3. Declaradas las constantes, se inicia con la ejecución del programa, con la función void setup:

void setup() {

Serial.begin (9600);

pinMode (8, OUTPUT);

pinMode (7, OUTPUT);

}

La función Serial.begin abre el puerto de comunicación con el programa Simulink, la velocidad de comunicación es de 9600 bps previamente establecida en los parámetros del bloque de configuración serial de Simulink. La función pinMode establece el modo de trabajo del pin de Arduino, se utiliza los pines 7 y 8, en modo de salida (output), los que se encuentran respectivamente conectados a la bocina y a los leds.

4. No se usa la función loop, ya que no se requiere que el programa actué de forma cíclica.

5. Ya que existen datos disponibles en el puerto serial se usa la función serialEvent:

void serialEvent(){

int  $x =$  Serial.read();

if  $(x>0)$  {

digitalWrite (ledPin, 1);

tone (tonoPin, tono);

} else {

digitalWrite (ledPin, 0);

noTone (tonoPin);

}

}

Se declara una variable entera x que es igual a Serial.read, de esta manera lee los datos en el puerto serial. Los datos enviados desde Simulink al puerto serial son 0 y 1, es necesario especificar que en el valor de 1 se activen los leds y la bocina, por lo tanto se coloca una condición con la sentencia if, es decir que cuando x sea mayor que 0, los leds y la bocina van a ser activados. Sin embargo si el valor se mantiene en 0 van a permanecer desactivados, esto se logra con la sentencia else.

6. Una vez terminada la programación se verifica, puede que exista algún error en la sintaxis del código, la herramienta de verificación ayudará a corregir el error.

7. Conectar el Arduino nano en el puerto común 4, para saber cuál es COM4 del computador, se dirige a inicio, panel de control, administración de dispositivos, en controladores de bus serie universal se busca el puerto, puede que no se encuentre especificado por lo tanto se busca individualmente operando con clic derecho en propiedades, al desplegarse las opciones se verifica la ubicación. Identificado el puerto se compila el código, esto quiere decir que la configuración realizada se carga a la placa de arduino nano, para esto es necesario conectar mediante el cable USB-Mini USB.

La figura 69 es la captura de pantalla del código realizado en el software de Arduino. Para la compilación del código es importante identificar el puerto indicado de lo contrario la configuración no podrá ser adquirida por arduino nano y por ende no funcionará el actuador.

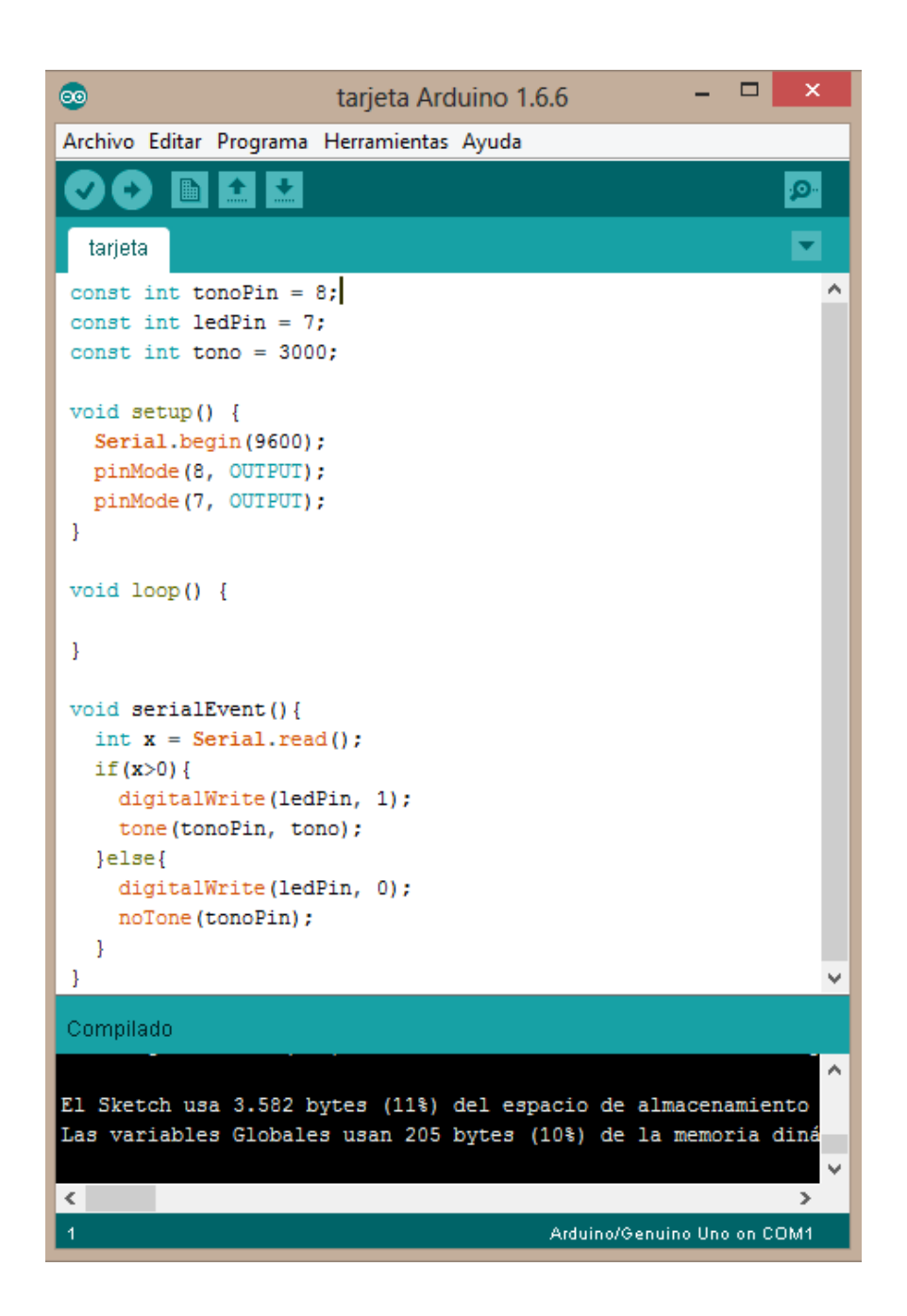

**Figura 69.** Software de Arduino, Ventana del programa del actuador de alerta acústica y visual de cambio involuntario de carril

En la figura 70 y 71 se observa la conexión de la placa de arduino nano con la laptop, se identifica que la conexión esta correcta cuando se enciende el led en este caso de color verde.

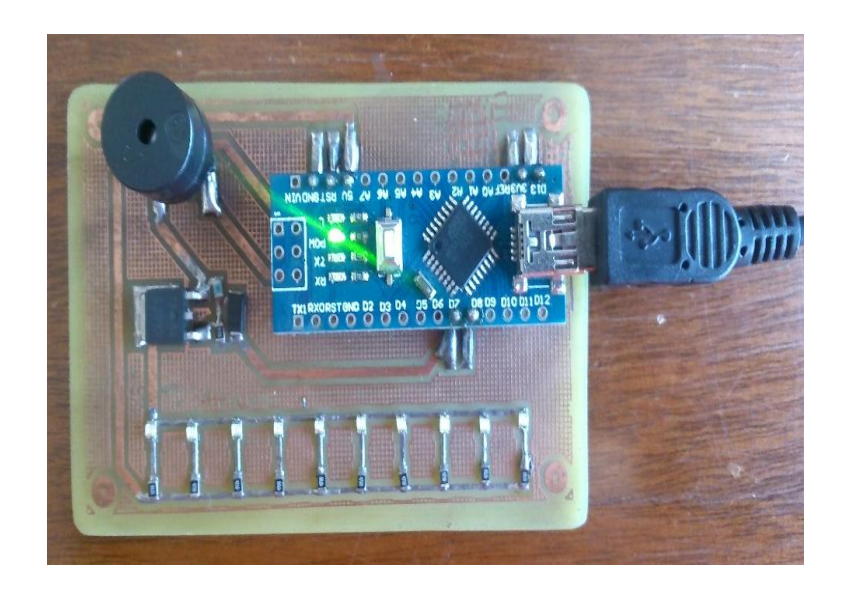

**Figura 70.** Alimentación Mini USB de Arduino Nano

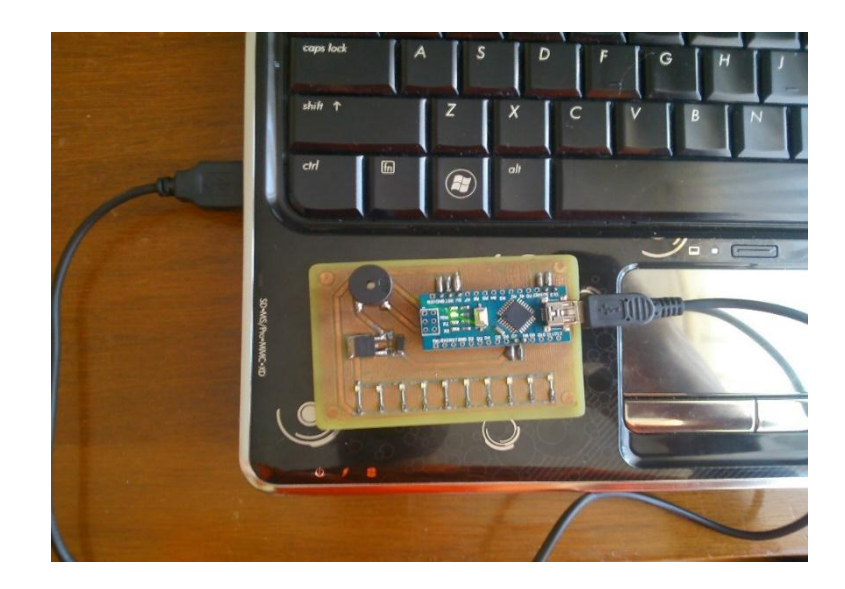

**Figura 71.** Conexión de Arduino al ordenador, usando el cable USB-Mini USB

Terminada la configuración del sistema, se procede a verificar el funcionamiento usando el video grabado en la vía perimetral Simón Bolívar. Para la verificación simplemente se cambia el bloque de entrada de video From Video Device por el bloque de archivo de reproducción multimedia From Multimedia File en Simulink como se observa en la figura 73, la estructura restante del programa es la misma. En el bloque de archivo de reproducción

multimedia se selecciona el video y se ejecuta el programa, cuando este detecta un cambio de carril envía la señal al arduino nano encendiéndose tanto los leds como la bocina/zumbador, esto indica que toda la configuración esta correcta, se puede observar en la figura 72.

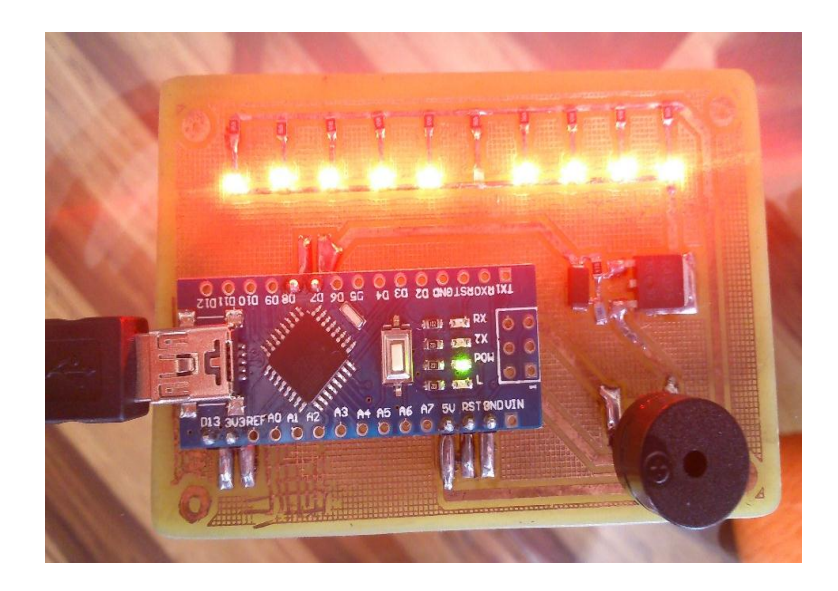

**Figura 72.** Actuador en funcionamiento, tira de leds y bocina encendidos

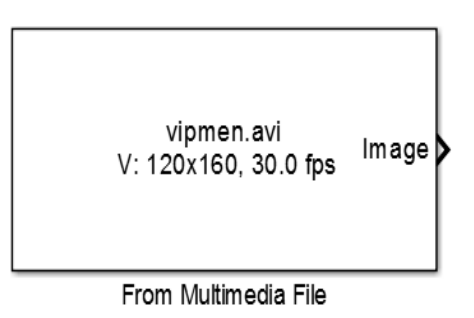

**Figura 73.** Bloque de reproducción de archivo multimedia de Simulink

### **4.6. COMPORTAMIENTO DEL SISTEMA**

El comportamiento del sistema de alerta de cambio involuntario de carril se lo realizó en diferentes vías del distrito de Quito y a sus alrededores, también se tomó en cuenta distintos ambientes (día, noche) y tramos de vía sin la

respectiva señalización horizontal. En el día despejado con luz solar, el sistema detecta cualquier imperfección (asfalto quebrado, cuarteado, restos de pintura, relleno de grietas o cualquier reparación mínima) en la vía, y lo confunde con línea divisoria de carril, de tal manera que al circular por vías con fallas no va a funcionar adecuadamente. En el día la luz solar refleja dichas imperfecciones haciendo que el sistema las reconozcas como líneas divisorias como se puede observar en la figura 74, en este caso los restos de pintura son reflejados por la luz solar, confundiendo al sistema encendiendo la alerta de cambio involuntario.

Además de las líneas longitudinales continuas/discontinuas divisorias de carril, se pueden presentar; marcas transversales, flechas, inscripciones, entre otras. En ciertos casos, más comúnmente durante el día con luz solar, el sistema se confunde con dichas marcas y por lo tanto se enciende la alerta, como se indica en la figura 75.

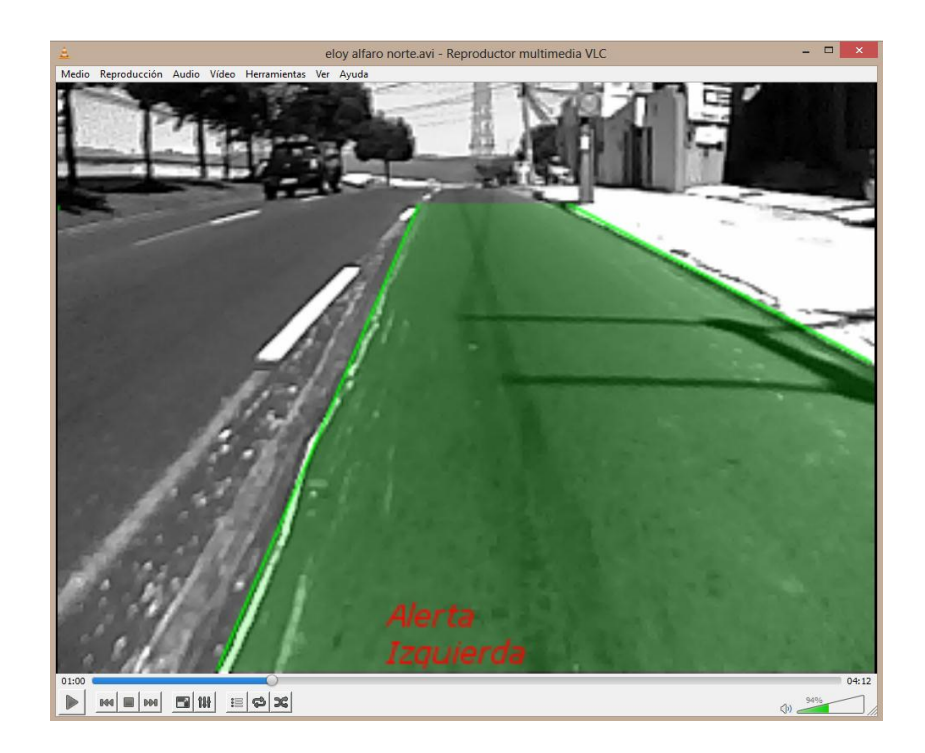

**Figura 74.** Alerta activada por imperfección en la vía

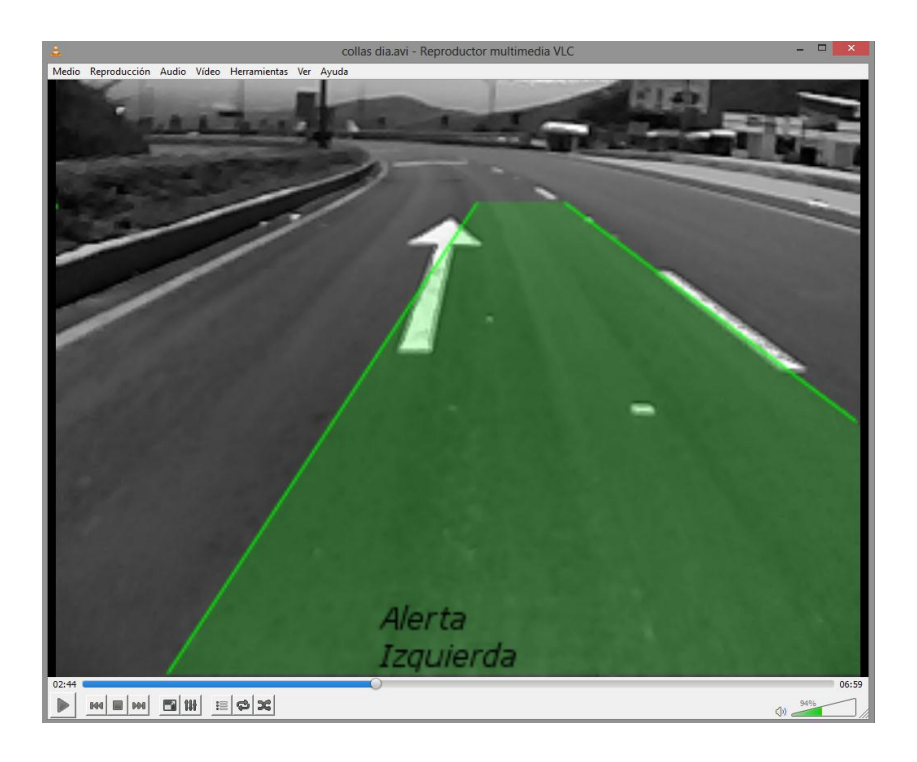

**Figura 75.** Alerta activada por marca en la vía, en este caso una flecha

En la inexistencia de señalización horizontal en la vía, el sistema falla ya que no detecta ninguna línea y por lo tanto la programación no puede alertar adecuadamente al conductor en el caso de que exista cambio involuntario de carril, esta inexistencia de señalización se puede observar en la figura 76.

En buenas condiciones de la vía con la respectiva señalización horizontal, el sistema de alerta funciona de manera adecuada. Si el vehículo se encuentra invadiendo otro carril y a pesar de la alerta, el conductor no regresa a su carril de circulación, la alerta visual y acústica no se desactivará. De la misma manera cuando el vehículo sale de la vía, dirigiéndose hacia cunetas u obstáculos, el sistema no dejará de alertar hasta que el auto regrese al carril de circulación. En la figura 77 el sistema funciona adecuadamente alertando al conductor en el preciso momento que el vehículo se desplaza involuntariamente de carril.

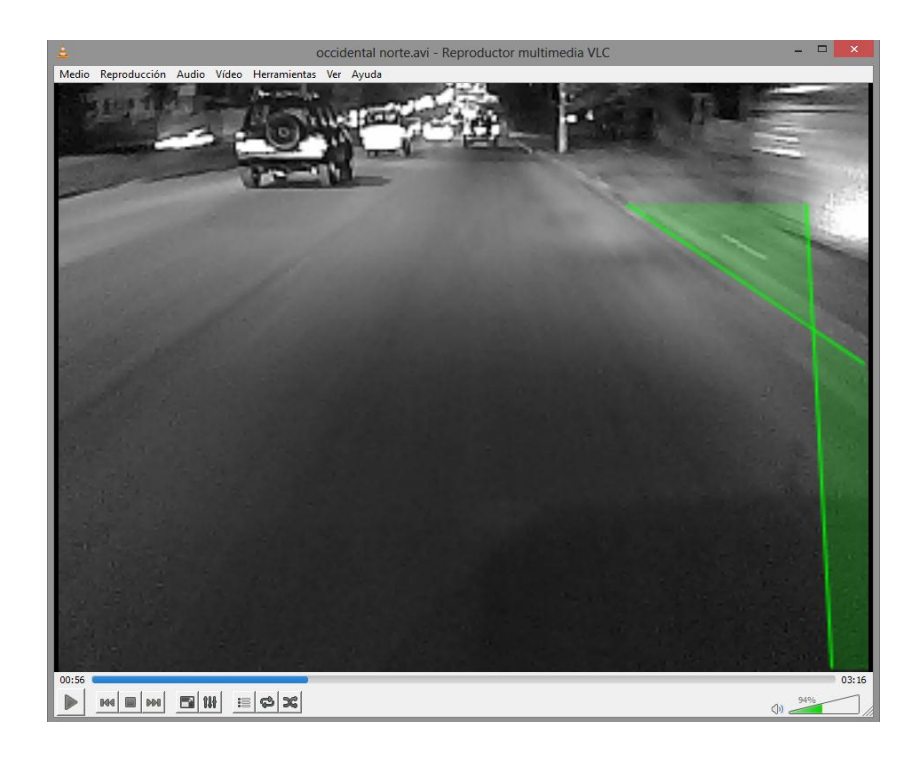

**Figura 76.** Falta de señalización horizontal, el sistema no puede detectar las líneas divisorias de carril

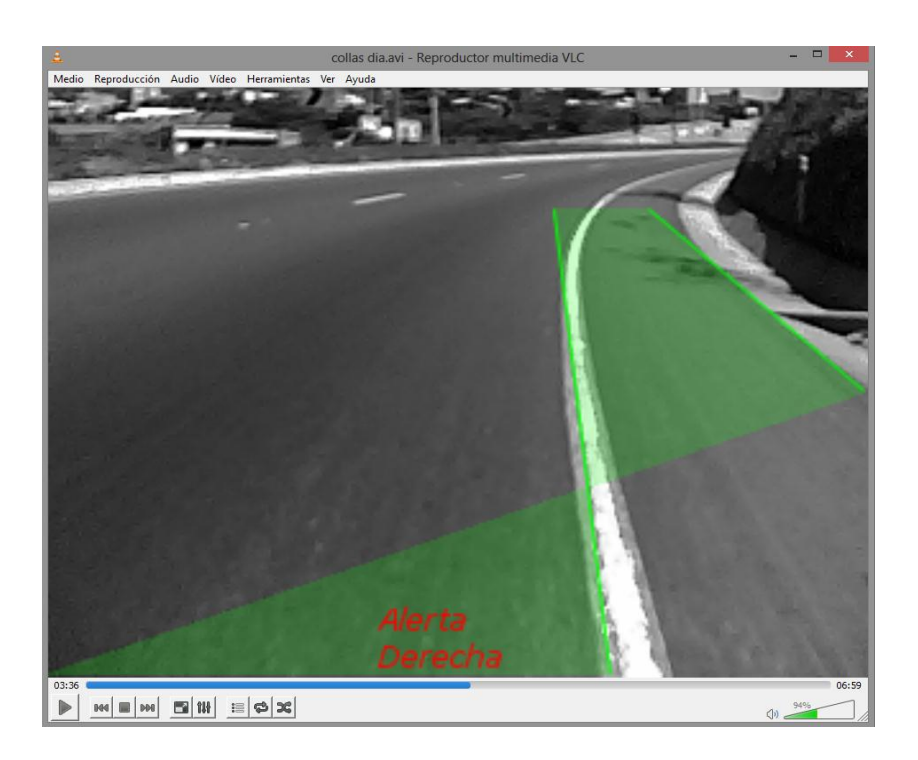

**Figura 77.** El vehículo sale de la vía de circulación y se dirige hacia la cuneta, el sistema se mantiene en alerta hasta que el conductor regrese al carril de circulación

# **4.7. PROTOCOLO DE PRUEBAS EN RUTA**

El protocolo de pruebas sirve para analizar el comportamiento del sistema, por lo tanto se ha hecho pruebas en cinco vías/carreteras, realizadas tanto en el día como en la noche. Los datos obtenidos se encuentran en la tabla 17.

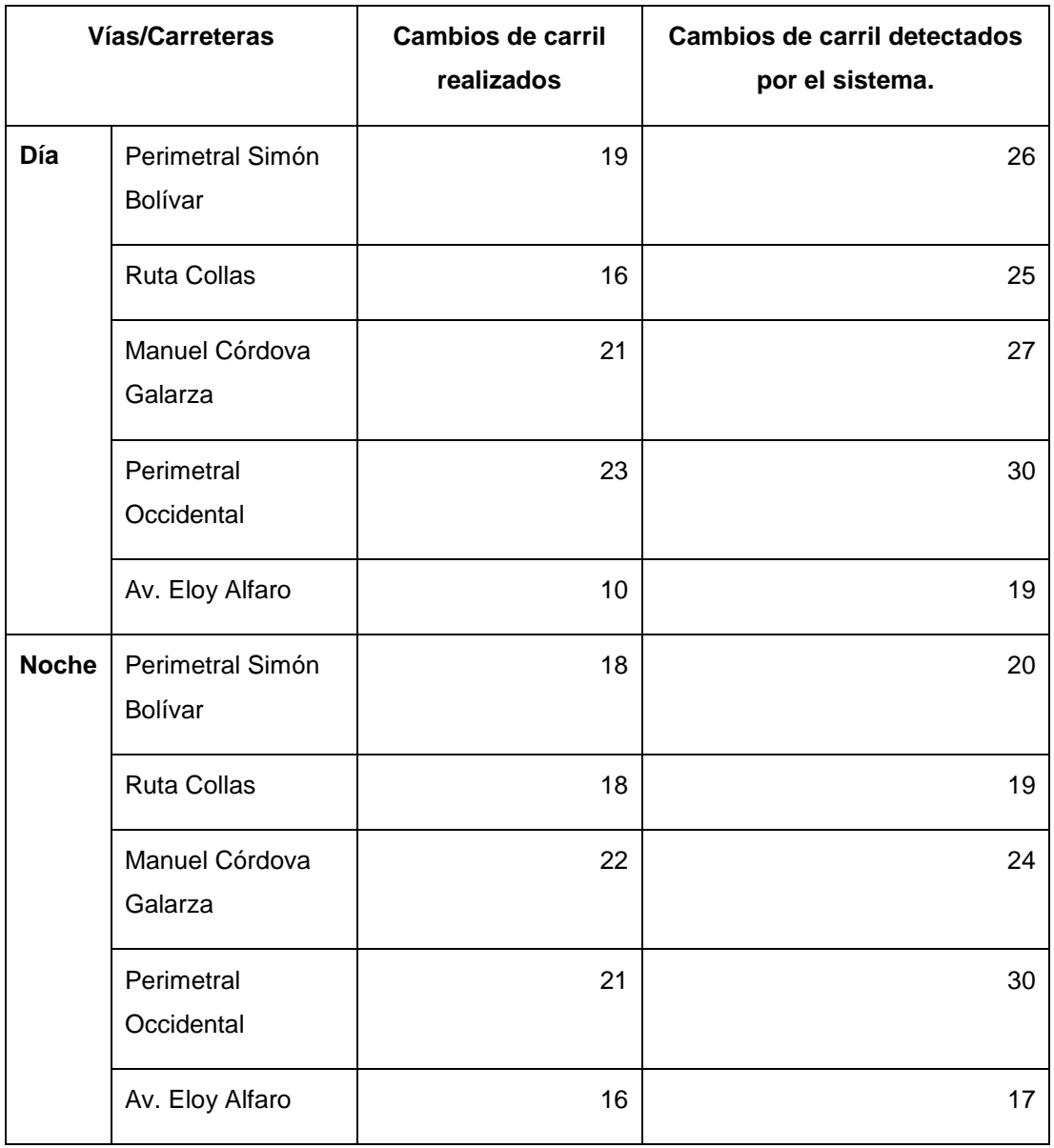

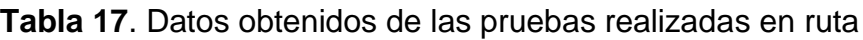

# **4.7.1. ERROR ABSOLUTO DEL SISTEMA SEGÚN LAS PRUEBAS REALIZADAS EN RUTA**

En los datos tomados en el día se tiene un total de 38 errores, estos son positivos, quiere decir que el sistema detecta más alertas de las necesarias. Esto se debe a que la luz solar reflecta las imperfecciones en la vía, los valores detalladamente se pueden identificar en la tabla 18.

En condiciones nocturnas existen 20 errores igualmente positivos por ende detecta más alertas de las necesarias. El número de errores es menor que en el día, por la ausencia de luz solar, sin embargo los errores en las vías marcadas de color verde en la tabla 19, son altos ya que en algunas partes no existe la señalización horizontal correspondiente. Adjuntando todos los datos se obtiene un total de 58 errores, que se pueden observar en la tabla 20.

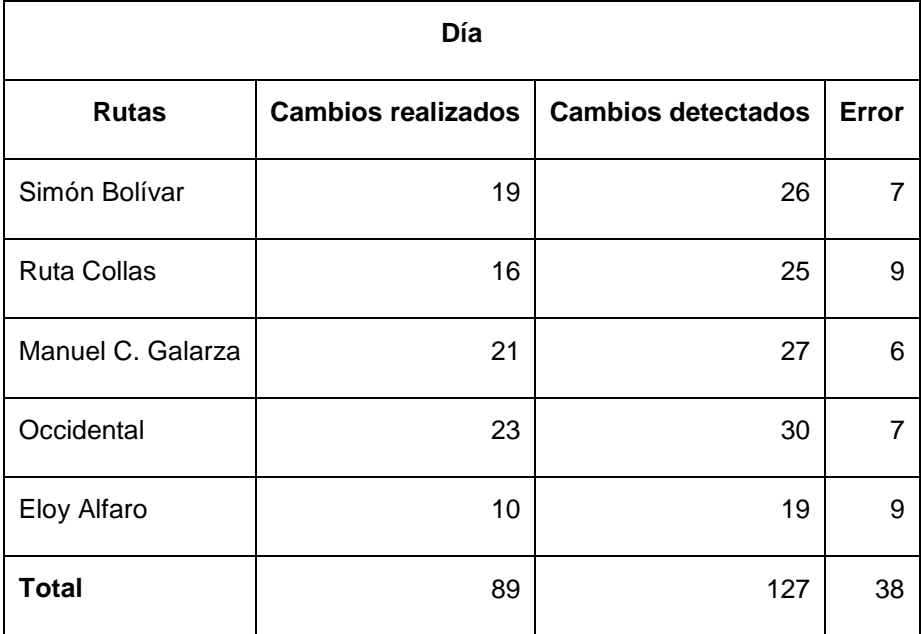

**Tabla 18.** Error absoluto de los datos obtenidos en el día

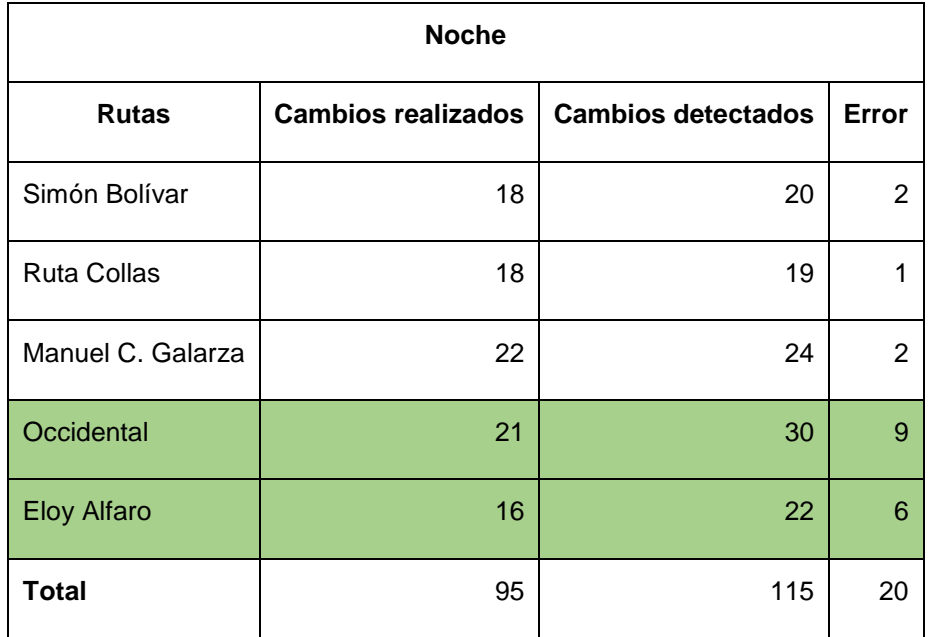

**Tabla 19.** Error absoluto de los datos obtenidos en la noche

## **4.7.2. ERROR RELATIVO DEL SISTEMA SEGÚN LAS PRUEBAS REALIZADAS EN RUTA**

El error relativo ayuda a determinar el porcentaje de falla que posee el sistema, en este caso el porcentaje diurno de error es de 29,92%. En la Av. Eloy Alfaro se detecta un error de 47,37%, por la inexistencia de señalización horizontal en algunos tramos de la vía, ver tabla 21. Durante la noche existe 17,39%, los valores más altos de errores se encuentran en las vías Occidental y Eloy Alfaro por la falta de señalización, se encuentran marcados de color verde en la tabla 22.

El error total es de 24%, ver tabla 23, quiere decir que el sistema tiene efectividad del 76%, este porcentaje va a variar dependiendo de estado de la vía y de la señalización horizontal.

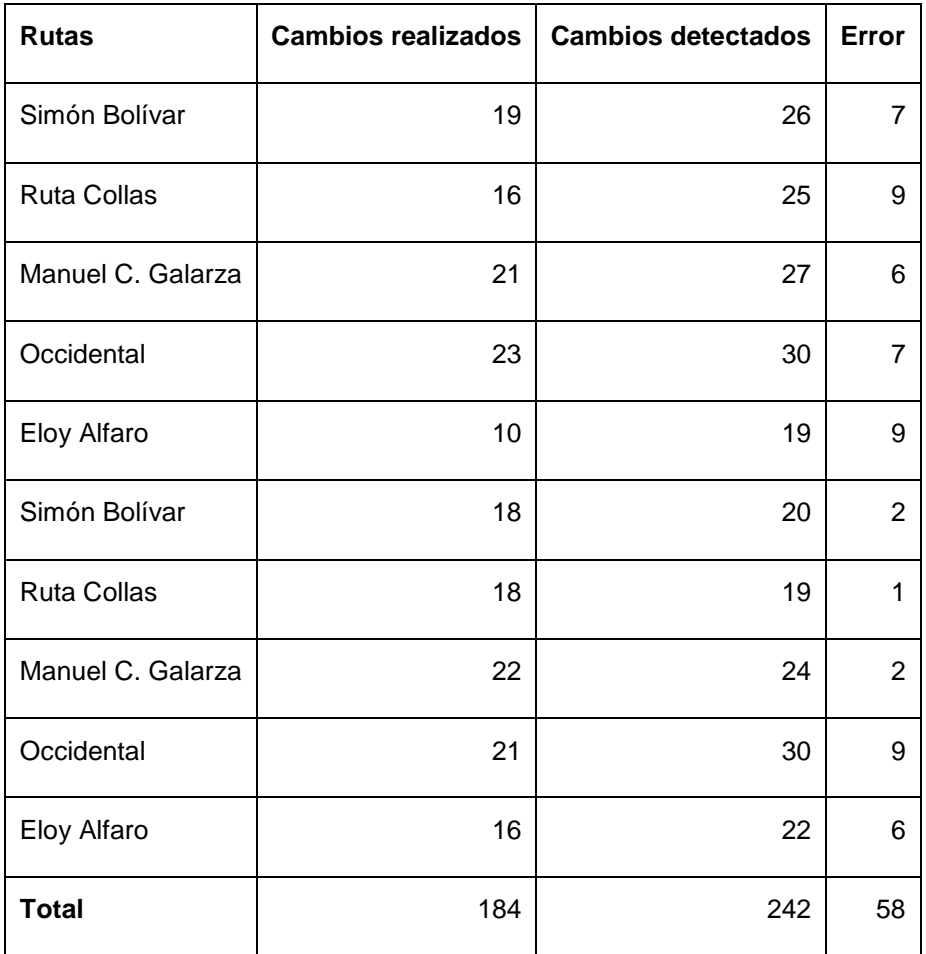

#### **Tabla 20.** Error absoluto total de los datos obtenidos

### **Tabla 21.** Error relativo durante el día

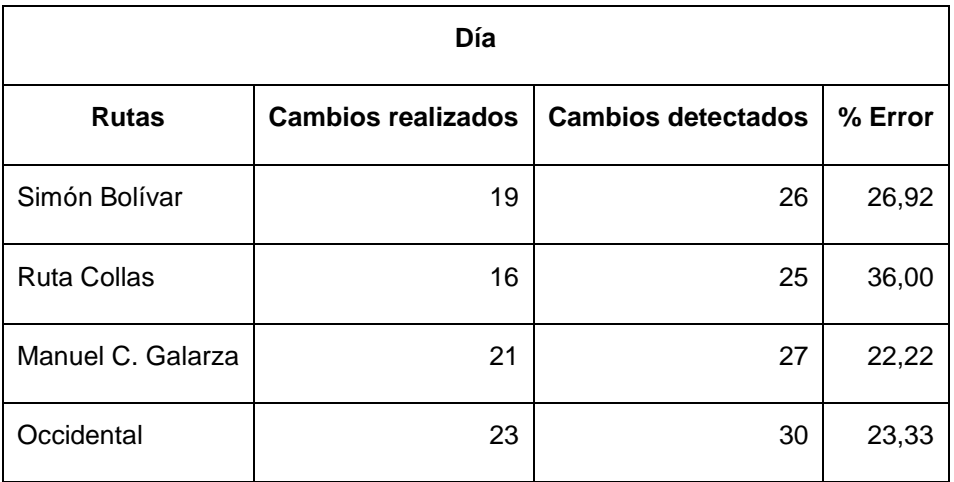

### **Tabla 21.** Error relativo durante el día (Continuación)

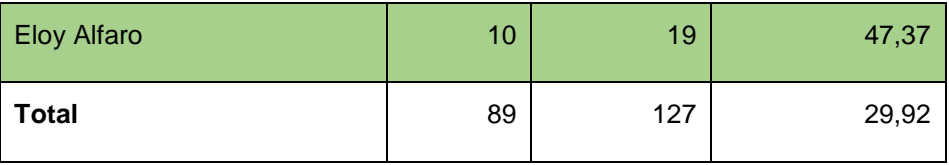

### **Tabla 22.** Error relativo durante la noche

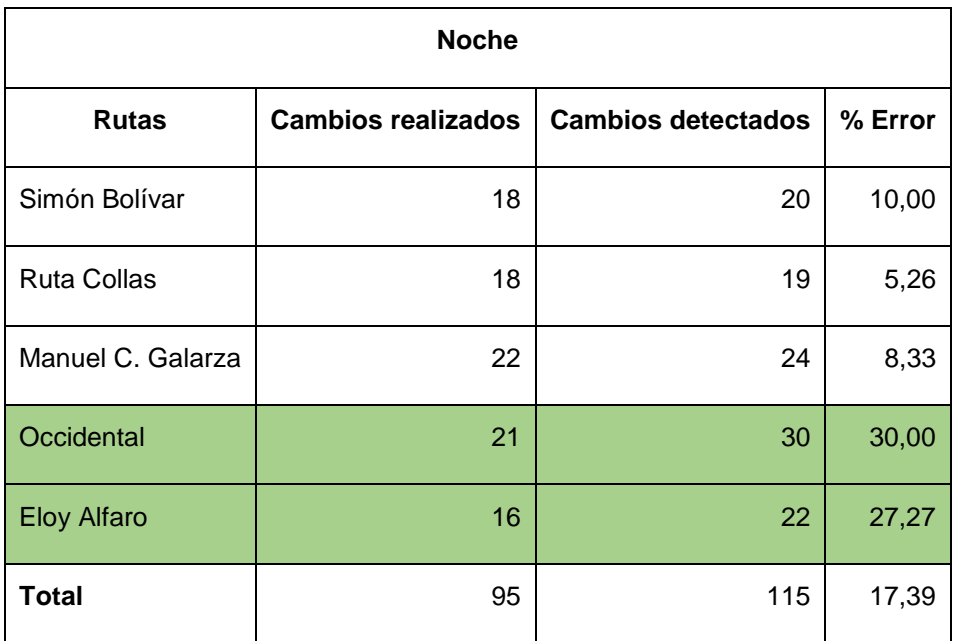

### **Tabla 23.** Error relativo total

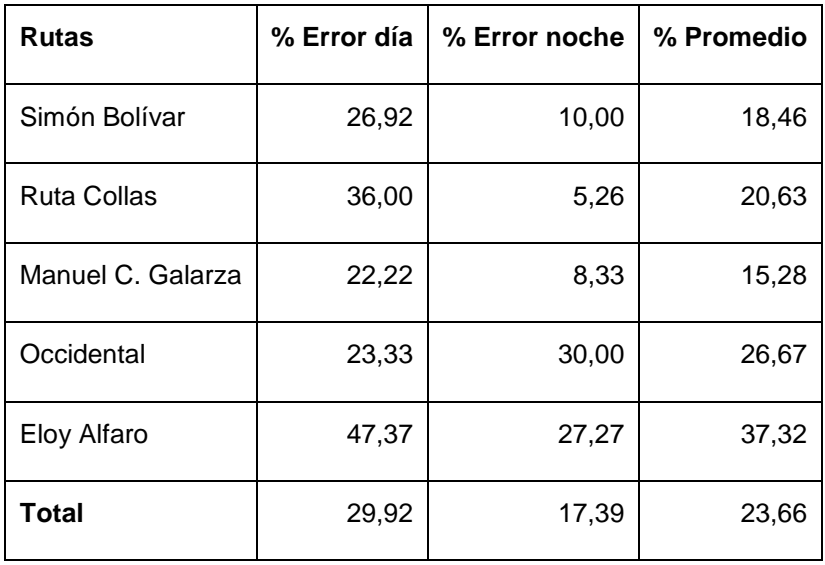

#### **4.7.3. ANÁLISIS DEL COMPORTAMIENTO DEL SISTEMA EN RUTA**

El diagrama de barras de la figura 78, muestra los errores en porcentajes durante el día, la noche y su promedio. El sistema presenta mayor falla durante el día, a excepción del valor de la perimetral Occidental, la cual registra un porcentaje de error mayor durante el día, esto se debe a que no hay señalización horizontal en algunos tramos y por otra parte al mal estado de las líneas divisorias de carril imposibilitando la detección.

La efectividad se analizó por separado en el caso diurno se tiene 70,08% y en el nocturno 82,61%, para obtener el valor porcentual total se promedia las cantidades y se obtiene 76,34% de efectividad total, anteriormente se calculó el error total que es 23,66%, siendo el 15,50% error diurno y 8,16% error nocturno. Los valores obtenidos se pueden observar en las figuras 79, 80 y 81.

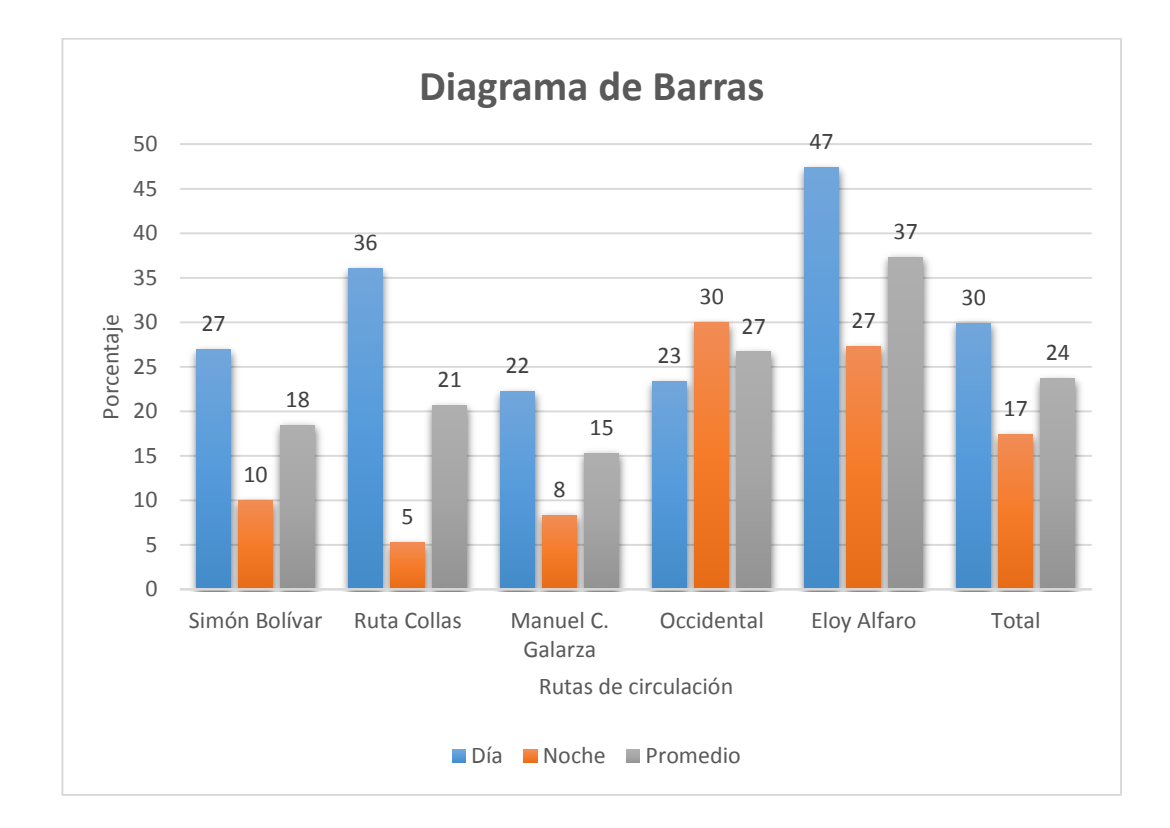

#### **Figura 78.** Diagrama de barras de errores en el sistema durante día/noche y su promedio

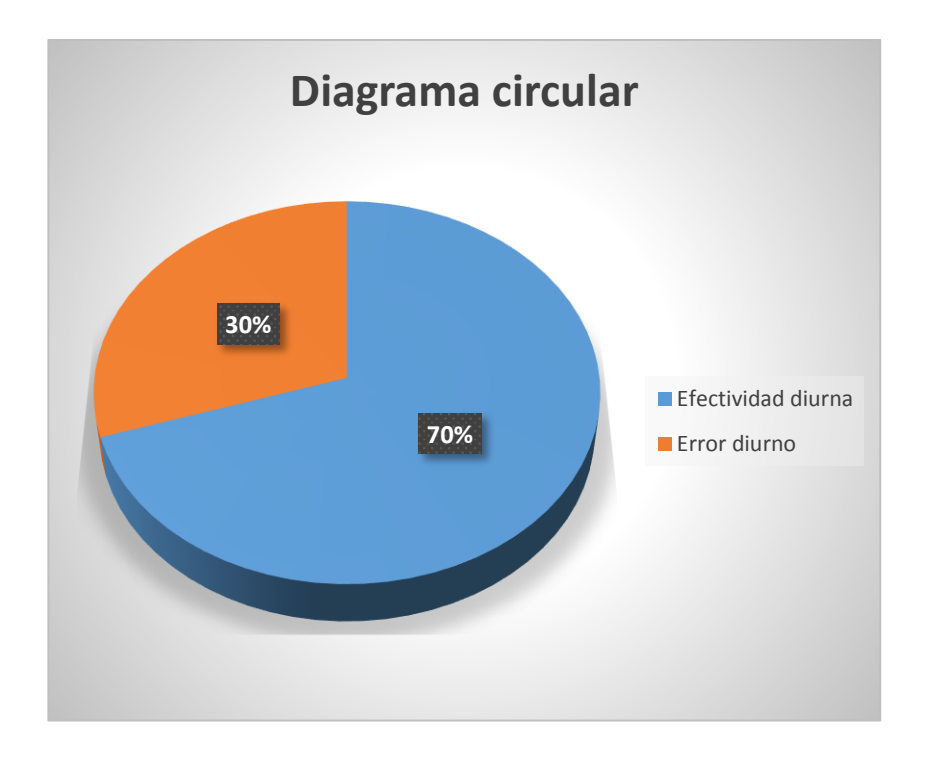

**Figura 79.** Diagrama circular efectividad/error con el sistema operando en el día

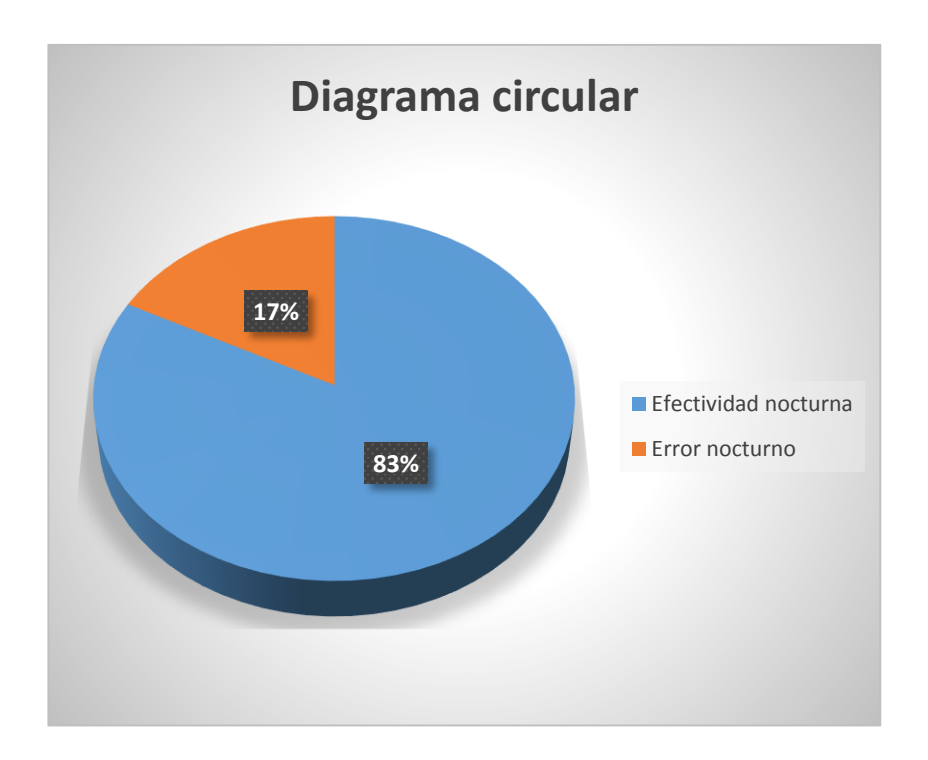

**Figura 80.** Diagrama circular efectividad/error con el sistema operando en la noche

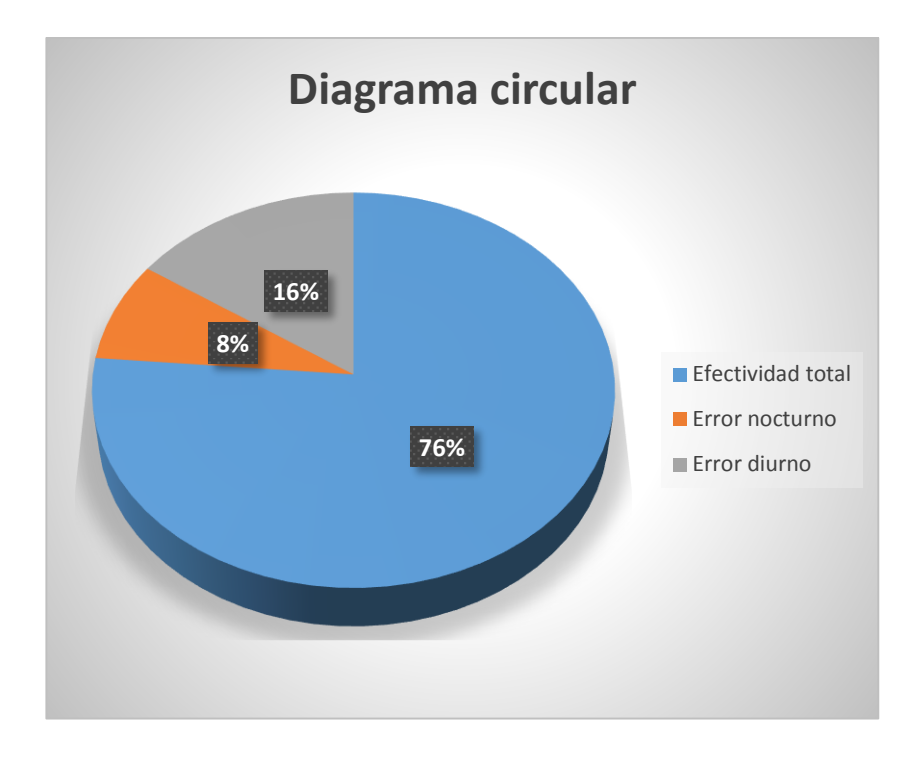

**Figura 81.** Diagrama circular de la efectividad total/error total, del sistema LDW

# **4.8. DISPOSICIÓN DE LOS COMPONENTES EN EL VEHÍCULO**

La disposición de los elementos que conforman el sistema de alerta de cambio involuntario de carril se presenta en las figuras 82, 83 y 84. La ubicación que se utilizó en el proyecto se describe a continuación.

- La cámara está colocada en la parte frontal del vehículo sobre el cofre sujetada al soporte de ventosa.
- El computador está ubicado en el asiento delantero del ocupante, para poner en marcha el sistema o desactivarlo.
- La toma de corriente o inversor está ubicado en la parte posterior del habitáculo, en la toma de 12V.
- El actuador puede ser colocado en cualquier disposición siempre y cuando sea visible por el conductor, en este caso está ubicado en la parte central del salpicadero, en la posición de mando del sistema de audio.

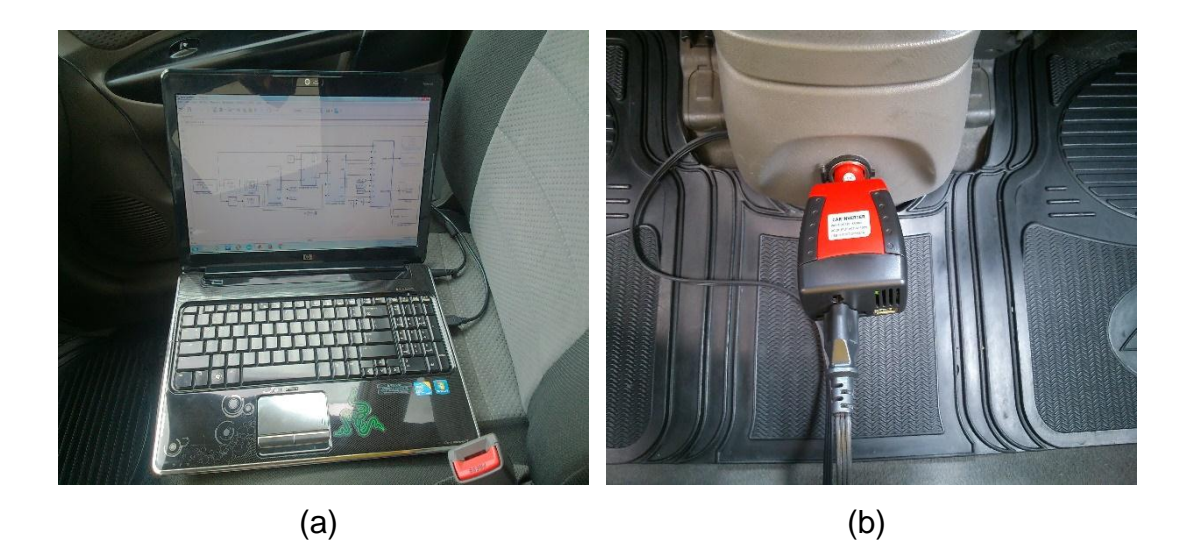

**Figura 82.** (a) Laptop pavilion ubicada en el asiento del conductor, (b) inversor colocado en toma de corriente posterior

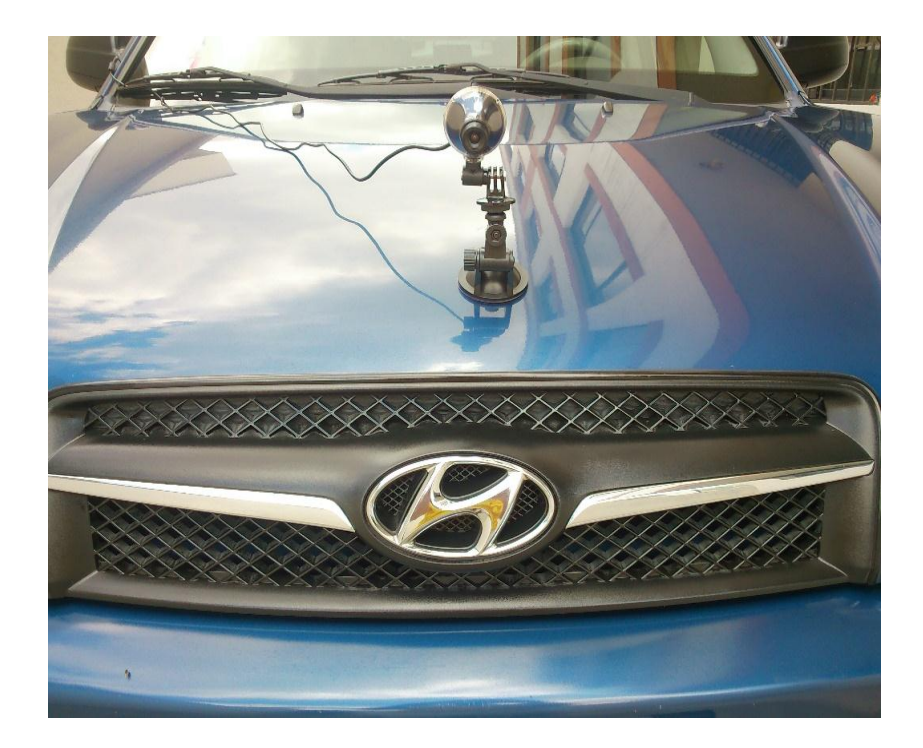

**Figura 83.** Cámara web ubicada sobre del cofre

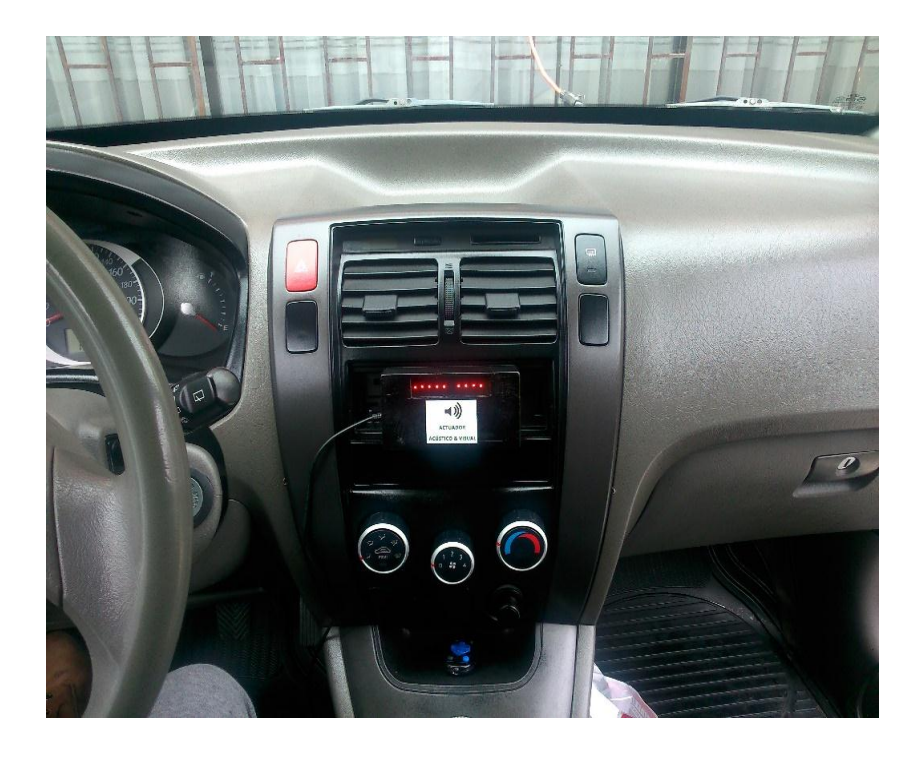

**Figura 84.** Actuador acústico y visual ubicado en el mando del sistema de audio

En la tabla 24 se describen los valores de los materiales y herramientas usadas para la elaboración del sistema de alerta de cambio involuntario de carril en un vehículo.

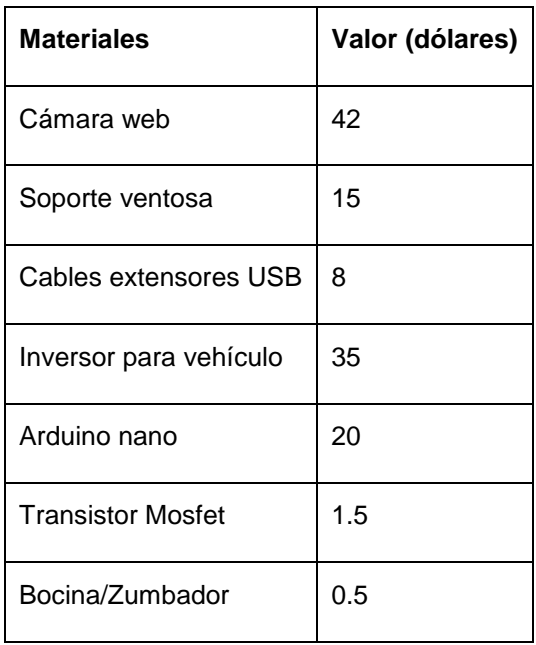

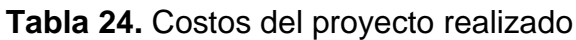

| Tira de leds                   | 2               |  |  |  |
|--------------------------------|-----------------|--|--|--|
| Diodo                          | 0.5             |  |  |  |
| Resistencias                   | 0.35            |  |  |  |
| Cubierta protectora (actuador) | 4.5             |  |  |  |
| Cable conector USB-Mini USB    | 4               |  |  |  |
| <b>Herramientas</b>            | Valor (dólares) |  |  |  |
| Cautín, cloruro férrico        | 60              |  |  |  |
| Laptop HP pavilion             | 300             |  |  |  |
| Total                          | 493.35          |  |  |  |

**Tabla 24.** Costos del proyecto realizado (Continuación)

# **CONCLUSIONES Y RECOMENDACIONES**

# **5. CONCLUSIONES Y RECOMENDACIONES**

### **5.1. CONCLUSIONES**

1. Se diseñó e implementó el sistema de alerta acústica y visual de cambio involuntario de carril mejorando la seguridad en la conducción, disminuyendo el riesgo de colisiones por abandono de carril en el vehículo Hyundai Tucson versión 2009.

2. En base a la investigación de los programas de procesamiento de imágenes, se diseñó con el software MatLAB-Simulink que posee una herramienta para la detección de líneas delimitadoras de carril. Además se optó por la tarjera arduino nano que se encarga de controlar al actuador, encendiendo y apagando las alertas.

3. Existen algunas alternativas para el diseño del sistema, como pueden ser: por el uso de sensores infrarrojos debajo del parachoques delantero, el uso de cámara web y por medio de un scanner láser. Se seleccionó por cámara web y procesamiento de imágenes ya que los materiales tanto como la información están disponibles en el mercado, mientras que el resto de opciones no tienen la misma disponibilidad y su costo de importación es muy elevado.

4. Se ejecutó el algoritmo de MatLAB-Simulink para después modificar los parámetros con el fin de adecuar el sistema para las pruebas en ruta respectivas. Se programó al actuador arduino nano para que sea capaz de leer y ejecutar los datos enviados desde Simulink, de esta manera enciende las alertas en el momento exacto que el vehículo abandona involuntariamente el carril.

5. El protocolo de pruebas fue ejecutado en las vías del distrito metropolitano de Quito, las rutas fueron: Av. Eloy Alfaro, Occidental, Manuel Córdoba
Galarza, Ruta Collas, Simón Bolívar. Estas pruebas fueron tanto en ambiente diurno como nocturno.

6. Las pruebas se realizaron en cinco rutas en el día y en la noche el comportamiento del sistema es el ideal en cuanto las líneas delimitadoras de carril estén presentes en la vía, de lo contrario el sistema falla.

#### **5.2. RECOMENDACIONES**

1. Para mejorar la efectividad se puede cambiar la cámara web por una de mejores prestaciones que aumente la calidad de video para que el algoritmo de reconocimiento de líneas mejore en la detección. Sin embargo es necesario hacer los ajustes a las variables del algoritmo al cambiar la cámara.

2. En el caso de suprimir el uso del computador por motivos de confort, se puede utilizar una tarjeta Raspberry (Ordenador de tamaño reducido programable). Colocando la tarjeta mejoran las prestaciones y toda conexión se instalaría internamente, proporcionando un aspecto comercial.

3. Con la Raspberry también se puede suprimir el circuito actuador, ya que logra controlar directamente la bocina y los leds, simplemente van conectados directamente a la tarjeta.

4. Al hacer las mejoras respectivas con la utilidad de la Raspberry, se puede comunicar con la ECU del vehículo, esta le informaría que el conductor ha seleccionado las direccionales para desactivar el sistema, mejorando notablemente la efectividad.

5. El sistema sería muy útil para los conductores de transporte pesado que trabajan día y noche en el cual el cansancio puede provocar un accidente. El sistema se desempeña en carretera adecuadamente y puede servir de gran ayuda para los conductores de transporte industrial y comercial.

**GLOSARIO**

#### **GLOSARIO**

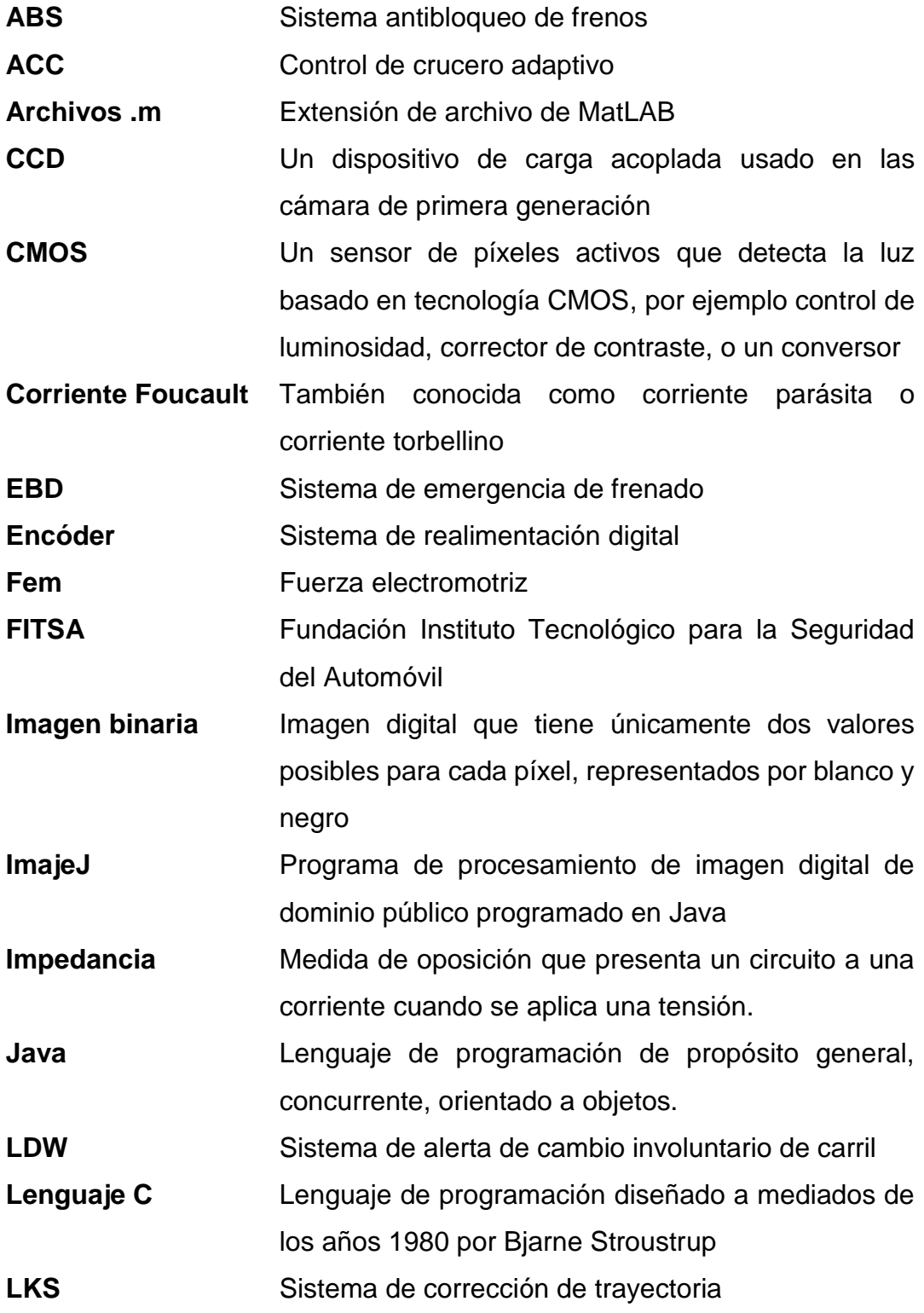

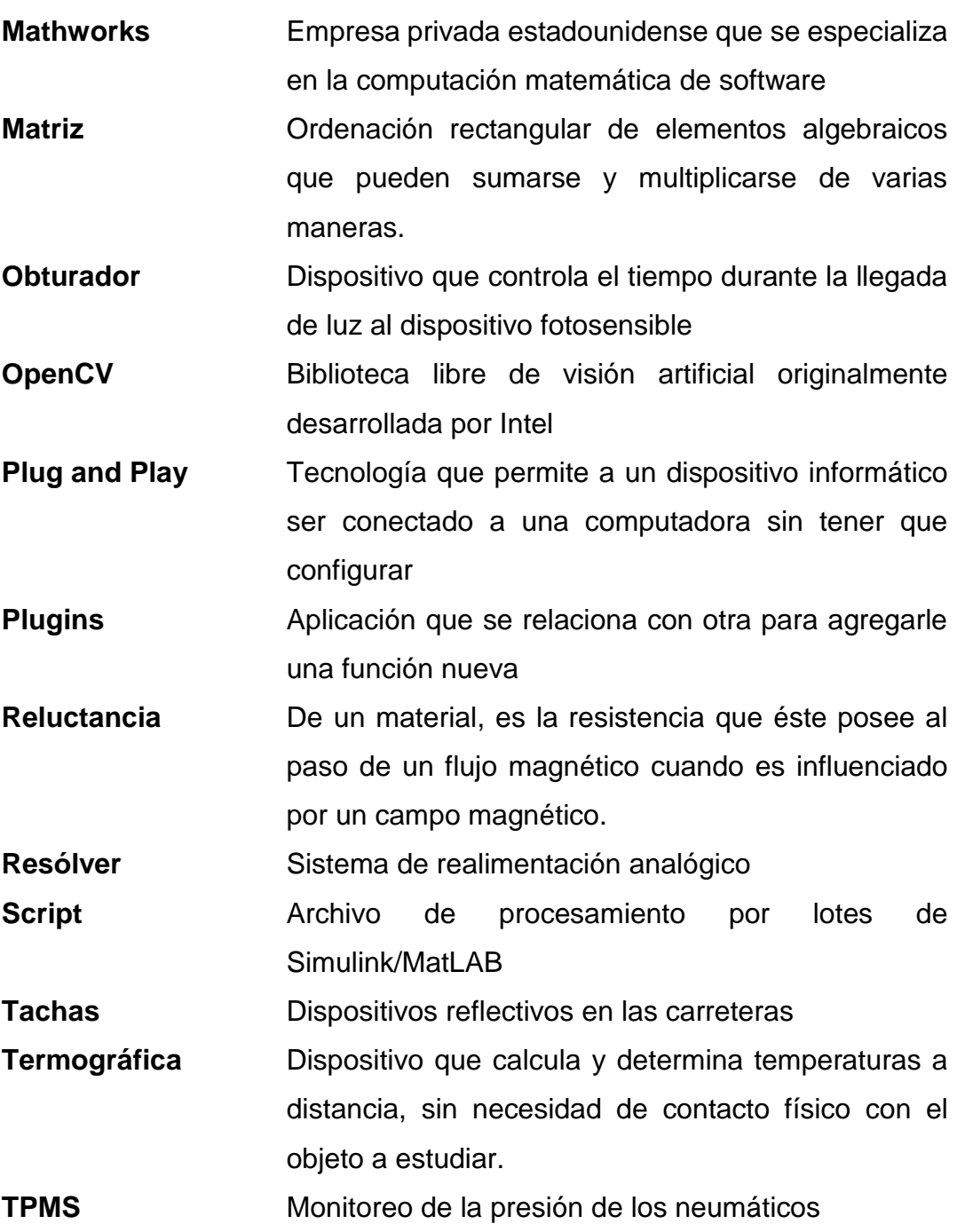

**BIBLIOGRAFÍA**

#### **BIBLIOGRAFÍA**

Agencia Nacional de Tránsito. (Enero de 2016). Estadísticas de transporte terrestre y seguridad vial. Recuperado de http://www.ant.gob.ec/index.php/noticias/estadisticas#.VwWRAEdJmM 9/

Alonzo Perez, J. M. (2009). Técnicas del automóvil, equipo eléctrico. Madrid: AMV Ediciones.

Arduino. (Diciembre de 2015). Tutoriales de Arduino. Recuperado de https://www.arduino.cc/en/Tutorial/HomePage/

Bolton, W. (2010). Mecatrónica. Sistemas de control electrónico en la ingeniería mecánica y eléctrica. México, D.F.: Alfaomega Grupo Editor.

Bosch, R. (2002). Microelectrónica en el vehículo motorizado. Recuperado de http://www.reverte.com/catalogo/ficha/microelectronica\_en\_el\_vehiculo \_motorizado-8639/

Bosch, R. (2005). Manual de la técnica del automóvil. Alemania: Reverte.

BoyLestad, R., & Nashelsky, L. (2009). Electrónica. Teoría de circuitos y dispositivos electrónicos. México: Pearson educación S.A.

Candiano, G. (2012). Principios de electrónica sensores y actuadores. México, D.F.: AMV Ediciones.

Cisneros, O. (2008). El sistema de alerta de cambio involuntario de carril. Recuperado de http://www.centrozaragoza.com:8080/web/sala\_prensa/revista\_tecnica/hemeroteca/artic ulos/R36\_A6.pdf/

Cuevas, E., & Zaldívar, D., & Pérez Cisneros, M. (2010). Procesamiento digital de imágenes usando MatLAB & Simulink. México, D.F.: Alfaomega Grupo Editor.

Electrónico, M. (2010). Aprenda electrónica desde cero. México, D.F.: Pearson educación S.A.

Fajardo, J. (2012). Guía básica de Arduino. Bogotá: Robótica Colombia SAS.

Fundación Instituto Tecnológico para la Seguridad del Automóvil, FITSA. (2007). Descripción del sistema de alerta de cambio involuntario de carril y evidencias científicas de su eficacia. Recuperado de http://www.nextautomotivesafety.com/pdf/cambio\_de\_carril.pdf/

Kindler, H., & Kynast, H. (2010). Matemática aplicada para la técnica del automóvil. Cuenca: Editorial Edibosco.

Kumar Saha, S. (2010). Introducción a la robótica. México, D.F.: Ediciones Mc Graw Hill educación.

Labcenter Electronics, Proteus 8. (Enero de 2016). Software Proteus 8. Recuperado de http://www.labcenter.com/index.cfm/

López, R., & Sánchez, F., & Escudero, M. A., & Sánchez, D., & Díaz, M. L. (2005). Descripción del sistema de alerta de cambio involuntario de carril y evidencias científicas de su efectividad. Madrid: FITSA

Mathworks, MatLAB & Simulink. (Agosto de 2015). Lane Departure Warning System, example model.

Recuperado de http://www.mathworks.com/help/vision/examples/lanedeparture-warning-system-1.html?s\_tid=srchtitle/

MD Comunicación. (2006). Electrónica y electricidad automotriz Vol. 1. México, D.F.: Editoriales México digital comunicación.

Ministerio de transporte y obras públicas. (Noviembre de 2015). Gestión ministerial, rendición de cuentas. Ecuador 2014. Recuperado de http://www.obraspublicas.gob.ec/wpcontent/uploads/downloads/2015/06/INFORME\_RENDICION\_DE\_CUE NTAS\_MTOP\_2014.pdf/

Orovio Astudillo, M. (2010). Tecnología del automóvil. Madrid: AMV Ediciones.

Project Management Institute. (Cuarta Edición). (2012). Fundamentos para la dirección de proyectos. Pennsylvania: PMI publicaciones.

Reglamento Técnico Ecuatoriano INEN 034. (Septiembre de 2015). Elementos mínimos de seguridad en vehículos automotores. Recuperado de http://www.ant.gob.ec/index.php/servicios/normas-yreglamentos-inen/seguridad/file/170-reglamento-tecnico-ecuatorianorte-inen-034-2r-2010/

Rueda Santander, J. (2010). Técnico en mecánica y electrónica automotriz. Madrid: Editores diseli.

WABCO. (Noviembre de 2015). Lane Departure Warning System. Recuperado de http://www.wabco-auto.com/products/

**ANEXOS**

### **ANEXOI**

# **LANE DEPARTURE WARNING SYSTEM, EJEMPLO DE SIMULINK**

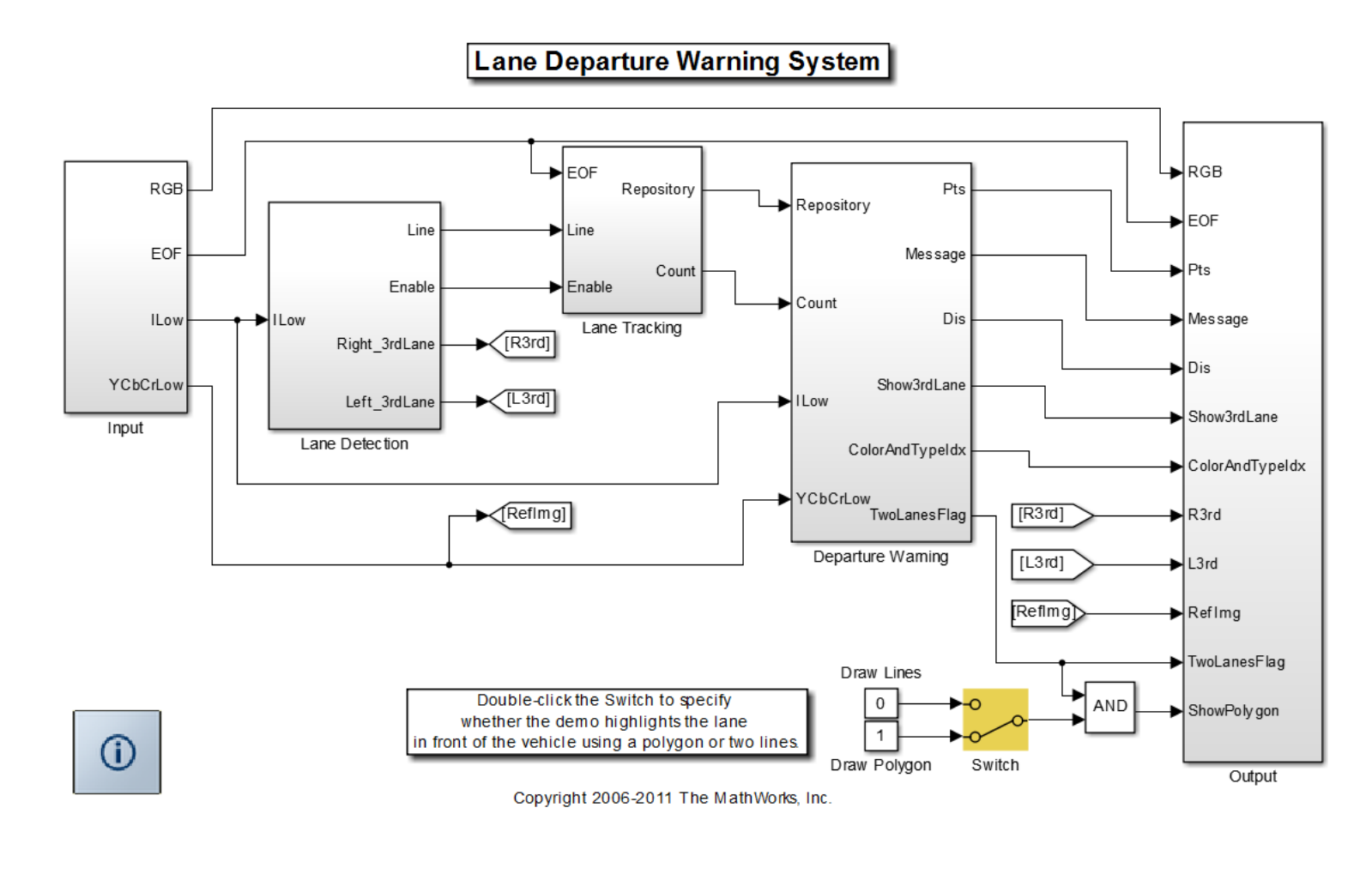

#### **ANEXO II ANEXO II**

# SISTEMA DE ALERTA ACÚSTICA Y VISUAL DE CAMBIO **SISTEMA DE ALERTA ACÚSTICA Y VISUAL DE CAMBIO**  INVOLUNTARIO DE CARRIL EN UN VEHÍCULO **INVOLUNTARIO DE CARRIL EN UN VEHÍCULO**

Hyundai Tucson. Algoritmo modificado para el uso y funcionamiento ideal en el vehículo Hyundai Tucson. Algoritmo modificado para el uso y funcionamiento ideal en el vehículo

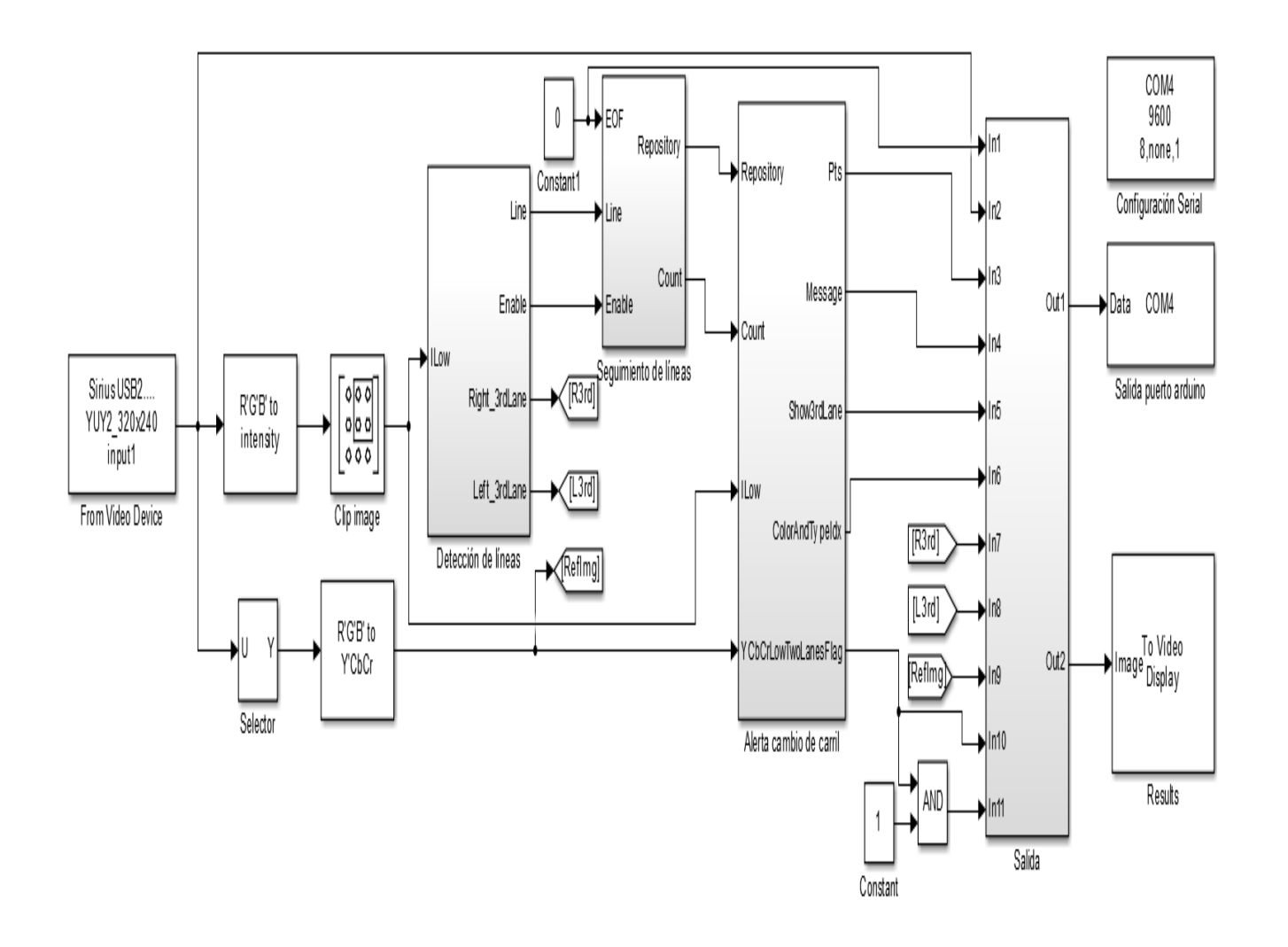

#### **ANEXO III ANEXO III**

# CIRCUITO DE ACTUADOR DEL SISTEMA DE ALERTA DE **CIRCUITO DE ACTUADOR DEL SISTEMA DE ALERTA DE CAMBIO INVOLUNTARIO DE CARRIL CAMBIO INVOLUNTARIO DE CARRIL**

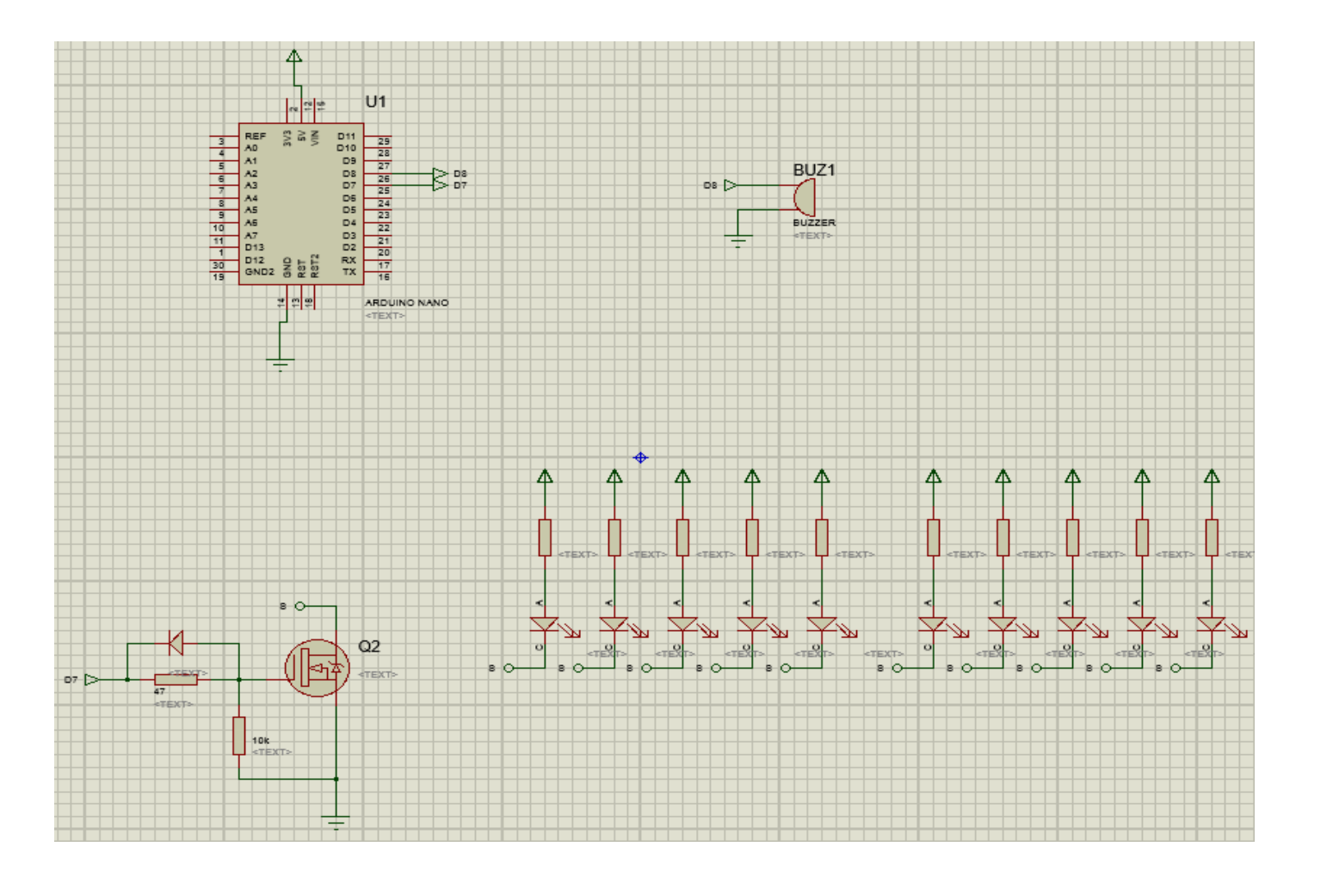

#### **TOTAL A REPRESENTACI CODIGO** MAR ABR MAY JUN OCT NOV NOVIEMBRE  $\frac{9}{6}$ **CAUSAS PROBABLES** ENE **FEB JUL AGO SEP** or<br>نام NO RESPETAR LAS SEÑALES REGLAMENTARIAS DE TRANSITO  $C<sub>23</sub>$ 4.458 13,82 (PARE, CEDA EL PASO, LUZ ROJA DEL SEMAFORO, ETC) **CONDUCIR DESATENTO A LAS CONDICIONES DE TRANSITO**  $C14$ (PANTALLAS DE VIDEO, COMIDA, MAQUILLAJE O CUALQUIER 3.929  $12.18$ .nl:III OTRO ELEMENTO DISTRACTOR CONDUCIR VEHICULO SUPERANDO LOS LIMITES MAXIMOS DE 3.360 10,42 CO9 VELOCIDAD aall NO MANTENER LA DISTANCIA PRUDENCIAL CON RESPECTO AL ahlia 2.817 8,73  $21'$  $C<sub>11</sub>$ **VEHICULO QUE LE ANTECEDE** NO GUARDAR LA DISTANCIA LATERAL MINIMA DE SEGURIDAD .nl .l 8.20 2.645  $C12$ **ENTRE VEHICULOS** NO CEDER EL DERECHO DE VIA O PREFERENCIA DE PASO A 2.525 7,83  $C25$ .nd II VEHICULOS **CONDUCE BAJO LA INFLUENCIA DE ALCOHOL, SUSTANCIAS** 2.168 بالتأل 6.72 C06 ESTUPEFACIENTES O PSICOTROPICAS Y/O MEDICAMENTOS  $C19$ REALIZAR CAMBIO BRUSCO O INDEBIDO DE CARRIL 2.006 **Alberta Hu**  $6,22$ NO CEDER EL DERECHO DE VIA O PREFERENCIA DE PASO AL alilaa 5.22 1.683  $C26$ PEATON NO TRANSITAR POR LAS ACERAS O ZONAS DE SEGURIDAD 1.101 alla. 3,41  $C16$ DESTINADAS PARA EL EFECTO CONDUCIR EN SENTIDO CONTRARIO A LA VIA NORMAL DE illia.  $3,10$  $C18$ **CIRCULACION** ADELANTAR O REBASAR A OTRO VEHICULO EN MOVIMIENTO EN ZONAS O SITIOS PELIGROSOS TALES COMO: CURVAS, PUENTES,  $Q<sub>1</sub>$  $\mathbf{a}$ 2,54 **TUNELES, PENDIENTES, ETC.** CONDUCIR EN ESTADO DE SOMNOLENCIA O MALAS أبابطان 2,52  $C<sub>03</sub>$  $\overline{\mathbf{z}}$ **CONDICIONES FISICAS (SUEÑO, CANSANCIO Y FATIGA)** CASO FORTUITO O FUERZA MAYOR (EXPLOSION DE NEUMATICO NUEVO DERRUMBE INUNDACIÓN CAIDA DE PUENTE ARBOL  $CO<sub>1</sub>$  $\overline{A}$  $\mathbf{z}$ ä 1,75 PRESENCIA INTEMPESTIVA E IMPREVISTA DE SEMOVIENTES EN المامال **LA VIA FTC)** CONDICIONES AMBIENTALES Y/O ATMOSFERICAS (NIEBLA, <u> مراله</u>  $C10$  $1,32$ NEBLINA, GRANIZO, LLUVIA)  $C15$ DEJAR O RECOGER PASAJEROS EN LUGARES NO PERMITIDOS 1,08 اللبات NO RESPETAR LAS SEÑALES MANUALES DEL AGENTE DE 1,03  $C<sub>24</sub>$ lb. II. **TRANSITO** PEATON QUE CRUZA LA CALZADA SIN RESPETAR LA  $0,76$  $C27$ SEÑALIZACION EXISTENTE (SEMAFOROS O SEÑALES MANUALES) .tdal.l FALLA MECANICA EN LOS SISTEMAS Y/O NEUMATICOS (SISTEMA  $C<sub>05</sub>$ 0,75  $\mathcal{D}$ DE FRENOS, DIRECCIÓN, ELECTRONICO O MECANICO) BAJARSE O SUBIRSE DE VEHICULOS EN MOVIMIENTO SIN TOMAR 0,53  $C17$ **LAS PRECAUCIONES DEBIDAS** mbili MALAS CONDICIONES DE LA VIA Y/O CONFIGURACION  $C<sub>21</sub>$ 0,39 (ILUMINACION Y DISEÑO)

## **ANEXO IV**

### **SINIESTROS** NACIONAL A NOVIEMBRE - 2015 (ANT) **POR CAUSAS PROBABLES A NIVE**  $\blacksquare$

## **ANEXO IV**

# NACIONAL A NOVIEMBRE - 2015 (ANT) (Continuación) SINIESTROS POR CAUSAS PROBABLES A NIVEL

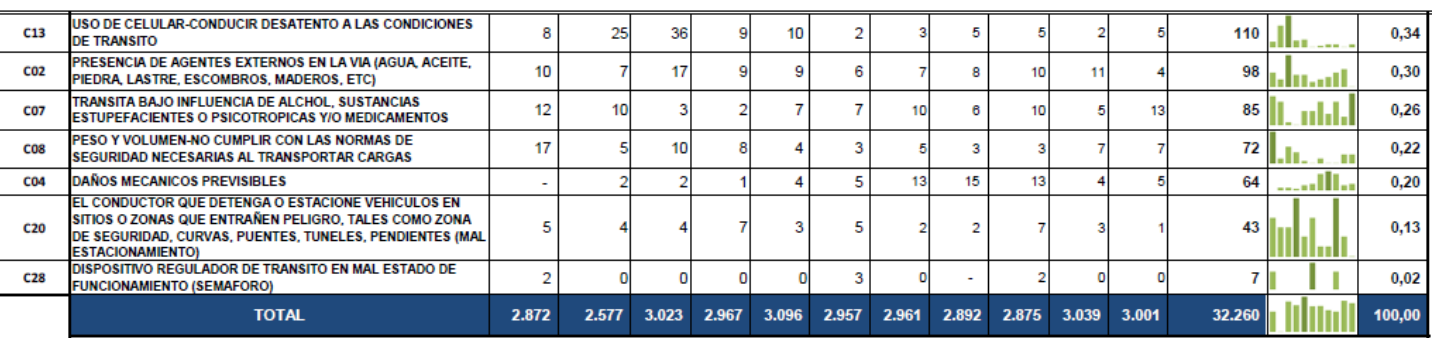

Fuente: DNCTSV, CTE, EMOV - Cuenca, Gobierno Autónomo Descentralizado Municipal de Loja, Agencia Metropolitana de Tránsito - Quito, Gobierno Autónomo Descentralizado de Manta, Municipio de Ambato, Municipio de Ibarra, Auto